# Technická univerzita v Liberci **FAKULTA PŘÍRODOVĚDNĚ-HUMANITNÍ A PEDAGOGICKÁ**

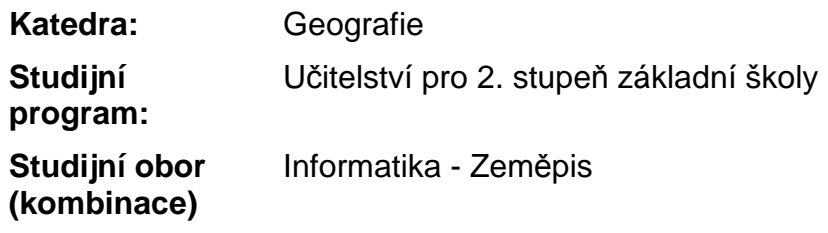

# ANALÝZA DAT MATRIKY TUL METODAMI GIS TECHNICAL UNIVERSITY REGISTER DATA ANALYSIS USING GIS METHODS

**Diplomová práce:** 09–FP–KGE–09

**Autor: Podpis:** 

Zbyněk Prokop

### **Adresa:**

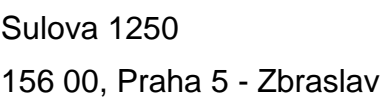

**Vedoucí práce:**  Mgr. Jiří Šmída, Ph.D.

**Konzultant:** Mgr. Martin Slavík, Ph.D., Mgr. Leoš Křeček,

### **Počet**

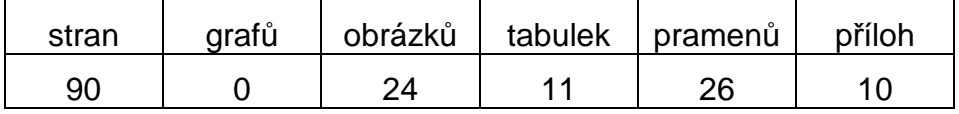

V Liberci dne: 25. 5. 2009

**Original zadání DP** 

### **Prohlášení**

 Byl(a) jsem seznámen(a) s tím, že na mou diplomovou práci se plně vztahuje zákon č. 121/2000 Sb. o právu autorském, zejména § 60 – školní dílo.

 Beru na vědomí, že Technická univerzita v Liberci (TUL) nezasahuje do mých autorských práv užitím mé diplomové práce pro vnitřní potřebu TUL.

 Užiji-li diplomovou práci nebo poskytnu-li licenci k jejímu využití, jsem si vědom povinnosti informovat o této skutečnosti TUL; v tomto případě má TUL právo ode mne požadovat úhradu nákladů, které vynaložila na vytvoření díla, až do jejich skutečné výše.

 Diplomovou práci jsem vypracoval(a) samostatně s použitím uvedené literatury a na základě konzultací s vedoucím diplomové práce a konzultantem.

**Datum** 

Podpis

#### **Poděkování**

Děkuji vedoucímu práce Mgr. Jiřímu Šmídovi, Ph.D. za pomoc při zpracování této práce, za jeho cenné rady, pomoc a podporu. Rovněž děkuji všem, kteří mě během celého studia podporovali.

# **Analýza dat matriky TUL metodami GSI**

### **Abstrakt:**

Předmětem této diplomové práce je analyzovat data uložená v matrice TUL metodami GIS. Na datech FP TUL ze let 2004-2008 je ověřována prostorovost informací v matrice. Dílčím cílem je nalézt postup pro opakovanou aplikaci analýz na další soubory dat a její další využití. Výsledky jsou vizualizovány formou tématických map.

**Klíčová slova:** matrika, databáze, vizualizace, analýza, ArcGIS, mapa, relace, vektor, rastr

# **Technical University Register Data Analysis Using GIS Data**

### **Abstract:**

 The aim of the Diploma thesis is to analyse the data which are saved in the register of the Technical university in Liberec with methods of GIS. Spatiality is verified by the data of the faculty of education of the TUL from 2004 to 2008. The result is to find the procedure for the repeated application of analyses, which are effective on the other files of data and its other benefits. The rusults are visualised in a form of the thematic map.

**Key words:** register, database, visualisation, analysis, ArcGIS, map, relation, vector, raster

# **Análisis de los datos de la metrícula de la Universidad Técnica en Liberec por los métodos GIS**

### **Abstracto:**

 El objeto de este trabajo es analisar los datos que están en en el registro de la Universidad Técnica en Liberec por los métodos GIS. En los datos de la Facultad Pedágógica es verificada la angularidad de las informaciones en el registro. El propósito parcial es encontrar el progreso para la aplicación repetida de los análisis por otros conjuntos de los datos, y su uso. Los resultados son vizualizados por la forma de los mapas temáticas.

**Palabras de cerradura:** registro civil, databaze, vizualizace, análisis, ArcGIS, carta, relace, camello, rastr

# Obsah

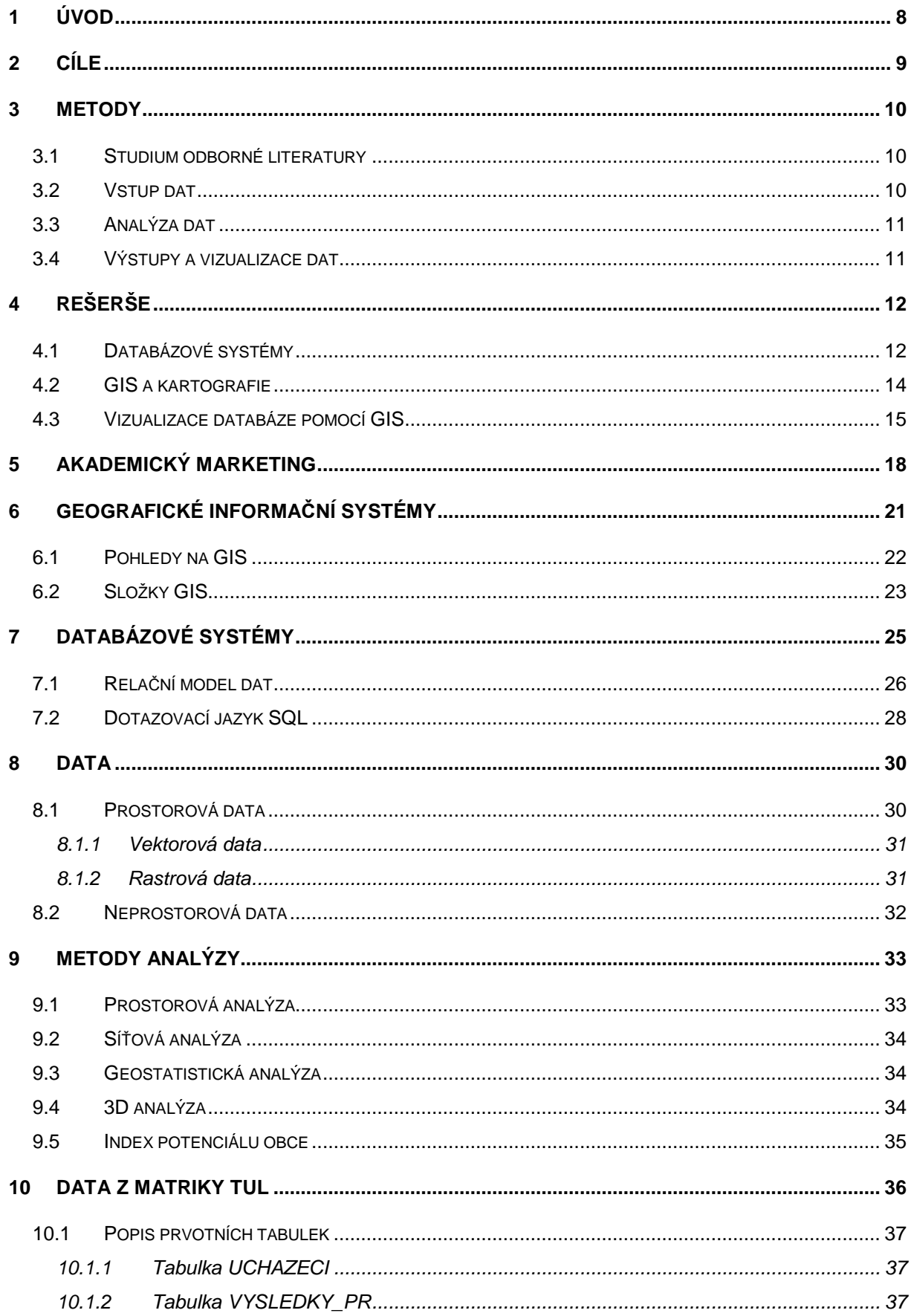

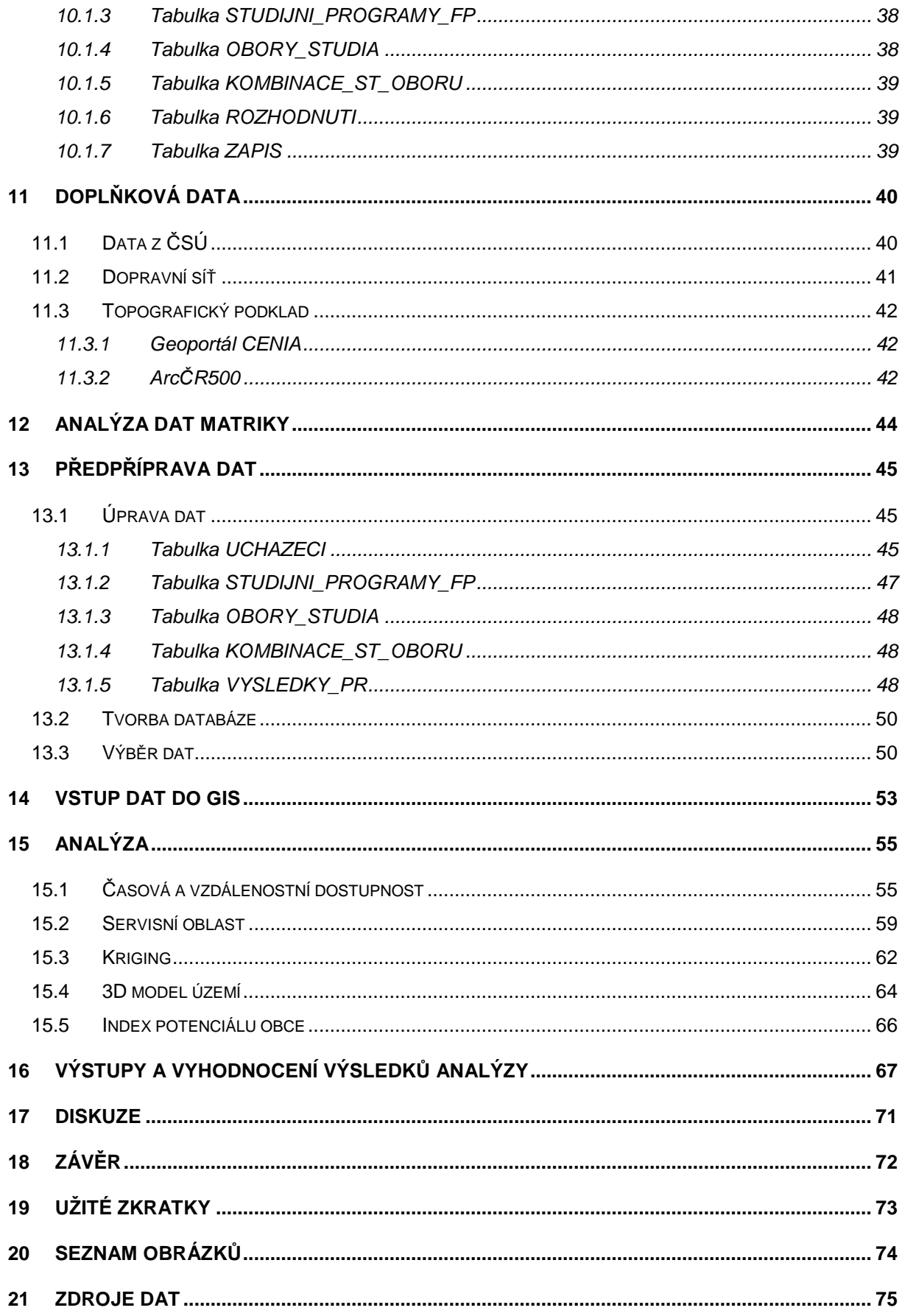

# **1 Úvod**

Spojitost mezi slovy marketing a vysoká škola byla z valné většiny brána jako nabízený studijní obor. V současné době se ovšem nabízí i další pohled. Aby mohla univerzita prosperovat, otevírat každoročně desítky programů a oborů pro stovky až tisíce studentů a také konkurovat svým rivalům, dalším univerzitám, musí znát své schopnosti, a možnosti. Každý podnik, který má zájem uspět na jakémkoliv trhu, musí umět pojmenovat své přednosti, odhalit slabé stránky a pracovat na jejich odstranění. Zároveň přináší nové metody, postupy a produkty k uspokojení stále větší nebo naopak kvalitnější skupině zákazníků. Vysoká škola je takovému podniku velice podobná, ačkoliv neprodukuje žádný hmotný artikl. Jejími produkty jsou kvalitní studijní programy a obory, které reflektují moderní pokrok a vývoj společnosti. Odměnou jí je základna zákazníků, v případě školy studentů, kteří využívají jejích produktů. Aby takový subjekt mohl co nejlépe nabízet své produkty, je třeba vhodně analyzovat poptávku a potenciál trhu.

Tématem mé diplomové práce je tedy analýza dat matriky Technické univerzity v Liberci metodami GIS. Jedná se o marketingovou studii, v odborné literatuře označena jako "academic marketing" dle Ayada (2007). Pro potřebu této práce byla z matriky vybrána data pro týkající se Fakulty přírodovědně-humanitní a pedagogické v letech 2004 až 2008.

# **2 Cíle**

Cílem předložené diplomové práce je:

- 1. Popsat strukturu databáze uchazečů o studium a studentů TUL vedené matrikou TUL
- 2. Navrhnout možná využití položek databáze pro prostorové analýzy v prostředí GIS
- 3. Vytvořit soubor grafických prezentací (map, grafů) a jejich interpretací

Za dílčí cíle jsem si stanovil:

- 1. Ověřit zda jsou data z matriky TUL prostorová
- 2. Vytvořit metodický postup pro opakované použití
- 3. Navrhnout další využití analýzy

# **3 Metody**

Mezi vstupem prvotních a výstupem finálních dat je třeba vytvořit řadu podpůrného materiálu. Pro jednotlivé kroky jsou při této práci použity rozdílné programy a metody.

### **3.1 Studium odborné literatury**

Na počátku práce je třeba shromáždit co největší množství informací a zdrojů, které se věnují stejným nebo ekvivalentním tématům jako tato diplomová práce. Výsledkem hledání je rešerší práce (kapitola 4), pro jejíž vypracování využito předplacených databází Web of Knowledge a Web of Science. Zároveň se některé zdroje podařilo vyhledat pomocí nástroje Scholar společnosti Google, která vyhledává na internetu vědecké práce.

### **3.2 Vstup dat**

Vstupní data jsou prvotně zpracována v programu Microsoft Excel 2003. Tento program je využit jako konvertor vstupního formátu CSV (souborový formát pro výměnu tabulkových dat) do formátu XLS. Jedná se o důležitý krok, jelikož zvolený databázový software nedokáže pracovat s původním formátem CSV.

Poté následuje tvorba databáze pomocí Microsoft Access 2003. Program je využíván pro tvorbu relační databáze a následné selekci dat do požadovaného tvaru. Vstupním formátem je formát XLS a data jsou po úpravě konvertována do formátu DBF (database file). Pro třídění a výběr dat je využit standardizovaný dotazovací jazyk SQL.

Data, vyexportovaná z předchozího programu, budou v programu ArcGIS 9.3 (podkapitola 3.3) nástrojem JOIN prostorově lokalizována a připravena na analýzu. Majitelem licencí na všechny programy je FP TUL (ArcGIS 9.3. je zakoupen v licenci ArcEditor).

### **3.3 Analýza dat**

Analytická část práce proběhne v programu společnosti ESRI ArcGIS 9.3. Databáze zde dostává svou prostorovou složku. Vhodnými metodami jsou data analyzována a následně utvářena do výstupů ve formě tématických map. Pro potřeby analýzy jsou využity extenze Spatial Analyst, Network Analyst, 3D Analyst a Geostatistical Analyst. Extenze je nadstavbový modul, který základnímu programu propůjčí další specifické nástroje pro analýzu. Vstupními formáty souborů jsou DBF, XLS a také SHP (shapefile). Formát SHP je určen pro prostorová vektorová data GIS.

Poslední metodou, která není součástí ArcGIS, je gravity index, tedy model přitažlivosti, který určuje míru potenciálu pro nábor nových studentů.

Ke spracování dat byly využity dva počítače:

- AMD Turion 64 x2 1,6 GHz, RAM 1 GB, OS Windows Vista Home Premium
- Intel Pentium4 3 GHz, RAM 1 GB, OS Windows XP Professional

Pro všechny úkony byly tyto prostředky dostačující. Výkon počítače je v relaci s časem, za který daná funkce proběhne. Proto pro některé náročnější úkony vnitřních analýz (hlavně program ArcGIS 9.3) je příhodné využít výkonější PC.

# **3.4 Výstupy a vizualizace dat**

Výstupní data jsou zpracována v programu ArcGIS 9.3, ve kterém vzniknou všechny tématické mapy. Metodami tématické kartografie, kterými budou výstupní data vizualizována, jsou kartogramy a kartodiagramy.

Zdroji použitých dat bylo:

- Matrika TUL
- Databáze obcí ČR Českého statistického úřadu
- ArcČR 500

## **4 Rešerše**

Rešeršní práce je rozdělena do tří kategorií. Jelikož se tato diplomová práce zabývá analýzou dat uložených v rozsáhlé databázi bude první část věnována databázím. Druhá část se bude zabývat zpracováním dat a jejich vizualizací, k čemuž poslouží program ArcGIS. Ve třetí kategorii jsou citovány články, které se bezprostředně věnují problematice vizualizace dat z databází metodami GIS.

#### **4.1 Databázové systémy**

**RIORDAN, R.M.: Vytvá***ř***íme rela***č***ní databázové aplikace. 1. vyd. Praha: Computer Press, 2000. 280 s. ISBN 80-7226-360-9.** 

V publikaci se autorka nejprve věnuje základním databázovým pojmům. Poté postupuje chronologicky od struktury, vztahů, relací a datové integrity přes relační algebru k návrhu samostatné relační databáze. Ve třetí části knihy se věnuje návrhu uživatelského rozhraní, kde se v poslední kapitole zabývá návrhy o pomoci uživatelů databází. V publikaci se nachází mnoho praktických ukázek v Microsoft Accessu a SQL Serveru.

# **BERKA, P.: Dobývání znalostí z databází. 1. vyd. Praha: Academia, 2003. ISBN 80-200-1062-9.**

Jedná se o přehledovou publikaci, která postihuje hlavní rysy získávání informací z databází a strojového učení. Kniha je rozdělena na čtyři části. První dvě jsou spíše úvodní, aby byl srozumitelný výklad systému pro dobývání informací, kterému se velice podrobně věnuje část třetí. V obecné rovině je zde popisován postup, který by sedal využít nezávisle na úloze či aplikaci.

# **SHEPHERD, J.C.: Database Management: Theory and Application. 1. vyd. Homewood, Illinois: Richard D. Irwin, Inc., 1990. 781 s. ISBN 0-256-07829-7.**

Stejně jako každá publikace o informatickém tématu se autor v první kapitole věnuje úvodu do databází. Poté se zabývá hlavně daty, které srovnává s informacemi, řeší atributy a datové modely. Ve třetí kapitole je vysvětleno, jak implementovat relace do datové struktury. V druhé polovině se autor zabývá hlavně

designem databáze a také databázové koncepci a normalizaci při rozlišení logické a fyzické složky. Poslední části knihy je věnována velimi pozorně relačnímu modelu dat, což je završeno úvodem do užití databází v jazyce SQL (Structured Query Language). Následně je práce rozebírána v hned v několika jazycích včetně Cobolu, 4GLs či Codasyl.

# **GILFILLAN, I. Introduction to Relational Databases [online]. 24.6.2002, 24.6.2002 [cit. 11.12.2008].**

# **<http://www.databasejournal.com/sqletc/article.php/1469521/Introduction-to-Relational-Databases.htm>.**

Tento článek se zabývá základy práce s relačními databázemi. Dokonce je zde možnost naučit se práci v různých systémech. Nechybí definice základní terminologie. Stránky a materiály tohoto typu budou využity hlavně při analýze matriky a pochopení vztahů uvrnitř databáze.

# **Teorie rela***č***ních databází: Rela***č***ní model dat [online]. 12.1.2006 [cit. 11.12.2008]. <http://www.manualy.net/article.php?articleID=9>.**

Jedná se o stručný manuál, ve kterém je popsán relační model dat, základní databázové pojmy jakým je doména, atribut, relace a také pravidla, který musí splňovat relační databáze. Stejně jako předchozí, poskytne tento článek sumarizaci platných pravidel pro tvorbu zpracovávané databáze, díky nimž budu analyzovat strukturu matriky.

# **Rela***č***ní vs. objektov***ě***-rela***č***ní vs. objektové databáze [online]. 1997 [cit. 11.12.2008]. <http://www.fi.muni.cz/~xbatko/oracle/compare.html>.**

Tato webová stránka srovnává různé typy přístupů k tvorbě a k práci s daty. V každém datovém systému zároveň pojmenovává základní pojmy každého systému, kdy lze vyvodit klady a zápory použití jednotlivých databázových systémů. Při analýze matriky bude možnost v inovaci ukládání dat a zvoleného systému dat.

#### **4.2 GIS a kartografie**

**TUČEK, J.: Geografické informa***č***ní systémy – Principy a praxe. 1. vydání. Praha: Computer Press, 1998. 424 s. ISBN 80-7226-091-X.** 

Výše zmíněná publikace se věnuje problematice práce se systémy GIS od jejího počátku. Autor vše rozdělil do čtyř částí. V prní oddílu se věnuje úvodu do problematiky, ve které vysvětluje, co vlastně jsou prostorové informační systémy. V dalších třech kapitolách rozebírá, co je to GIS a jaké má součásti. Jako jedna z podkapitol je i historie GIS. Prostor je věnován i rozboru hardwarových a softwarových prostředků GIS a prací s prostorovými údaji. V druhé části se přesuneme k základům geoinformatiky, kdy autor vysvětlí práci při modelování geografických objektů. V další kapitole je poučeno o reprezentaci prostorových objektů a druhou závěrečnou část knihy završí rozsáhla kapitola o databázových systémech, které jsou pro GIS nepostradatelné. V poslední řadě se věnuje tvorbě databáze, včetně jejího plnění daty, restrukturalizací dat, poté jejich analýzou a syntézou a vše je završenou kapitolou o vizualizaci dat a vytváření výstupů. Závěrečná část knihy se zabývá hodnocením kvality geografických údajů spolu s implementací a využíváním systémů včetně rozboru, dle autora, nejrozšířenějších softwarových systémů.

# **MACHALOVÁ, J.: Prostorov***ě* **orientované systémy pro podporu manažerského rozhodování. 1. vyd. Praha: C. H. Beck, 2007. 141 s. ISBN 978-80-7179-463-9.**

Autorka se v publikaci věnuje hlavně aplikaci GIS v různých sférách, kdy je každé sféře aplikace věnována jedna kapitola. V úvodu se zabývá geografickými informacemi, jejich validitou a prolnutím GIS do IS (Informační systém) různých organizací. Závěrem se publice zaobírá problematikou modelování terénu, či virtuální realitou, nebo také ekonomickými aspekty zavádění GIS.

# **ŠÍMA, J.: Geoinforma***č***ní terminologie pro geodety a kartografy. 1. vyd. Zdiby: VÚGTK, 2003. 87 s. ISBN 80-85881-20-9.**

Tato publikace je spíše informativní, jelikož se jedná o souhrnný přehled základních pojmů a termínů z oblasti geoinformatiky, který obsahuje nad na 200 termínů s jejich anglickými, německými a ruskými ekvivalenty. Tento materiál bude

důležitý při práci s cizojazyčnou literaturou, konkrétně při překladu odborných termínů.

# **LANGR, J. T-MAPY spol. s r.o. Hradec Králové – Budování geodatabáze [online]. 1999 [cit. 11.12.2008].**

**<http://www.tmapy.cz/public/tmapy/cz/\_aktualne/\_clanky/budovani\_geodatabaz e.html>.** 

Tento příspěvek se zabývá budováním geodatabáze. Je zde navržena vhodná struktura databáze s ohledem na obsahové a formální požadavky. Dále zde jsou rozebrány produkty společnosti ESRI (Enviromental Systems Research Institute, Inc.), datové modely a nástroje pro digitální kartografii.

**CRONER, C. M.; SPERLING, J.; BROOME, F. R.: Geographic information systems (GIS): New perspective in understanding human health and enviromental relationships. In: Statistics in medicine. Ročník 15. US, 1996, s. 15 – 30.** 

Příspěvek posunuje vnímání GIS jako nástroje pro práci s prostorovými daty a usnadnění hledání vztahů mezi nimi. Autoři navazují na odkaz Johna Snowa, který objevil klasickou asociaci mezi cholerou a vodní pumpou ve stanici Broad Street. Východiskem k práci budou hlavně poznatky o využití GIS při hledání vztahů mezi jevy, jejich klasifikaci a generalizaci.

### **4.3 Vizualizace databáze pomocí GIS**

**ZAJÍCOVÁ, Z.: Návrh zpracování dat SCIO v prostředí GIS. In GISá***č***ek 2006. Ročník 2006. VSB Ostrava, 2006.** 

**GLACOVÁ, M; HORÁK, J.: Analýza situace trhu práce v měřítku okresního města. In Sbor. ref. conference GIS Seč 2002, Seč, 12.-14.6.2002, 2002, s. 12.** 

V obou článcích se nachází návody a možnosti vizualizace dat v GIS, což je pro jednu z fází mé práce stěžejní. Zvláště v druhém článku najdeme rady o výběru vhodných dat a jejich zpracování. Samotné vizualizaci je věnován opravdu velký prostor, kde se zde objevují i grafické příklady. V úplném závěru jsou příklady rozebrány podle socioekonomického hlediska, což by mi mohlo pomoci při samotném hodnocení mých vlastních výstupů.

# **TANG, H.; MCDONALD, S. Intergrating GIS and spatial data mining technique for target marketing of university courses. Symposium on Geospatial Theory, Processing and Applications. Ottawa, 2002.**

Článek se zabývá marketingovou využitelností GIS při analýze struktury studentů na Charles Sturt University v Albury a Austrálii. Zkoumají, kde studenti bydlí a odkud dojíždí. V článku je odkaz na mnoho prací různých autorů, které jsou úzce spojené s tématem. Studie krok po kroku rozebírá, ale nikoliv detailně, jak využít jednotlivé prvky analýzy. Zpočátku hledají spojení GIS se získáváním prostorových dat. Rozsáhlá část práce je věnována zkoumání prostorových asociací, kde jsou popsány tři různé metody přístupu k datům. V závěru charakterizují metody předpovídání potenciálních "market areas".

# **AYAD, Y. M. Challenges in student recruitment for educational institutions: Materials and methods: Case study of Clarion University of PA: Analysis of 2004-2005 school year data. ESRI User conference 2007.**

Autor se v této studii zabývá metodami akademického marketingu. Postup analýzy je rozebrán krok po kroku, dále jsou zapracovány a srovnány práce a myšlenky jiných autorů. Jako hlavní činitel, který strukturuje zkoumané území je tzv. model přitažlivosti, který zohledňuje počty studentů, vzdálenost dojížďky či průměrný příjem rodiny. Tato studie se snaží nalézt obecný postup doplněný praktickými příklady, které jsou prezentovány formou tématických map.

# **CHRISTIE, R.; FERRIS, M. Spatial analysis for enrollment planing in higher education. ESRI Education User Conference Proceedings 2004, San Diego, CA.**

Studie se zabývá spojením GIS a prostorových dat při analýze statistických údajů. Stejně jako předešlé studie se snaží popsat postup pro vytvoření marketingového průzkumu možných zdrojů nových studentů. Autoří popisují, jakou roli hraje dojíždění pro studenta vyššího vzdělávání, klasifikují vzdálenosti a hledají asociace. Je zde uvedeno, z jakých dat čerpají informace, které transformují do podoby prostorových dat. V příloze je přiloženo 6 tématických map, které alespoň částečně prezentují výsledky zjištěné pro California State University.

# **MARBLE, D. F.; MORA, V. J.; HERRIES, J. P. Applying GIS technology to the freshman admissions process at a large university. ESRI User Conference. 22 – 25. 5. 1995. Palm Springs, CA, USA. Dostupné z:**

#### **<http://www.isprs.org/commission4/proceedings02/pdfpapers/553.pdf>.**

Úvod práce je věnován historickému kontextu přijímacího řízení na Ohio State University. Autoři studie se zpočátku věnují stanovením úkolů pro univerzitu. V druhém kroku je důležitá změna z pasivní na aktivní pozice, což znamená aktivně oslovovat dané lokality a adepty o studium. Je zde zohledněno pohlaví, věk, dojížďka a rasa. Zároveň se zohledňuje změna ve výchově. Nabírání nových studentů je velký problém a technilogie (jako GIS) jsou uváděny jako léky náboru. Druhá polovina studie se věnuje zapojení technologie GIS do přijímacího řízení, strategie a taktiky užití GIS a završuje ji pár grafických příkladů na relevantních datech.

# **5 Akademický marketing**

l

Pro začátek je nutné definovat pojem matrika. Matrikou se rozumí ú*ř*ední kniha ur*č*ená k evidenci osob a skute*č*ností spojených s osobním stavem ob*č*an*ů* (osobní údaje)<sup>1</sup>. K datům uloženým v matrice lze stanovit premisu: za předpokladu propojení s mapou jsou prostorově lokalizovatelná a s využitím vhodných softwarových nástrojů lze na ně aplikovat analýzu.

Školní matrika je databáze, v níž se uchovávají informace o všech uchazečích o studium, ať jsou zapsání do studia nebo ne. Každá škola vede svou matriku, které jsou napojeny na centrální matriku vedenou MŠMT. Pro práci s matrikou existuje prostředník, který vizualizuje editační funkce databáze. V případě TUL jím je IS STAG. Jedná se o informační systém studijní agendy, vytvořený Západočeskou univerzitou v Plzni.

Propojení matriky a IS STAG je jasné. Matrika je databáze, tedy soustava tabulek, propojených relacemi. IS STAG je klient, který zobrazuje informace obsažené v matrice. Poskytuje nástroje pro vkládání, vizualizaci, editaci a mazání záznamů.

V zásadě je možné uchazeče o studium na škole pojmenovat jako zákazníka. Škola pak může být označena za právnickou osobu nabízející službu. Tím se dostává škola a uchazeč do obchodního marketingového vztahu. Podnik (škola) tedy nabízí produkt a chce, aby o něj měl zájem zákazník (uchazeč). Obchodní vztahy jsou analyzovány s cílem dosáhnout ideálního stavu (vyššího zisku, nižší náklady, atp.). Takové výzkumy jsou nazývají marketingové analýzy.

**Akademický marketing** je definován jako překročení hranice mezi univerzitou a marketingem, mezi činnostmi, napříč disciplínami, kulturou, a ve vztahu ke společnosti. Poskytuje účelná měření, hypotézy a reflexi pro vedení školy a studenty (Tang, 2002). Marble (1995) jako první použil geografické a gemografické údaje k analýze **market areas**, tedy míst s vysokým potenciálem pro nábor studentů. Tématu akademického marketingu se věnují v USA Ayad (2007), Christie (2004),

<sup>&</sup>lt;sup>1</sup> MALÁTKOVÁ, J.: Ottova encyklopedie A-Ž. 1. vyd. Praha: Ottovo nakladatelství, s.r.o. 1144 s. ISBN 80-7360-014-5

Croner (1996), v Austrálii (Tang, 2002), případně i další v Číně, Singapuru, atd. V Londýně společnost Marketability, Ltd. Nabízí kurs akademické marketingu.

Metodami akademické marketingu jsou hlavně statistické výpočty a marketingové metody (audit, analýza trhu) a SWOT analýza. S rozvojem GIS přichází nový rozměr vizualizace výsledků analýz. Jako vizualizační nástroj je využit právě GIS, který přidává možnosti prostorových síťových analýz a tvorbu výstupů formou tématických map.

Role GIS v akademickém marketingu se stává více důležitou. GIS usnadňuje přesnou lokalizaci výsledků analýz a dat. Nejprve jsou hledány asociace v prostoru (Croner, 1996) a poté identifikovány **market areas** (Tang, 2002). Všechny zahraniční studie, které na téma akademického marketingu vznikly od roku 2002, využívají metod GIS.

Je běžnou praxí tvořit marketingové studie územních jednotek, podniků či služeb. Marketingové studie škol jsou tedy prozatím zahraniční záležitostí, což je souzeno dle uveřejněných výsledků. Pro územní České republiky taková analýza vytvořena nebyla, či nebyla uveřejněna. Akademický marketing je omezen na statistické údaje či marketingové výpočty, v žádném zdroji není pracováno s GIS jako funkčním nástrojem pro analýzu. Na Vysokém učení technickém v Brně, České zemědělské univerzitě v Praze či Západočeské univerzite v Plzni již probíhají přednášky o principech tvorby strategií rozvoje univerzit, což je možné označit za počáteční fázi aplikace akademického marketingu.

Počátkem práce na studii akademického marketingu je export dat z matriky, kdy vznikne několik tabulek, které nemají žádný fyzický vztah. Pro úspěch jakékoliv práce s těmito daty je třeba vytvořit databázi, tedy propojenou množinu všech tabulek. Spojujícím prvkem jsou relace. Vznik relací doprovází řada standardů a integritních omezení, které popisují Shepherd (1990) a Písek (2007). Shepherd (2007) se věnuje zároveň problematice výběru dat z obsáhlých databází. Pro selekci dat využíván jazky SQL, který informace, obsažené v matrice, vybírá dle vypsaných kritérií a zároveň provádí sumarizaci, je-li požadována.

Croner (1996) tvrdí, že je GIS vhodný analytický nástroj pro zpracování prostorových dat a hledání asociací a vztahů. Proto je v dalším kroku je využit softwarový produkt ArcGIS společnosti ESRI. Ještě než jsou data dále zpracovávána, je třeba vybudovat geodatabázi. Langr (1999) stanoví formální i obsahové požadavky na strukturu databáze, která bude propojena s prostorovou datovou vrstvou, čímž se data z matriky lokalizují a získají svou prostorovou složku.

Ve třetí fázi práce je nutné určit metody prostorové analýzy. Tuček (1998) odkrývá metody, které jsou součástí GIS. Také dle Zajícové (2006) a Glocové (2002) jsou vhodnými metodami síťové analýzy, které jsou běžně využívanými marketingovými nástroji. Stejné metody využívají Christie (2004) a Ayad (2007), kteří zkoumají zdroje studentů pro svou univerzitu v závislosti na dostupnosti do sídla univerzity. V programu ArcGIS tyto funkce zajišťuje extenze Network Analyst (vektorová data) a Spatial Analyst (rastrová data).

Další metodou je podle Tanga (2002) je předopověď **market areas**, kde je vysoký potenciál v počtu možných uchazečů o studium. Zde jsou zjištěná data interpolována. Tato interpolace bude zajištěna metodou kriging, jenž obsahuje extenze programu ArcGIS Geostatistical Analyst.

Tuček (1998) navrhuje jako jednu z možností výstupu dat vytvořit 3D model území. Nemusí se tedy nutně jednat o výškové body, 3D model může být brán jako další vhodný způsob zobrazení určitého jevu (počet uchazečů z obce, atp.).

Ayad (2007), který vytvářel marketingovou studii Clarion University v USA, přichází s další metodou pro analýzu dat. Jedná se o model přitažlivosti (**gravity index**). Autor zde dává do přímého vztahu dvě proměnné (počet studentů z obce a vzdálenost obce, ze které jsou, od univerzity v km), které upravuje koeficient. Průměrný měsíční příjem rodiny je zde klasifikován do čtyř skupin, kdy má každá skupina určenou hodnotu, jež je dosazována jako koeficient do rovnice. Jak sám uvádí, je možné tyto hodnoty zaměnit s jinými, ovšem při dodržení struktury vzorce. Lze tedy vložit do přímé závisloti počet uchazečů o studium z obce a počet obyvatel (věkové skupiny 15-19 let) obce, upravené koeficintem vzdálenosti do sídla univerzity. Vzdálenoste je tedy rovněž klasifikována do skupin stejně jako autorův případ.

# **6 Geografické informační systémy**

Pojem Geografické informační systémy (díle jen GIS) je standardním označením počítačových systémů, které se orientují na zpracování geografických dat prezentovaných především mapovou formou. Zároveň označuje i novou a velice progresivní, vědeckou disciplínu (Tuček (1998)). Jednoznačná a všeobecně přijatelná definice pojmu GIS však neexistuje.

Příklad: Vybrané definice GIS dle Tučka (1998)

"Databázový systém, ve kterém je v*ě*tšina údaj*ů* prostorov*ě* definována a na jejíž zpracování lze použít procedury dotaz*ů* na prostorové entity v databázi."

#### **SMITH, 1987**

"Systém pro podporu rozhodování, který umož*ň*uje integraci prostorov*ě* definovaných údaj*ů* v prost*ř*edí *ř*ešení problém*ů*."

#### **COWEN, 1988**

Dle Rapanta (2002) by mohla nejvhodnější definice GIS znít následovně:

"GIS je funk*č*ní celek vytvo*ř*ený integrací technických a programových prost*ř*edk*ů*, dat, pracovních postup*ů*, obsluhy, uživatel*ů* a organiza*č*ního kontextu, zam*ěř*ený na sb*ě*r, ukládání, správu, analýzu, syntézu a presentaci prostorových dat pro pot*ř*eby popisu, analýzy, modelování a simulace okolního sv*ě*ta s cílem získat nové informace pot*ř*ebné pro racionální správu a využívání tohoto sv*ě*ta."

Existují rovněž i různé pohledy na chápání tohot pojmu. Jeden pohled nám GIS vykládá jako technologii, aplikační nástroj a vědecký obor (Tuček (1998)), druhý naopak jako software, konkrétní aplikaci a informační technologii (Rapant (2002)). Je patrné, že i kdyby zde bylo uvedeno více možností, všechny by se lišily v drobnostech. Každá varianta má společné to, že GIS je prvním místem střetu řady moderních společenskovědeckých trendů – matematiky, geografie, kartografie, geodézie a informatiky.

# **6.1 Pohledy na GIS**

Všechna výše uvedená fakta se shodují ve třech základních úhlech pohledu na GIS. Označují se jako kartografický, databázový a analytický. Každý specifický pohled může být zpracován solitérním softwarem, avšak právě GIS všechny tyto prvky integruje do jediné složky.

#### **Kartografický pohled**

Kartografický pohled dominuje u většiny uživatelů, kteří hledají v GIS kartografický aspekt či se snaží kvalitně prezentovat výsledky zpracované integrovanými analýzami. Všeobecně je tento pohled znám jako práce s digitálními mapami.

#### **Databázový pohled**

Při práci s větším množstvím dat je třeba využít správně navrhnuté a zorganizované databáze. Hlavními potřebami takového systému je shromažďování, identifikace, třídění, selekce a prezentace dat. GIS přidává nadstavbovou složku, kterou je vazba údajů na zemský povrch, dle jedinečného klíče. Toto využití nalezneme při účelových analýzách a jako integrovanou vlastnost informačních systémů měst, řízení průmyslových objektů, vyšších územních jednotek, apod.

### **Analytický pohled**

Analytický pohled přináší s sebou prostorové analýzy, syntézy poznaků a modelování území. V tomto pohledu jsou GIS nejvíce geografické, jelikož dovolují hledat prostorové asociace mezi probíhajícími jevy a krajinou.

### **6.2 Složky GIS**

Každý systém GIS se musí skládat z daných komponent, aby byl správně a účelně použitelný. Jednotlivé prvky jsou navzájem propojeny a ovlivňují se (Obr. 1).

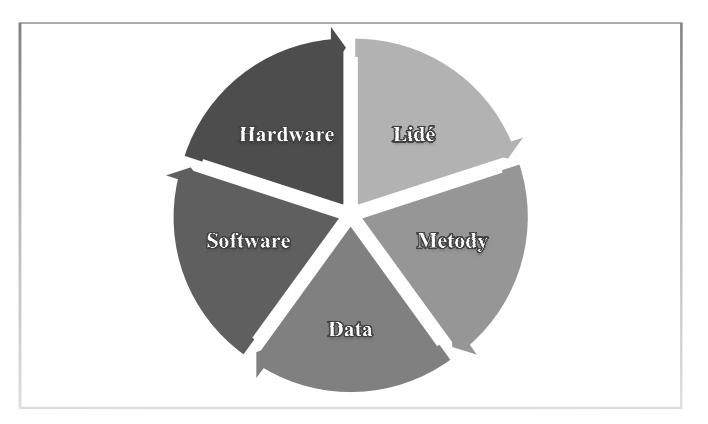

Obr. 1: Složky GIS

#### **Hardware**

V současnosti je GIS natolik variabilní, že je k dispozici na nejr ůznějších počítačových platformách. M ůže být použit jak na osobních poč ítačích, tak i na víceuživatelských systémech. V mnoha případech pokročilejších analýz vyžaduje připojení specifických vstupních a výstupních za řízení, jako jsou geodetické p řístroje, digitizéry a plotry. Je ovšem možné jej připojit na domácím počítači k běžné tiskárně a vytvářet tak mapové výstupy, mén ě náročné na tisk.

#### **Software**

Vlastní program pro práci s geodaty je postaven modulárně. Základním pilí řem systému je jádro programu, které obsahuje standardní funkce. K jádru je poté možné připojit velké množství modul ů a programových nadstaveb (Obr. 2) pro konkrétní specifické úlohy (práce ve 3D, prostorové, sí ťové a statistické analýzy, kartografická vizualizace, atp.). Mezi konkrétní softwarové produkty pat ří GRASS GIS, Janitor, Quantum GIS (všechny tři jsou distribuovány v licenci freeware) a ArcGIS od společnosti ESRI (Environmental Systems Research Institute, Inc. - distribuován pouze v placené verzi).

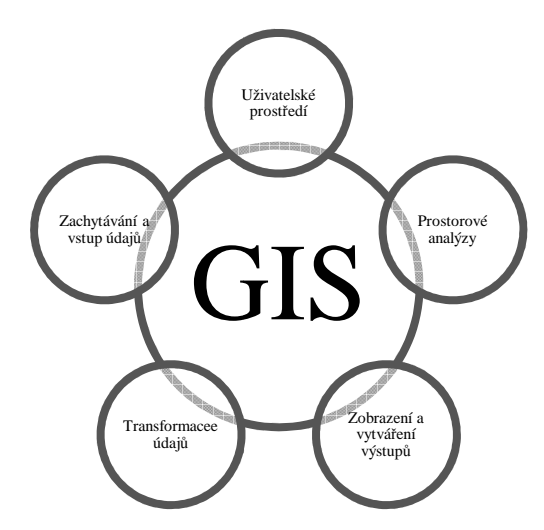

Obr. 2: Hlavní skupiny softwarových modulů GIS (zpracováno dle Tučka, 1998)

#### **Data**

Data jsou nejdůležitější část GIS, která tvoří až 80% finančních nákladů na provoz (dle Tučka (1998) 70%, dle Rapanta (2002) 90%). Jedná se o prostředky na získání a obnovu dat. Datům je v ěnována vlastní kapitola, viz. kapitola 5.

#### **Metody**

Jedná se o postupy a zapojení systému do funkčních schémat a modelů. Metodika práce s GIS je z hlediska praxe velice komplikovaná a náročná, proto distributoři (ESRI, Arcdata) nabízí specializovaná, samoz řejmě placená, školení uživatelů – geoinformatiků.

#### **Lidé**

Lidé, kteří s těmito systémy pracují se nazývají geoinformatici. Dají se rozdělit do kategorií, dle jejich úrovně práce s GIS. Ať se jedná o programátory, analytiky či koncové uživatele, všichni musí ovládat pot řebné metody ke zvládnutí zbylých elementů GIS.

# **7 Databázové systémy**

Databáze je systematicky uspořádaná množina dat (informací). Jedná se o komplikovanou centrální strukturu dat, která sjednocuje izolované soubory. Správa databáze je realizována prostřednictvím specializovaného programového vybavení, které se nazývá systém řízení báze dat (dále jen SŘDB). Při propojení databáze s SŘDB vzniká spefický produkt – databázový systém (Písek, 2007).

Databáze by měla být navržena tak, aby minimalizovala redundantní data, tj. data, která se objevují v databázi vícekrát (Tuček, 1998). Důležitou, ne-li kritickou, vlastností báze dat je vnitřní integrita.

Integrita databáze je stav, v němž jsou všechna data v plném rozsahu správná a využitelná v aplikačních programech. Pokud je tato vlastnost narušena, jedná se zpravidla o sémantickou chybu v záznamech (jednotlivou položku databáze). Další příčiny mohou být chyby technického a programového vybavení, případně chyby v aplikačním prostředí či datech.

Součástí SŘDB proto musí být kontrola vstupujících dat. Stejně tak jsou implementovány nástroje pro ukládání výstupních informací, aby je bylo možné znovu využít bez chyb. Jedná-li se o velké databáze, je nutné zajistit zálohování také specifickými hardwarovými prostředky, tj. externími disky na plnou zálohu či žurnálovou záložní pamětí, která uchovává vždy údaje před změnou a po změně.

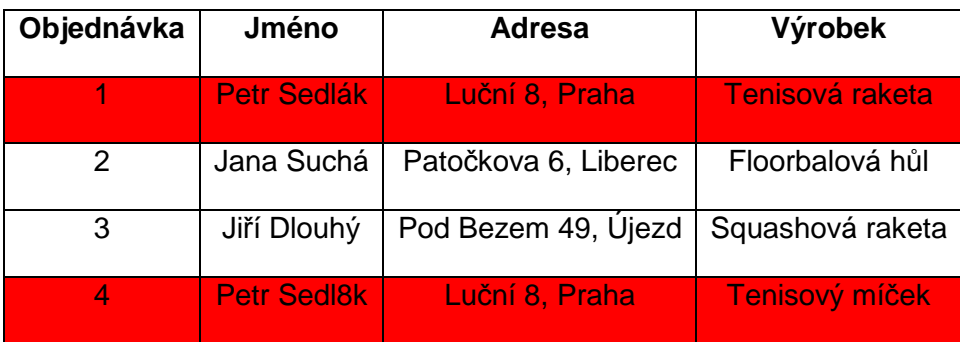

Tab. 1: Tabulka databáze s narušenou integritou (Písek, 2007)

V tabulce 1 je zřetelný problém se záznamy, které popisují objednávku pod čísly 1 a 4. Jedná se o typický problém, protože v tuto chvíli vidí SŘDB oba záznamy jako dvě odlišné objekty. Pokud by se ovšem jednalo o jednu a tutéž osobu (což by mohla, ale nemusí potvrdit adresa, která je u obou stejná), tak by systém nevypsal objednávku 4 při výpisu objednávek Petra Sedláka a naopak. U malých databází je možnost ruční opravy chyb, ale i zde je to problém. Takto neřešitelná komplikace nastavá u databází řádově od desítek po tisíce záznamů. Univerzálním řešením by v tomto případě mohlo být přidání jedinečného číselného identifikátoru ke každému jménu, čímž by se značně snížila hrozba podobné sémantické chyby.

# **7.1 Rela***č***ní model dat**

Pro potřeby této diplomové práce se budeme zabývat pouze databázemi založenými na relačním modelu dat.

Relační model dat je specifický druh databázové technologie. Je založený na matematické teorii množin a predikátové logice. Určuje si vlastní intergritní omezení (obsahuje soubor šesti normálních norem, které zjednodušují a optimalizují návrh databázové tabulky tak, aby obsahovala minimální počet redundantních dat) a způsob práce s informacemi (Vebloud, 2006). Základem relační databáze je tabulka s údaji, která se skládá ze sloupců a řádků. Je pravidlem, že relační databáze má 2 a více tabulek.

Sloupcem rozumíme svislou množinu prvků. Každý sloupec musí mít jedinečný (nezaměnitelný) název a určený datový typ, který bude obsahovat.

Řádek (záznam) je vodorovná množina prvků (atributů). Každý řádek by měl mít jedinečný identifikátor, který jednoznačně určí právě jeden záznam. Tuto vlastnost obhospodařují tzv. klí*č*e.

Klíčem se rozumí unikátní atribut, případně i jejich kombinace. První úlohou klíče je reprezentovat asociace mezi záznamy. Druhým úkolem klíče je výše uvedená jednoznačná identifikace. Takový klíč se nazývá primární klíč (PK).

Dle Tučka (1998) má atribut následující dvě vlastnosti:

- 1) Je jednoznačný neexistuje v tabulce jiný záznam, který by měl stejný PK.
- 2) Je minimální při odebírání atributů není možné porušit pravidlo č.1.

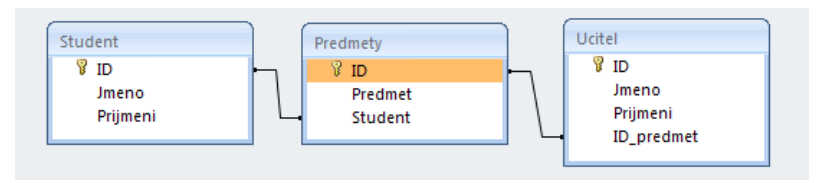

Obr. 3: Ukázka relační databáze

V tabulce Predmety je soupis předmětů, na které student dochází (označenou ID studenta). V tabulce Student je uvedeno ID každého studenta, dále jeho jméno a příjmení. Tabulka Ucitel je téměř ekvivalentní s tabulkou Student s rozdílem uvedeného vyučovaného předmětu (ID předmětu). Černá linie naznačuje relaci (propojení) mezi jednotlivými tabulkami.

Dle obrázku 3 je patrné, že v každé tabulce je primárním klíčem záznam ID a je označen žlutým klíčem. Jedná se o zobrazení v programu Microsoft Access 2003.

V tabulkách může zároveň existovat tzv. cizí klí*č* (též nevlastní klíč). Tento specifický klíč pomáhá určovat záznamy, které spolu navzájem nesouvisí. Dovoluje propojit tabulky tak, že pokud by byl určitý záznam v cizí tabulce smazán, v rámci zachování integrity, se záznam zdrojové tabulky, obsahující jako atribut smazaný záznam, smaže také.

# **Typy relací**

Dle Píska (2007) rozlišujeme následující 4 druhy:

- 1) **1:1** Jeden záznam v tabulce A odpovída jednomu záznamu tabulky B. Tento typ relace se nevyskytuje často, jelikož je možné ekvivalentní řešení v podobě jedné tabulky. Příklad užití: Jeden zam*ě*stnanec má jednu identifika*č*ní kartu. P*ř*i propušt*ě*ní zam*ě*stnance se smaže jeho záznam v databázi, avšak záznam o identifika*č*ní kart*ě* z*ů*stává a m*ů*že být p*ř*i*ř*azen jinému zam*ě*stnanci.
- 2) **1:N** Jeden záznam v tabulce A odpovídá více záznamům tabulky B. Je to nejčastěji se vyskytující relační spojení v databázích. Příklad užití: Jeden studovaný obor m*ů*že studovat více student*ů*, naopak jeden student m*ů*že studovat jen jeden obor.
- 3) **M:N** Několik záznamů v tabulce A odpovídá více záznamům tabulky B. Toto propojení lze vytvořit kombinací dvěmi relacemi: 1:N a 1:M – vzniká třetí tabulka, tzv. vazební. Příklad užití: Jeden výrobek m*ů*že mít více vlastností, stejn*ě* tak m*ů*že mít jednu vlastnost více výrobk*ů*.
- 4) Žádný vztah mezi tabulkami

### **7.2 Dotazovací jazyk SQL**

SQL (Structured Query Language) je standardní dotazovací jazyk v relačních a objektově relačních databázích (Písek, 2007).

Tento nástroj vznikl v roce 1974 a byl několikrát standardizován. V roce 1986 byl přijat standard s označením SQL89, v roce 1992 přišla na trh opravená verze SQL92 a v roce 1999 vychází verze SQL3 (SQL99). Poslední standardizace proběhla v roce 2003, kdy vzniká tzv. SQL 2003. Důležitým mezníkem je právě SQL3, kdy byla přidána sada ADT, obsahující procedury a funkce pro práci s prostorovými daty.

SQL se skládá z několika částí:

- DDL (Data Definition Language) Dovoluje uživatelům vytvářet databázové objekty a upravovat jejich strukturu.
- DQL (Data Query Language) Řídí načítání dat z databáze. Dovoluje kombinovat atributy propojených tabulek a vytvářet tak dotazy.
- DML (Data Manipulation Language) Umožňuje uživatelům přidávat, odebírat a měnit data v databáze.
- DCL (Data Control Language) Povoluje správcům možnost omezit a řídit přístup k datům v databázi a využívat systémová oprávnění SŘDB.

SQL obsahuje řadu příkazů pro práci s daty. Jedním z nich je příkaz SELECT, který je pro tuto analýzu stěžejní. Je základním prvkem pro dotazování v relačních databázích. Jeho použití dovoluje zobrazovat požadovaná data. Výsledkem dotazu je strukturovaná množina dat, nejčastěji reprezentována formou tabulky.

Příkaz SELECT obsahuje kromě klíčového slova SELECT i další klíčová slova, obecně nazývaná jako klauzule. Některé klauzule jsou pro zápis přímo povinné, jiné variabilní. Klauzule v příkazu SELECT jsou rozděleny do pěti skupin:

#### • SELECT

Jedná se o povinnou klauzuli, která umožňuje specifikovat sloupce výsledné množiny dat. Sloupce mohou být vybírány z kterékoliv propojené tabulky, definované příkazem FROM. Je možné vkládat sloupce vzniklé množinovými operacemi nad více tabulkami (disjunkce, konjunkce, atd.).

### • FROM

Druhá povinná klauzule, která specifikuje tabulku, z níž se vybírají sloupce.

### • WHERE

První volitelná klauzule, která umožňuje filtrovat řádky zdroje. Technika filtrování se zadává pomocí predikátu, nabývající hodnoty true, false nebo unknown.

### • GROUP BY

Další volitelná klauzule pro tvoření samostatných podmnožin v rámci sloupce, kdy sjednocuje všechny parametry odpovídající zadanému klíči. Pokud je v příkazu SELECT využita agregační fuknce, stává se tato klauzule povinnou.

### • HAVING

Poslední volitelná klauzule, která přímo závisí na klauzuli GROUP BY. Svou funkcí je ekvivalentní ke klauzuli WHERE, avšak slouží k filtrování dat rozdělených do podmnožin klauzulí GROUP BY.

Pro snadnější představu následuje stavba příkazu SELECT se všemi klauzulemi.

**SELECT** polozka **FROM** tabulka **WHERE** atribut = xxx **GROUP BY** atribut **HAVING**  $artibut1 = vyy$ 

### **8 Data**

Data je výraz pro údaje, které popisují nějaký jev nebo vlastnost pozorovaného jevu. Aby bylo možné správně rozhodnout jaká data máme k dispozici, je potřeba vycházet z následující obecná posloupnosti (obr. 4):

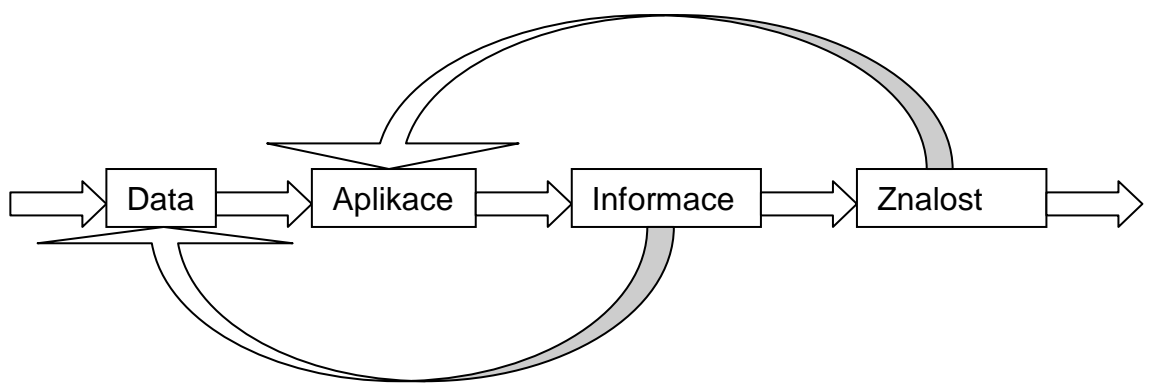

Obr. 4: Datová posloupnost (vytvořeno dle Tučka ,1998)

Vstupní množinou této posloupnosti jsou data, která jsou zpracována pomocí aplikace, a na základě toho vznikají informace. Tyto informace mohou být přetransformovány jako data, která aplikace znovu zpracuje jako data zdrojová. Pokud informace analyzujeme, vzniká znalost. Výslednou znalost je možné využít jako výstupní hodnotu posloupnosti či naopak z ní modifikovat aplikaci, kterou transformujeme data.

Všechna data mají i svou popisnou část, tzv. metadata. Metadata informují o obsahu, v případě prostorových dat (geodat) o referenčním prostorovém systému (geografickém souřadnicovém systému), kvalitě, atp.

 Je mnoho způsobů dělení dat na různé skupiny. Jednou z nich může být rozdělení na data prostorová (spatial data) a data neprostorová (non-spatial data).

#### **8.1 Prostorová data**

Prostorová data jsou jakákoliv data, která obsahují geografickou lokalizaci. Každý záznam v tabulce se zpravidla odkazuje na právě jedno místo, často určeno formou souřadnic a topologie (bod, linie, polygon). Nástroj, který zajišťuje vazbu dat na konkrétní místo v prostoru se nazývá georeference. Georeferencovaný prvek je v ideálním případě lokalizován přímo souřadnicemi v mapě. Většinou je to zajištěno nepřímo, tj. adresou, číslem parcely, identifikačním číslem územní jednotky, apod. Synonymem pro prostorová data je hojně užívaný termín geodata.

Prostorová data dělíme dle způsobu reprezentace objektů a jevů reálného světa na vektorová a rastrová data.

#### **8.1.1 Vektorová data**

Vektorová data vyjadřují geometrické vlastnosti jevů na zemském povrchu pomocí lineárních charakteristik. Tato data členíme na tři základní prvky (Tuček, 1998):

- Bod přesně určený prvek souřadnicemi x, y (z)
- Linie soubor bodů (minimálně dva body počáteční a koncový), které jsou určeny souřadnicemi x,y (z), kdy spojnice mezi dvěma body je buď nejkratší vzdáleností mezi nimi, nebo přesně definovanou křivkou
- Polygon uzavřený soubor bodů, které jsou určeny souřadnicemi x,y (z)

Každý prvek nese informaci o své poloze, tvaru a dalších charakteristikách (atributy). Všechny tyto atributy jsou uloženy v tabulce, která je jedinečným identifikátorem provázána s daným objektem.

Výhodou vektorových dat je možnost pracovat s jednotlivými objekty jako s celky. Další výhodou je menší náročnost na paměť. Vzhledem ke GIS mají vektorová data tu vlastnost, že se při změně měřítka nezmění čitelnost znaku.

#### **8.1.2 Rastrová data**

Rastrová data se vztahují k celku. Nelze tedy snadno zjistit, z jakých obrazců se výsledek skládá. Soubor obsahuje informace o velikosti obrazu, způsobu komprese a kódování barvy. Samotný obraz je uložen jako matice, kde je každý prvek roven jednomu bodu. Do rastrových formátů se ukládají data, jež se nebudou dále editovat v systému, který je vytvořil.

Jak již bylo poznamenáno, rastrová data se skládají z buněk (pixelů). Každý pixel má svou polohu určenou souřadnicemi x a y. Buňky mohou být čtvercové,

trojúhelníkové či šestiúhelníkové. Způsob zobrazení funguje tak, že každý jeden pixel má určenou hodnotu, která je představována při zobrazení rastru přiřazenou barvou nebo odstínem barvy. Při zobrazení z vetší perspektivy se rastrový obraz jeví jako vektor, ovšem při přiblížení se zhoršuje kvalita rozlišení a objevují se nerovnosti v podobě jednotlivých pixelů (obr. 4).

Výhodou rastrových dat snadná lokalizace polohy pixelu s jasnou informací o obsahu pixelu.

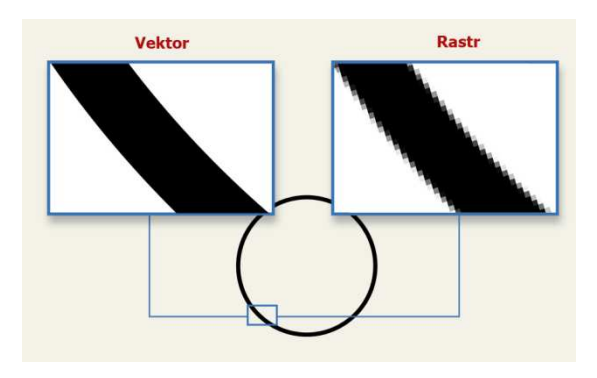

Obr. 5: Rozdíl mezi rastrem a vektorem (dostupné z http://www.stargen.cz/images/rozdil-vektor-rastr-full.jpg)

### **8.2 Neprostorová data**

Neprostorová data jsou všechna data, která nejsou lokalizována geografickou polohou místa na zemském povrchu. Jedná se také o tzv. data popisná, která představují vlastnosti nebo jevy, jenž chceme k prostorovým datům připojit.

Neprostorová data lze s prostorovými daty spojit po splnění jedné podmínky, kterou je existence jedinečného indentifikátoru objektu. Tím je v podstatě vytvořena relace mezi tabulkou atributů a lokalizovaným prvkem.

# **9 Metody analýzy**

V GIS je vyžadováno rozšíření dotazů na databázi pro možnost tyto údaje analyzovat ve vztahu k jejich lokalizaci. Základní analytickou částí GIS je Analyst<sup>2</sup>. Jedná se o prostředí definující a využívající topologii vztahů mezi objekty ve vekterové reprezentaci a manipulaci s jejich atributovými popisy.

Při tvorbě všech analýz bylo třeba maximálně využít potenciálu dat a nástrojů GIS. Softwarový produkt ArcGIS je velmi bohatý na analýzové prostředky a obsáhnout znalosti potřebné k využití všech by bylo na několik prací, z tohoto důvodu byly vybrány čtyři, které nejlépe poslouží k dosažení stanoveného cíle. Jedná se o nadstavbové prvky Spatial Analyst, Network Analyst, 3D Analyst a Geostatistical Analyst.

Využitými metodami pro analýzu dat, a které budou rozebrány v další kapitole, isou:

- Krigování
- Prostorová časová a vzdálenostní dostupnost (cost weighted)
- Síťové rozložení servisních oblastí
- 3D modelace
- Model přitažlivosti

### **9.1 Prostorová analýza**

l

Prostorová analýza je tvořena v nadstavbě Spatial Analyst systému ArcGIS. Spatial Analyst umožňuje vytvářet plnohodnotná rastrová data, provádět nad nimi dotazy a analýzy a využívat i nových možností zobrazování těchto dat. Zahrnuje funkce jako je vytváření a správa rastrových dat, konverze vektorových témat na grid, analýzy povrchu, tvorby zón vzdáleností od prvků, určování blízkosti k prvkům, odvozování povrchu z hustoty prvků a analýzy dostupnosti místa, modelování terénu (sklon, orientace, vytváření vrstevnic, stínování svahů). Lze provádět lokální a zonální analýzy, překlasifikování rastrů a mnoho dalších analýz.

<sup>&</sup>lt;sup>2</sup> (Tuček, 1998) překlad slova analyst = analytik, laborant

# **9.2 Sí***ť***ová analýza**

Síťová analýza je tvořena v nadstavbě Network Analyst systému ArcGIS. Network Analyst umožňuje řešit řadu problémů založených na geografických sítích jako jsou uliční a silniční sítě, říční síť, inženýrské sítě, produktovody a podobně. Úlohy zahrnují např. nalezení nejefektivnějšího průjezdu městem, vyhledání nejbližšího bodu od události, nebo definování servisních či prodejních oblastí na základě cestovního času. Umožňuje tedy především nacházet optimální cesty mezi skupinou bodů, nacházet nejbližší zařízení od události a provádět analýzy cestovního času.

# **9.3 Geostatistická analýza**

Geostatistická analýza je tvořena v nadstavbě Geostatistical Analyst systému ArcGIS. Geostatistical Analyst je určen pro tvorbu spojitého povrchu z hodnot naměřených v rozptýlených bodech. Spolehlivě odhaduje hodnoty povrchu použitím interpolace kriging. Průzkumné nástroje pro analýzu prostorových dat umožňují pochopit podstatu dat: jejich rozložení, globální a lokální odchylky, globální trendy, úroveň prostorové autokorelace, odchylky mezi datovými sadami a další.

#### **9.4 3D analýza**

3D analýza je tvořena v nadstavbě 3D Analyst systému ArcGIS. 3D Analyst přináší do ArcGIS třetí rozměr. Pomocí jeho nástrojů je možné vytvářet, zobrazovat a analyzovat trojrozměrná data. Lze vytvářet a editovat modely terénu (GRID), generovat vrstevnice, vypočítávat svažitost či viditelnost terénu, vytvářet řezy atd. Pomocí nástrojů 3D Analystu se lze na geografická data dívat z různých perspektivních pohledů. Možné je také rotovat scénami a prolétávat se nad nimi. Kromě 3D dat můžeme do těchto scén přidávat i ostatní vektorová a rastrová data.

#### **9.5 Index potenciálu obce**

Identifikovat potenciální zdroj uchazečů, resp. oblast našeho zájmu, je možné, pokud se podaří nalézt výchozí charakteristiky studentů a jejich regionů, společných asociací a přístupu. Data vztažená ke studentské dostupnosti jsou velice obsáhlá a obsahují veliké množství různých proměnných. Pro najití správných propojení z dat, je nutné využít prostorových technik získávání informací. Nejprve je třeba charakterizovat zapsané studenty ve studiu pro uplynulý rok (příp. i za předešlé roky). K rozboru je možné využít statistická data z matriky a SLDB (např. počet studentů, studované obory, bydliště a SŠ studentů). Jako druhý krok se vybízí charakterizovat administrativní jednotky, v rámci kterých je analýza prováděna (např. průměrný měsíční výdělek rodiny, celkový počet studentů z regionu, vzdálenost od školy, atp.). Tento krok následuje aplikace modelu, které zjistí velikost potenciálu oblasti. Pak už následuje interpretace výsledků a jejich zavedení do praxe.

Model míry přitažlivosti je velice uznávanou a užívanou metodou marketingových analýz, Ayad (2007) je uvádí jako základní nástroj akademického marketingu. Tento obecný model určuje pravděpodobnost zájmu zákazníka, který je umístěn uprostřed dvou zájmových míst, rozhodnout se právě pro jedno konkrétní za jasných podmínek, nikoliv pro druhé na základě náhody. Najít právě Index přitažlivosti je určen následující obecnou rovnicí:

$$
I_i = X_i \times \frac{Y_i}{Z_i}
$$

Tento index je počítán vždy pro každý region (i). V základě se jedná o vztah dvou proměnných Y a Z, mezi kterými je hledán vztah. Zpravidla je tento vztah doplněn další proměnnou, která reflektuje důležitost dalších faktorů ovlivňujících váhu jednotlivých oblastí.

# **10 Data z matriky TUL**

Důležitým úkolem pro vytvoření prostorové analýzy dat z matriky FP TUL bylo získat potřebná data. Požadavkem bylo získat co možná nejkomplexnější informace o studentech (resp. uchazečích o studium) tak, aby nebyl porušen zákon č. 101/2000 Sb. o ochraně osobních údajů. K porušení zákona může dojít, pokud by data obsahovala osobní údaje uchazečů (jméno, příjmení, rodné číslo, datum narození, přesné bydliště).

Následně byl vytvořen balíček dat s údaji z let 2004-2008 (obr. 6), který byl plně k dispozici pro další práci. Podrobnějšímu rozboru dat v jednovlivých tabulkách a propojení relační databáze bude věnován prostor v dalších částech této práce. Obr. 6 nezobrazuje kompletní strukturu databáze matriky (chybí údaje, kterými by mohl být porušen zákon č. 101/2000 Sb.).

Matrika je naplňována daty přes IS STAG. Jde o informační systém studijní agendy vytvořený Západočeskou univerzitou, který využívá i TUL. Systém obsahuje řadu uživatelských funkcí, kterou jsou děleny dle funkce uživatele. Je možné vést evidenci o studentech, zadávat a editovat předměty, programy, obory, tisknout různé sestavy, atd.

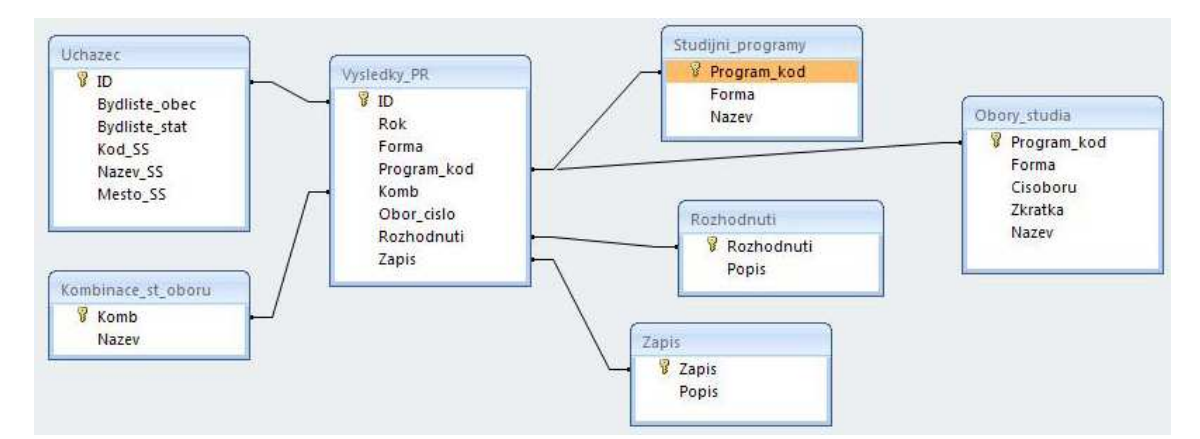

Obr. 6: Struktura prvotních dat z matriky FP TUL

Po prvotním rozboru těchto dat bylo třeba učinit řadu opatření a úprav pro zajištění správnosti a přesnosti vstupních i výstupních dat k analýze. Jednotlivý úpravám bude věnován dostatek prostoru dále.

Pro následující podkapitoly je třeba ujednotit a rozlišit následující pojmy:
- **student** posluchač zapsaný v některém studijním programu formou prezenční i kombinovanou;
- **uchazeč** osoba účastnící se přijímacího řízení do některého ze studijních programů ve formě prezenční i kombinované

## **10.1 Popis prvotních tabulek**

Tato podkapitola se bude věnovat datům, získaným z matriky FP TUL. Budou rozebrány jednotlivé tabulky včetně užitých datových typů a relačních propojení. Je důležité pečlivě prozkoumat všechny podrobnosti a potenciál informací, které jsou k dispozici. Tabulky byly z matriční databáze vyexportovány ve formátu CSV.

Tabulky obsahují dva typy dat, jedná se o number (číslo) a text (řetězec znaků).

### **10.1.1 Tabulka UCHAZECI**

Tabulka UCHAZECI, která obsahuje základní informace o jednotlivých žadatelích ucházejících se o studium. Každý uchazeč je uveden právě jednou. V souboru jsou použity následující atributy (za názvem atributu je v závorce uveden použitý datový typ):

- **ID** (number) jedinečný identifikátor uchazeče
- **BYDLISTE\_OBEC** (text) název obce trvalého bydliště uchazeče
- **BYDLISTE\_STAT** (text) název státu trvalého bydliště uchazeče
- **KOD\_SS** (number) kód ukončené SŠ, pokud byl uveden (jedná se o IZO, jedinečný identifikátor dle školského rejstříku MŠMT)
- **NAZEV\_SS** (text) název ukončené SŠ
- **MESTO\_SS** (text) sídelní obec ukončené SŠ

### **10.1.2 Tabulka VYSLEDKY\_PR**

Tabulka VYSLEDKY\_PR, obsahuje výsledky přijímacího řízení uchazače za jednotlivé akademické roky, ve kterých se hlásil na FP TUL. Zároveň je každý uchazeč uveden pokaždé, kdy podal přihlášku ke studiu. V souboru jsou uvedeny následující atributy (za názvem atributu je v závorce uveden použitý datový typ):

- **ID** (number) jedinečný identifikátor uchazeče
- **ROK** (number) rok přijímacího řízení
- **FORMA** (text) forma studia
- **PROGRAM\_KOD** (text) kód studijního programu
- **KOMB** (text) označení kombinace studijních oborů
- **OBOR\_CISLO** (text) číslo studijního oboru (uveden pokud není kombinace)
- **ROZHODNUTI** (number) kód rozhodnutí o přijetí uchazeče
- **ZAPIS** (number) kód zápisu do studia

# **10.1.3 Tabulka STUDIJNI\_PROGRAMY\_FP**

Tabulka STUDIJNI PROGRAMY FP obsahuje přehled studijních programů FP TUL. V souboru jsou uvedeny následující atributy (za názvem atributu je v závorce uveden použitý datový typ):

- **PROGRAM\_KOD** (text) kód studijního programu
- **FORMA** (text) forma studia
- **NAZEV** (text) název studijního programu

# **10.1.4 Tabulka OBORY\_STUDIA**

Tabulka OBORY\_STUDIA zachycuje přehled studijních oborů v jednotlivých oborech na FP. V souboru jsou uvedeny následující atributy (za názvem atributu je v závorce uveden použitý datový typ):

- **PROGRAM\_KOD** (text) kód studijního programu
- **FORMA** (text) forma studia
- **CISOBORU** (text) kód studijního oboru
- **ZKRATKA** (text) zkratka studijního oboru
- **NAZEV** (text) název studijního oboru

## **10.1.5 Tabulka KOMBINACE\_ST\_OBORU**

Tabulka KOMBINACE\_ST\_OBORU obsahuje přehled kombinací studijních oborů na FP. V souboru jsou uvedeny následující atributy (za názvem atributu je v závorce uveden použitý datový typ):

- **KOMB** (text) označení kombinace studijních oborů
- **NAZEV** (text) název kombinace studijních oborů

## **10.1.6 Tabulka ROZHODNUTI**

Tabulka s názvem ROZHODNUTI obsahuje přehled kódů rozhodnutí o přijetí uchazeče. V souboru jsou uvedeny následující atributy (za názvem atributu je v závorce uveden použitý datový typ):

- **ROZHODNUTI** (number) kód rozhodnutí o přijetí uchazeče
- **POPIS** (text) popis rozhodnutí o přijetí uchazeče

## **10.1.7 Tabulka ZAPIS**

Tabulka ZAPIS obsahuje přehled kódů zápisu uchazeče do studia. V souboru jsou uvedeny následující atributy (za názvem atributu je v závorce uveden použitý datový typ):

- **ZAPIS** (number) kód zápisu uchazeče do studia
- **POPIS** (text) popis kódu zapisu uchazeče do studia

# **11 Doplňková data**

V této chvíli jsou data získaná z matriky kompletní, ale ke komplexní analýze ještě není databáze dostačující. Je nutné připojit další data, která doplní informace o jednotlivých územních jednotkách, případně pro vznik dalších atributů vytvoří vstupní data. Pakliže je cílem této práce vytvořit prostorovou analýzu geodatabáze, je tedy třeba zapojit mezi zpracovávaná data i demografické údaje územních jednotek. Jako další vstupní data v analýze dostupnosti bude využita dopravní síť (silnice a železnice). Při jednotlivých analýzách a tvorbě výstupů bude třeba vhodného topografického podkladu.

# **11.1 Data z** *Č***SÚ**

Při tvorbě analýzy dat z matriky je velice důležité zohlednit demografické údaje, které přísluší k danému územnímu celku. Tyto údaje potom dávají práci nový rozměr. Všechny informace, které se do této doby podařilo vybrat z databáze, jsou uvedeny v absolutních hodnotách. Právě díky zapojení takových dat, jako jsou data demografická, lze vytvářet výstupy v číslech relativních, tj. vyjadřující vlastnost nějakého prvku v závislosti na druhotném jevu.

Bylo tedy potřebné databázi z matriky obohatit o údaje z Českého statistického úřadu (dále jen ČSÚ). Data z ČSÚ byla získána bezplatně po domluvě s Mgr. Karlou Švehlovou, zaměstnankyní ČSÚ v Liberci.

Po identifikaci potřebných dat bylo možné připojit k tabulce UCHAZECI\_UPR dvě nové tabulky, POČTY\_OBYVATEL a OBYV\_2008. Obě tabulky byly relací propojeny stejným klíčem, tj. atributem obsahující ICZÚJ. Obsah jednotlivých tabulek je následující:

**OBCE** 

- **Kod obce** (text) jedinečný identifikátor ICZÚJ
- **Nazev obce** (text) název obce
- **2002** (number) počet obyvatel v obci v roce 2002
- **2003** (number) počet obyvatel v obci v roce 2003
- **2004** (number) počet obyvatel v obci v roce 2004
- **2005** (number) počet obyvatel v obci v roce 2005
- **2006** (number) počet obyvatel v obci v roce 2006
- **2007** (number) počet obyvatel v obci v roce 2007
- **Soucasny kod obce** (text) současný kód ICZÚJ pro případ vzniku či zániku územní jednotky, primární klíč tabulky
- **Soucasny nazev obce** (text) současný název obce pro případ vzniku či zániku územní jednotky
- **Existuje** (text) označení číslicí 1 nebo 0 pro existenci obce
- **ORP\_kod** (text) identifikátor nadřízené obce s rozšířenou působností (dále jen ORP)
- **LAU1** (text) kód okresu dle klasifikace místní samosprávy
- **NUTS3** kód kraje dle klasifikace NUTS

Druhá tabulka, OBYV\_2008, obsahuje pouze pět atributů, a sice:

- **LAU1** (text) kód okresu dle klasifikace místní samosprávy
- **NUTS3** (text) kód kraje dle klasifikace NUTS
- **NAZEVOBCE** (text) platný název obce
- **CISOBCE** (text) jedinečný identifikátor ICZÚJ a zároveň primární klíč tabulky
- **STAV 31 12** (number) počet obyvatel v obci k 31.12. 2008

Díky těmto tabulkám se celková velikost databáze rozrostla na dvanáct tabulek z původních sedmi (Obr. 7). Je tedy k dispozici dostatečné množství dat pro vyhotovení všech zamýšlených analýz.

## **11.2 Dopravní sí***ť*

Pro vytvoření dostupnostní analýzy do Liberce ze všech obcí v České republice je potřeba najít vhodnout dopravní síť. Tato analýza bude zpracována na podkladových datových sadách z balíku ArcČR 500, konkrétně silniční síti. V shapefilu SILNICE je obsažen atribut TRIDA\_SIL, který uchvovává informaci o třídě silnice:

- D Dálnice
- R Rychlostní silnice
- 1 Silnice I. třídy
- 2 Silnice II. třídy
- O Silnice ostatních kategorií

# **11.3 Topografický podklad**

Pro tvorbu analýz a výstupů bude třeba využít dvou rozdílných topografických dat. Jako hlavní podkladový materiál bude sloužit veřejně přístupný mapový server společnosti CENIA. K přípravě síťových a prostorových analýz bude využit datový balík ArcČR 500.

## **11.3.1 Geoportál CENIA**

Portál veřejné správy je velice moderním řešením řady aspektů. Jedná se o tzv. "úřad na internetu". Je zde možné vyřizovat a zjišťovat řadu informací. Zároveň je standardně nabízena i řada služeb jakou je aplikace Mapové služby Portálu veřejné správy. Mapové služby lze připojit do silného klienta (ArcGIS) standardem WMS (Web Map Service). Data jsou přenášena jako rastrový obraz.

Služby využíté pro potřebu diplomové práce:

- cenia arccr\_admin administrativní členění České republiky
- cenia dmu25 digitální model území

## **11.3.2 ArcČR500**

Jedná se o digitální vektorovou databázi pro území České republiky, zpracovanou v měřítku 1 : 500 000. Autorem datové sady je společnost Arcdata a ČÚZK (Český ústav zeměměřičský a katastrální). Obsahuje tři hlavní tematické skupiny map:

- Základní geografické prvky silniční síť, lesní plochy, železniční síť, vodní toky, vrstevnice, atd.
- Administrativní členění administrativní hranice územních jednotek
- Rozšiřující tématické informace zeměpisná síť, letiště, hraniční přechody

Všechny vektorové vrstvy jsou zpracovány ve formátu SHP (shapefile) nebo coverage a rastrové vrstvy jsou uloženy do formátů GRID nebo TIFF. Vložené atributy jsou připojeny jako soubor INFO nebo DBF. ArcČR500 je zpracována v souřadném systému S-JTSK.

Licence je zakoupena Fakultou přírodovědně-humanitní a pedagogickou Technické univerzity v Liberci.

# **12 Analýza dat matriky**

Cílem je popsat možný postup analázy dat školní matriky tak, aby jej bylo možné použít opakovaně na další soubory dat. Vlastní analýze musí předcházet úprava dat do formátu vhodného pro zpracování v GIS. Výsledky analýz lze vizualizovat. Z toho vycházejí 4 fáze:

### 1. Předpříprava dat

První fáze se zabývá prvotním průzkumem tabulek, nalezením a opravením chyb, vytvořením relací a využitím jazyka SQL pro výběr sumarizovaných množin dat.

### 2. Vstup dat do GIS

Druhá fáze řeší konverzi vstupních souborů v prostředí ArcGIS do formátů DBF a SHP.

## 3. Analýza

Třetí fáze se zabývá analytickými metodami: krigováním, síťovou analýzou, analýzu servisních oblastí, 3D model a index přitažlivosti.

### 4. Výstup

Čtvrtá fáze řeší vizualizaci dat a jednotlivé výstupy na základě metod tématické kartografie.

# **13 Předpříprava dat**

Na počátku první fáze jsou k dispozici jednotlivé tabulky bez propojení relacemi. Data z matriky TUL obsahují prostorovou informaci (obec střední školy uchazeče, obec bydliště uchazeče). V první fázi analýzy je třeba zpracovat a upravit tabulky a záznamy z matriky. Předpříprava dat se zabývá průzkumem tabulek, opravou chyb a tvorbou relací. Před ukončením první fáze jsou pomocí jazyka SQL z databáze vybrány potřebné sumarizované údaje v podobě několika tabulek.

# **13.1 Úprava dat**

Ačkoliv jsou data velice obsáhlá, pro aplikci analýzy bylo nutné provést řadu úprav některých atributů. Zároveň se některé tabulky ukázaly jako nedostatečné, po obsahové stránce, kdy díky těmto neúplnostem docházelo k chybám v analýzách, které později zkreslovaly výsledky. V následujících podkapitolách je rozebráno, co konkrétně bylo doplněno do obsahu jednotlivých tabulek a příslušné úpravy dat.

| Chyba v datech                                  | Tabulka              |
|-------------------------------------------------|----------------------|
| Typografické chyby                              | <b>UCHAZECI</b>      |
| Nejednoznačný identifikátor obce                | <b>UCHAZECI</b>      |
| Nejednoznačný identifikátor střední školy       | <b>UCHAZECI</b>      |
| Nejednoznačný identifikátor studijního programu | STUDIJNI_PROGRAMY_FP |
| Nejednoznačný identifikátor studijního oboru    | OBORY_STUDIA         |

Tab. 2: Přehled chyb v datech

### **13.1.1 Tabulka UCHAZECI**

Tabulka UCHAZECI obsahuje podrobnější informace o jednotlivých uchazečích o studium. Jedná se o data z let 2004-2008. Každý uchazeč je vždy uveden pouze jednou. Tabulka obsahuje 11 072 záznamů.

Z toho počtu nemá 39 uchazečů v databázi uvedenou adresu, tudíž jsou tyto záznamy nepoužitelné pro další analýzu. Při lokalizaci bydlišť uchazečů je třeba

pracovat s daty vztahujícími se k České republice, jelikož v databázi je 34 uchazečů ze jiných států. V tabulce chybí jednoznačný identifikátor obce. Díky absenci tohoto prvku došlo ke zkreslení dat. V České republice je 275 obcí, které sdílí svůj název minimálně s jednou další obcí. V naší databázi se jedná o chybné zařazení 1225 uchazečů, což je 11 % ze všech přihlášených.

Ideálním řešením by tedy bylo připojení jedinečného identifikátorů obcí. Jelikož existuje všeobecně užívaný model identifikace územních jednotek, podaří se tímto způsobem upravit data. Na základě těchto úprav již bylo možné všechny obce přesně lokalizovat.

Do tabulky tedy přibyly následující atributy:

- **OKRES** (number) jedná se o číselné označení NUTS4 (LAU1), kam spadá příslušná obec
- **OBEC\_KOD** (text) jednoznačný identifikátor obce nazývaná ICZÚJ, což je všeobecně užívané šestimístné Identifika*č*ní *č*íslo základní územní jednotky
- **CAST\_OBCE\_KOD** (text) identifikace části obce, kde má uchazeč trvalé bydliště

Pro potřebu dalšího zpracování dat bylo třeba určit, jaký typ střední školy jednotliví uchazeči navštěvovali. Předpokládaným vhodným klíčem, který obsahuje informaci o typu školy, by mělo být IZO, identifikační číslo ve školském rejstříku MŠMT. Bohužel je tento identifikátor přidělován popořadě bez klasifikace školy, čímž se stává bezcenným pro analýzu, nicméně je využit alespoň jako primární klíč tabulky. Jedinou možností na vyřešení tohoto problému je získání údajů o kódu studovaného oboru na SŠ. V rámci této práce byly jednotlivé střední školy označeny typem instituce (tab. 2). Tím vznikly dvě další tabulky připojené k databázi. První přiřazuje typ školy jednotlivým středním školám (tabulka SS\_TYP) a druhá klasifikuje jednotlivé typy škol (tabulka TYP\_SKOLY). Získáváme tak novou tabulku nazvanou UCHAZECI\_UPR.

| Typ školy                         | Označení |
|-----------------------------------|----------|
| Gymnázium                         | 1        |
| Střední průmyslová škola          | 2        |
| Obchodní akademie                 | 3        |
| Střední odborná škola             | 4        |
| Konzervatoř                       | 5        |
| Střední odborné učiliště          | 6        |
| Zahraniční škola                  | 7        |
| Integrovaná střední škola         | 8        |
| Střední škola MV, MO <sup>3</sup> | g        |

Tab. 3: Klasifikace typů středních škol

## **13.1.2 Tabulka STUDIJNI\_PROGRAMY\_FP**

Tabulka STUDIJNI\_PROGRAMY\_FP obsahuje 28 studijních programů, které FP v letech 2004-2008 nabízela. Jedná se o programy jak prezenční, tak i kombinované. Každý studijní program je identifikován kódem XSSYY, kde X znamená typ studijního programu, SS je označení skupiny oborů, které dominují v daném programu, a YY znamená číslo studijního programu v rámci skupiny. Toto označní se nazývá KKOV. Pozice X může nabývat následujících hodnot:

- **B** bakalářský studijní program
- **M**  magisterský studijní program
- **N**  magisterský studijní program navazující na bakalářský studijní program
- **P**  doktorský studijní program

Studijní program není rozlišen, zda jde o kombinovanou či prezenční formu. Proto bylo třeba vytvořit jedinečný identifikátor, označný jako KOD\_PROG, v tomto případě textový řetězec složený z kódu KKOV studijního programu a zkratky formy programu (K – kombinovaná forma, P – prezenční forma). Pro názorný příklad lze uvést: prezenční forma studijního programu učitelství pro základní školy bude označen M7503P (příloha 1).

l

 $3$  MV – Ministerstvo vnitra, MO – ministerstvo obrany

### **13.1.3 Tabulka OBORY\_STUDIA**

V tomtou souboru dat jsou uloženy informace o oboru studia. Každý obor má jako jeden z atributů kód studijního programu do kterého spadá. Tato tabulka bohužel není přiliš využitelná pro analýzu, jelikož se zde nenachází žádný jedinečný identifikátor. Je zde spousta oborů, které mají stejné číslo identifikační, ačkoliv se věnují jiným předmětům. Např. všechny prohloubené studijní programy mají totožné číslo oboru 7503T047 (příloha 2 ).

#### **13.1.4 Tabulka KOMBINACE\_ST\_OBORU**

Tato tabulka KOMBINACE\_ST\_OBORU obsahuje označení a pojmenování všech 147 kombinací studijních oborů, které nabízí FP TUL. Atribut KOMB je vyjádřen ve tvaru XX-YY, kdy XX a YY jsou zkratky jednotlivých studijních programů. Není zde ale ošetřeno, zda se jedná o program magisterský, bakalářský či doktorský. Atribut NAZEV obsahuje název kombinace studijních oborů s tím, že bakalářský studijní program je doplněn za názvem zkratkou bak.. Bylo tedy třeba ručně u všech oborů nastavit atribut TYP\_OBORU, kde je uvedeno buď MGR pro magistreský, BC pro bakalářský nebo PHD pro doktorský program. Jedinečný identifikátor KOMB\_TITUL tak vznikne spojením KOMB a TYP\_OBORU do jednoho textového řetězce, např. kombinace CHE-ZE znamená kombinaci studijních oborů Chemie – zeměpis, v magisterském programu a výsledný kód kombinace bude následně CHE-ZE\_MGR.

#### **13.1.5 Tabulka VYSLEDKY\_PR**

Tabulka VYSLEDKY\_PR má v rámci celé databáze důležité postavení. Jak je patrné dle obr. 6, tvoří střed celé soustavy tabulek. Většina tabulek je přímo napojena na tuto tabulku a skládá se tak převážně z primárních klíčů relačně připojených dat. Bylo však nutné přidat nové atributy, které vznikly v jednotlivých dílčích tabulkách jako jedinečné klíče. Propojení jednotlivých částí je proto zajištěno přes následující primární klíče:

Tab. 4: Klíče pro relační spojení tabulek

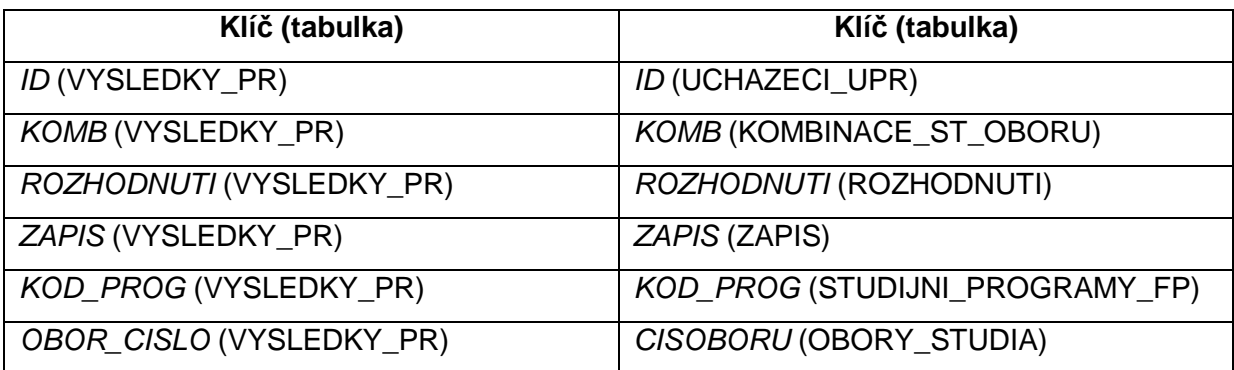

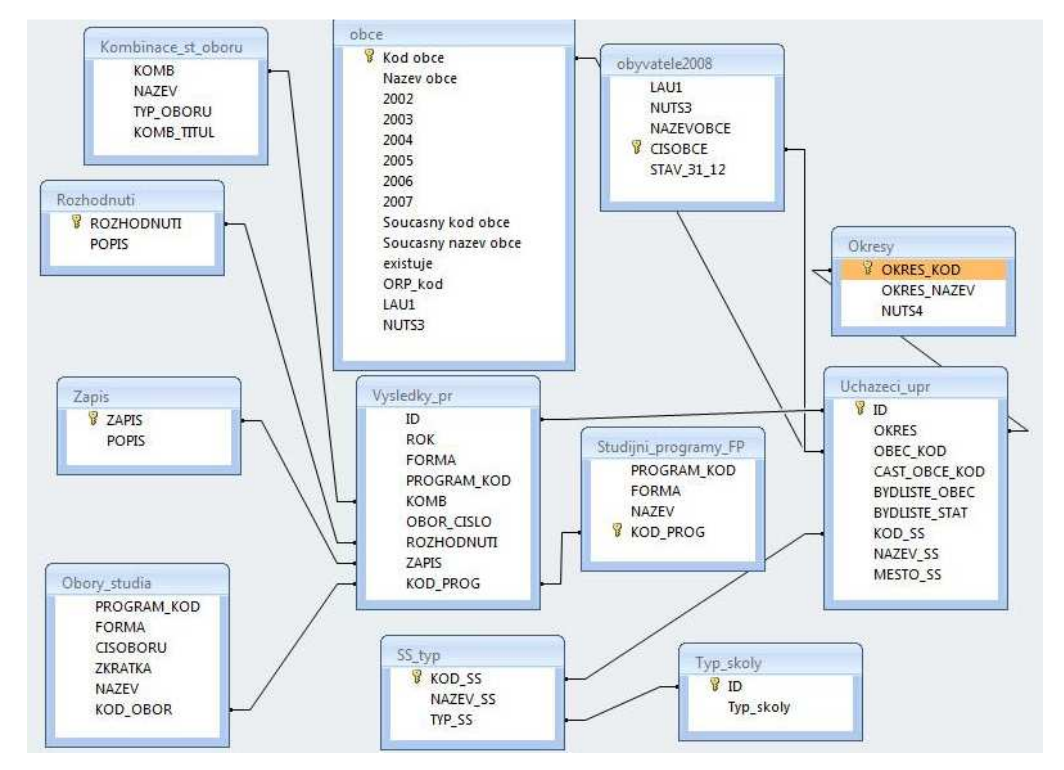

Obr. 7: Struktura kompletní databáze

Toto funkční schéma s upravnými atributy již poskytuje plnou propojenost celé databáze a je možné vytvářet výběry dat podle kritérií, anglicky nazváno query.

## **13.2 Tvorba databáze**

Pro propojení jednotlivých tabulek, které jsou zpravidla k dispozici ve formátu XLS, je výhodné využít některého databázového prostředku jako je Microsoft Access. Nejen že obsahuje řadu pomocných funkcí a průvodců, které usnadní práci i méně pokročilým uživatelům, ale také vyhledavací mechanismus (Query builder), vybírající data pomocí nastavených podmínek. Tento prostředek interpretuje příkaz SELECT na databázi, což snižuje nároky na znalost struktury tohoto příkazu.

## **13.3 Výb***ě***r dat**

Před vstupem do další fáze analýzy byla provedena selekce následujích množin dat.

Platí, že všechny množiny jsou vytvárěny pro jednotlivé obce v letech 2004- 2008.

- Počet uchazečů
- Počty uchazečů s údajem o zápisu do studia
- Počet uchazečů s údajem o rozhodnutí přijímacího řízení
- Počet uchazečů o studijní programy
- Počet uchazečů o studijní program a kombinaci studijních oborů
- Počet uchazečů o studijní program, studijní obor a formu studia
- Počty obyvatel ve věkové skupině 15-19 let a počty uchaze

Dále jsou data vybrána pro jednotlivé okresy v letech 2004-2008.

- Počty uchazečů na studijní programy
- Počty uchazečů s údajem o absolvované střední škole

Pro výběr dat k jednotlivým analýzám je využito příkazů SELECT v následující ukázkové struktuře.

# • **Uchazeči, jenž jsou zapsání do studia, dle obcí v roce 2004 SELECT** Uchazeci\_upr.BYDLISTE\_STAT, Count(Vysledky\_pr.ID) AS CountOfID, Uchazeci\_upr.OBEC\_KOD, Zapis.ZAPIS, Vysledky\_pr.ROK **FROM** Uchazeci\_upr INNER JOIN (Rozhodnuti INNER JOIN (Zapis INNER JOIN Vysledky\_pr ON Zapis.ZAPIS = Vysledky\_pr.ZAPIS) ON Rozhodnuti.ROZHODNUTI = Vysledky\_pr.ROZHODNUTI) ON Uchazeci\_upr.ID = Vysledky\_pr.ID **GROUP BY** Uchazeci\_upr.BYDLISTE\_STAT, Uchazeci\_upr.OBEC\_KOD, Zapis.ZAPIS, Vysledky\_pr.ROK, Uchazeci\_upr.BYDLISTE\_OBEC **HAVING** (((Uchazeci\_upr.BYDLISTE\_STAT)="česká republika") AND ((Zapis.ZAPIS)=1) AND ((Vysledky\_pr.ROK)=2004));

# • **Studijních programy a kombinace, na které se hlásí uchazeči z dané obce v jednotlivých letech**

**SELECT** Uchazeci\_upr.BYDLISTE\_STAT, Vysledky\_pr.ROK, Uchazeci\_upr.OBEC\_KOD, Uchazeci\_upr.BYDLISTE\_OBEC, Studijni\_programy\_FP.NAZEV, Kombinace\_st\_oboru.NAZEV, Vysledky\_pr.FORMA **FROM** Uchazeci\_upr INNER JOIN (Studijni\_programy\_FP INNER JOIN (Kombinace\_st\_oboru INNER JOIN Vysledky\_pr ON Kombinace\_st\_oboru.KOMB = Vysledky\_pr.KOMB) ON Studijni\_programy\_FP.KOD\_PROG = Vysledky\_pr.KOD\_PROG) ON Uchazeci\_upr.ID = Vysledky\_pr.ID **WHERE** (((Uchazeci\_upr.BYDLISTE\_STAT)="česká republika")) **ORDER BY** Vysledky\_pr.ROK, Uchazeci\_upr.OBEC\_KOD;

# • **Obce s informací o typu SŠ, které studovali jednotliví uchazeči SELECT** Typ\_skoly.Typ\_skoly, Count(Typ\_skoly.Typ\_skoly) AS CountOfTyp\_skoly, Uchazeci\_upr.OBEC\_KOD, Uchazeci\_upr.BYDLISTE\_OBEC FROM Typ\_skoly INNER JOIN (SS\_typ INNER JOIN (Uchazeci\_upr INNER JOIN Vysledky\_pr ON Uchazeci\_upr.ID = Vysledky\_pr.ID) ON SS\_typ.KOD\_SS = Uchazeci\_upr.KOD\_SS) ON Typ\_skoly.ID = SS\_typ.TYP\_SS **GROUP BY** Typ\_skoly.Typ\_skoly, Uchazeci\_upr.OBEC\_KOD, Uchazeci\_upr.BYDLISTE\_OBEC **ORDER BY** Uchazeci\_upr.BYDLISTE\_OBEC;

## • **Počtech obyvatel v jednotlivých obcích v jednotlivých letech**

**SELECT** obce.[Kod obce], obce.[2004], obce.[2005], obce.[2006], obce.[2007], obyvatele2008.STAV\_31\_12

**FROM** obce INNER JOIN obyvatele2008 ON obce.[Kod obce] =

obyvatele2008.CISOBCE

**GROUP BY** obce.[Kod obce], obce.[2004], obce.[2005], obce.[2006], obce.[2007], obyvatele2008.STAV\_31\_12, obce.[Nazev obce];

## **14 Vstup dat do GIS**

Vybraná data byla vždy exportována do formátu XLS, poté otevřena v programu AcrGIS a převedena do databázového formátu DBF. Export z Microsoft Access přímo do formátu DBF nebyl možný z důvodu nekompatibility verzí DBF. Důvodem pro export XLS do DBF je kompatibilita formátu DBF ve velkém množství programů na rozdíl od XLS.

Provedením funkce JOIN jsou tato data připojena k vrstvě OBCE.SHP, čímž dojde ke spojení prostorových dat (obce.shp) s atributovými (matrika). Spojenou tabulku je možné trvale uložit exportem do nového SHP.

Všechny záznamy v obce.shp, pro které není záznam v matrice, jsou vyplněny hodnotou <null> (Obr. 8). Tato hodnota označuje prázdnou hodnotu. Pro analýzu je ovšem třeba namísto hodnoty <null> dosadit nulu, jelikož <null> není počítáno mezi analyzované hodnoty. Tento problém řeší výše popsaný export do nového SHP, kdy všechny hodnoty <null> jsou nahrazeny nulou (Obr. 9).

|    | FID Shape | <b>ICZUJ</b> | <b>NAZEV</b>             | NUTS5        | O10                                                                                                    | <b>BYDLISTE S</b>                                                                                                    | CountOffD                                                                                                    | OBEC KOD ZAPIS                                                                             |                                                              | ROK                            |  |
|----|-----------|--------------|--------------------------|--------------|----------------------------------------------------------------------------------------------------|----------------------------------------------------------------------------------------------------|----------------------------------------------------------------------------------------------------|--------------------------------------------------------------------------------------------|--------------------------------------------------------------|--------------------------------|--|
|    | 0 Polygon |              | 545708 Lobendava         | CZ0421545708 | <nulls< td=""><td>diub</td><td><nulb< td=""><td><nulb< td=""><td>diub</td><td>diulis</td><td></td></nulb<></td></nulb<></td></nulls<>                     | diub                                                                                                    | <nulb< td=""><td><nulb< td=""><td>diub</td><td>diulis</td><td></td></nulb<></td></nulb<>                                 | <nulb< td=""><td>diub</td><td>diulis</td><td></td></nulb<>                                 | diub                                                         | diulis                         |  |
|    | Polygon   | 562661       | Lipová                   | CZ0421562661 | <null></null>                                                                                                    | <hub-< td=""><td>«Null&gt;</td><td><nulb-< td=""><td><nulb< td=""><td>cNulb</td><td></td></nulb<></td></nulb-<></td></hub-<> | «Null>                                                                                                    | <nulb-< td=""><td><nulb< td=""><td>cNulb</td><td></td></nulb<></td></nulb-<>               | <nulb< td=""><td>cNulb</td><td></td></nulb<>                 | cNulb                          |  |
|    | 2 Polygon | 562858       | Sluknov                  | CZ0421562858 | 90                                                                                                    | Česká republika                                                                                                    |                                                                                                    | 3 562858                                                                                   |                                                              | 2004                           |  |
| 3  | Polygon   | 562441       | Dolní Poustevna          | CZ0421562441 | eNutb                                                                                                    | <nul></nul>                                                                                                    | <nutb< td=""><td>«Nulb</td><td><nub-< td=""><td>diub</td><td></td></nub-<></td></nutb<>                                  | «Nulb                                                                                      | <nub-< td=""><td>diub</td><td></td></nub-<>                  | diub                           |  |
| л  | Polygon   | 562912       | Velký Senov              | CZ0421562912 | 93                                                                                                    | Česká republika                                                                                                    | ٠                                                                                                    | 562912                                                                                     |                                                              | 2004                           |  |
| s  | Polygon   | 562947       | Vièmov                   | CZ0421562947 | 94                                                                                                    | Česká republika                                                                                                    | ۰                                                                                                    | 562947                                                                                     | и                                                            | 2004                           |  |
| 8  | Polygon   | 562581       | Jilkov                   | CZ0421562581 | 85                                                                                                    | Česká republika                                                                                                    | л                                                                                                    | 562581                                                                                     | ٠                                                            | 2004                           |  |
| 7  | Polygon   | 562751       | Mikulášovice             | CZ0421562751 | 87                                                                                                    | Česká republika                                                                                                    | 1                                                                                                    | 562751                                                                                     |                                                              | 2004                           |  |
| 8  | Polygon   | 562823       | Staré Křečany            | CZ0421562823 | 89                                                                                                    | Česká republika                                                                                                    | 1                                                                                                    | 562823                                                                                     | ×                                                            | 2004                           |  |
| ğ  | Polygon   | 545996       | Cernousy                 | CZ0513545996 | <nulls< td=""><td>diub</td><td>«Nulb-</td><td><nulb< td=""><td>diub</td><td><nub-< td=""><td></td></nub-<></td></nulb<></td></nulls<>                     | diub                                                                                                    | «Nulb-                                                                                                    | <nulb< td=""><td>diub</td><td><nub-< td=""><td></td></nub-<></td></nulb<>                  | diub                                                         | <nub-< td=""><td></td></nub-<> |  |
| 10 | Polygon   | 562777       | Rumburk                  | CZ0421562777 | 88                                                                                                    | Česká republika                                                                                                    |                                                                                                    | 6 562777                                                                                   |                                                              | 2004                           |  |
| 11 | Polygon   | 564036       | Habartice                | CZ0513564036 | <nulb-< td=""><td><nulb< td=""><td><nulb< td=""><td>«Nulb-</td><td><nulb< td=""><td>cNub</td><td></td></nulb<></td></nulb<></td></nulb<></td></nulb-<>    | <nulb< td=""><td><nulb< td=""><td>«Nulb-</td><td><nulb< td=""><td>cNub</td><td></td></nulb<></td></nulb<></td></nulb<>       | <nulb< td=""><td>«Nulb-</td><td><nulb< td=""><td>cNub</td><td></td></nulb<></td></nulb<>                                 | «Nulb-                                                                                     | <nulb< td=""><td>cNub</td><td></td></nulb<>                  | cNub                           |  |
| 12 | Polygon   | 564494       | Višňová                  | CZ0513564494 | 114                                                                                                    | Česká republika                                                                                                    |                                                                                                    | 2 564494                                                                                   | ч                                                            | 2004                           |  |
| 13 | Polygon   | 563935       | Bulovka                  | CZ0513563935 | <nulb< td=""><td><nut></nut></td><td><nulb< td=""><td><nulb< td=""><td><nub-< td=""><td>diub</td><td></td></nub-<></td></nulb<></td></nulb<></td></nulb<> | <nut></nut>                                                                                                    | <nulb< td=""><td><nulb< td=""><td><nub-< td=""><td>diub</td><td></td></nub-<></td></nulb<></td></nulb<>                  | <nulb< td=""><td><nub-< td=""><td>diub</td><td></td></nub-<></td></nulb<>                  | <nub-< td=""><td>diub</td><td></td></nub-<>                  | diub                           |  |
| 14 | Polygon   | 564311       | Pertotice                | CZ0513564311 | <nulb< td=""><td><nul></nul></td><td><null></null></td><td><nulb< td=""><td><nulb< td=""><td><nue></nue></td><td></td></nulb<></td></nulb<></td></nulb<>  | <nul></nul>                                                                                                    | <null></null>                                                                                                    | <nulb< td=""><td><nulb< td=""><td><nue></nue></td><td></td></nulb<></td></nulb<>           | <nulb< td=""><td><nue></nue></td><td></td></nulb<>           | <nue></nue>                    |  |
| 15 | Polygon   | 562611       | Krásná Lípa              | CZ0421562611 | 86                                                                                                    | Česká republika                                                                                                    |                                                                                                    | 3 562611                                                                                   |                                                              | 2004                           |  |
| 16 | Polygon   | 584079       | Horni Rasnice            | CZ0513564079 | <null></null>                                                                                                    | diul>                                                                                                    | <null></null>                                                                                                    | <null></null>                                                                              | <nulb< td=""><td>divit</td><td></td></nulb<>                 | divit                          |  |
| 17 | Polygon   | 530417       | Doubice                  | CZ0421530417 | <nut></nut>                                                                                                    | <nut></nut>                                                                                                    | <nulb< td=""><td><nulb< td=""><td>diub</td><td><nub-< td=""><td></td></nub-<></td></nulb<></td></nulb<>                  | <nulb< td=""><td>diub</td><td><nub-< td=""><td></td></nub-<></td></nulb<>                  | diub                                                         | <nub-< td=""><td></td></nub-<> |  |
| 18 | Polygon   | 582882       | Varnsdorf                | CZ0421562882 | 91                                                                                                    | Česká republika                                                                                                    |                                                                                                    | 5 562882                                                                                   |                                                              | 2004                           |  |
| 19 | Polygon   | 564133       | Jindřichovice pod Smrkem | CZ0513564133 | <null></null>                                                                                                    | <nut></nut>                                                                                                    | <nulb< td=""><td><nulb< td=""><td>diab</td><td>dub</td><td></td></nulb<></td></nulb<>                                    | <nulb< td=""><td>diab</td><td>dub</td><td></td></nulb<>                                    | diab                                                         | dub                            |  |
| 20 | Polygon   | 563994       | Dohi Rasnice             | CZ0513563994 | <null></null>                                                                                                    | <nut></nut>                                                                                                    | <nulb< td=""><td><nulb< td=""><td><nulb< td=""><td><nulb< td=""><td></td></nulb<></td></nulb<></td></nulb<></td></nulb<> | <nulb< td=""><td><nulb< td=""><td><nulb< td=""><td></td></nulb<></td></nulb<></td></nulb<> | <nulb< td=""><td><nulb< td=""><td></td></nulb<></td></nulb<> | <nulb< td=""><td></td></nulb<> |  |
| 21 | Polygon   | 562513       | Hřensko                  | CZ0421562513 | <null></null>                                                                                                    | diub                                                                                                    | <nub></nub>                                                                                                    | <nulb< td=""><td><nulb< td=""><td><nul></nul></td><td></td></nulb<></td></nulb<>           | <nulb< td=""><td><nul></nul></td><td></td></nulb<>           | <nul></nul>                    |  |
| 22 | Polygon   | 562556       | Jethichovice             | CZ0421562556 | cNulb                                                                                                    | chul>                                                                                                    | cNulb                                                                                                    | <nulb< td=""><td><nul></nul></td><td>chills</td><td></td></nulb<>                          | <nul></nul>                                                  | chills                         |  |
| 23 | Polygon   | 564168       | Krásný Les               | CZ0513564168 | eNulls                                                                                                    | <nut></nut>                                                                                                    | <nub></nub>                                                                                                    | <null></null>                                                                              | cNulls                                                       | <nub></nub>                    |  |
| 24 | Polygon   | 530433       | Kunratice                | CZ0513530433 | <null></null>                                                                                                    | chiub                                                                                                    | <nulb< td=""><td><nulb< td=""><td>diab</td><td>chialty</td><td></td></nulb<></td></nulb<>                                | <nulb< td=""><td>diab</td><td>chialty</td><td></td></nulb<>                                | diab                                                         | chialty                        |  |
| 25 | Polygon   | 564028       | Frydlant                 | CZ0513564028 | 107                                                                                                    | Česká republika                                                                                                    |                                                                                                    | 6 564028                                                                                   |                                                              | 2004                           |  |
| 26 | Polygon   | 562505       | Horní Podluží            | CZ0421562505 | <nult></nult>                                                                                                    | <nut></nut>                                                                                                    | chlutb                                                                                                    | kNulb                                                                                      | dlub                                                         | diub                           |  |
| 27 | Polygon   | 562793       | Ryboisté                 | CZ0421562793 | <null></null>                                                                                                    | <nut></nut>                                                                                                    | <nulb< td=""><td><nub></nub></td><td><nulb< td=""><td>chiults</td><td></td></nulb<></td></nulb<>                         | <nub></nub>                                                                                | <nulb< td=""><td>chiults</td><td></td></nulb<>               | chiults                        |  |
| 28 | Polygon   | 544680       | Janov                    | CZ0421544680 | <nub></nub>                                                                                                    | diub                                                                                                    | <nulb< td=""><td><nulb< td=""><td>diub</td><td>ditib</td><td></td></nulb<></td></nulb<>                                  | <nulb< td=""><td>diub</td><td>ditib</td><td></td></nulb<>                                  | diub                                                         | ditib                          |  |
| 29 | Polygon   | 562432       | Dolní Podluži            | CZ0421562432 | <nulb< td=""><td><nul></nul></td><td><nulb< td=""><td><nulb< td=""><td>diub</td><td><null></null></td><td></td></nulb<></td></nulb<></td></nulb<>         | <nul></nul>                                                                                                    | <nulb< td=""><td><nulb< td=""><td>diub</td><td><null></null></td><td></td></nulb<></td></nulb<>                          | <nulb< td=""><td>diub</td><td><null></null></td><td></td></nulb<>                          | diub                                                         | <null></null>                  |  |
| 30 | Polygon   | 564265       | Nové Město pod Smrkem    | CZ0513564265 | 111                                                                                                    | Česká republika                                                                                                    | 1.                                                                                                    | 564265                                                                                     |                                                              | 2004                           |  |
| 31 | Polygon   | 544701       | Labská Stráň             | CZ0421544701 | <null></null>                                                                                                    | <flui></flui>                                                                                                    | <null></null>                                                                                                    | <null></null>                                                                              | diub                                                         | <nulb< td=""><td></td></nulb<> |  |
| 32 | Polygon   | 562335       | Dèčin                    | CZ0421562335 | 82                                                                                                    | Česká republika                                                                                                    | y                                                                                                    | 562335                                                                                     | м                                                            | 2004                           |  |
| 33 | Polygon   | 588900       | Rúžová                   | CZ0421566900 | <null></null>                                                                                                    | <nut></nut>                                                                                                    | <null></null>                                                                                                    | <nulb< td=""><td><nub></nub></td><td><nulb< td=""><td></td></nulb<></td></nulb<>           | <nub></nub>                                                  | <nulb< td=""><td></td></nulb<> |  |
| 34 | Polygon   | 582530       | Chřibská                 | CZ0421562530 | <nulb< td=""><td><nub-< td=""><td>diub</td><td><nulb< td=""><td>diub</td><td><nub></nub></td><td></td></nulb<></td></nub-<></td></nulb<>                  | <nub-< td=""><td>diub</td><td><nulb< td=""><td>diub</td><td><nub></nub></td><td></td></nulb<></td></nub-<>                   | diub                                                                                                    | <nulb< td=""><td>diub</td><td><nub></nub></td><td></td></nulb<>                            | diub                                                         | <nub></nub>                    |  |
| 35 | Polygon   | 582343       | Arnotice                 | CZ0421562343 | <null></null>                                                                                                    | <nul></nul>                                                                                                    | <null></null>                                                                                                    | <null></null>                                                                              | <null></null>                                                | <null></null>                  |  |
| 36 | Polygon   | 562572       | Jiřetín pod Jedlovou     | CZ0421562572 | <nutt></nutt>                                                                                                    | diub                                                                                                    | <nulb< td=""><td><nulb< td=""><td>diub</td><td><nub-< td=""><td></td></nub-<></td></nulb<></td></nulb<>                  | <nulb< td=""><td>diub</td><td><nub-< td=""><td></td></nub-<></td></nulb<>                  | diub                                                         | <nub-< td=""><td></td></nub-<> |  |
| 37 | Polygon   | 564371       | Raspenava                | CZ0513564371 | 113                                                                                                    | Česká republika                                                                                                    |                                                                                                    | 3 564371                                                                                   |                                                              | 2004                           |  |

Obr. 8: Atributová tabulka SHP po připojení XLS nebo DBF

| <b>FID</b>     | Shape <sup>*</sup> | <b>ICZUJ</b> | <b>NAZEV</b>             | NUTS5        | OID               | <b>BYDLISTE S</b> | CountOfID      | OBEC KOD   ZAPIS |                      | <b>ROK</b>                    |
|----------------|--------------------|--------------|--------------------------|--------------|-------------------|-------------------|----------------|------------------|----------------------|-------------------------------|
| $^{\circ}$     | Polygon            | 545708       | Lobendava                | CZ0421545708 | $\ddot{\text{o}}$ |                   | o              |                  | c                    | $\mathbb O$<br>$\overline{0}$ |
| 1              | Polygon            | 562661       | Lipová                   | CZ0421562661 | $\theta$          |                   | o              |                  | $\mathbf{0}$         |                               |
| $\overline{2}$ | Polygon            | 562858       | Sluknov                  | CZ0421562858 | 90                | Česká republika   | 3              | 562858           | 1                    | 2004                          |
| 3              | Polygon            | 562441       | Dolní Poustevna          | CZ0421562441 | $\theta$          |                   | $\theta$       |                  | $\mathbf{0}$         |                               |
| $\overline{a}$ | Polygon            | 562912       | Velký Šenov              | CZ0421562912 | 93                | Česká republika   | 1              | 562912           | ÷                    | 2004                          |
| 5              | Polygon            | 562947       | Vilémov                  | CZ0421562947 | 94                | Česká republika   | 1              | 562947           |                      | 2004                          |
| 6              | Polygon            | 562581       | Jiříkov                  | CZ0421562581 | 85                | Česká republika   | 4              | 562581           | ÷                    | 2004                          |
| 7              | Polygon            | 562751       | Mikulášovice             | CZ0421562751 | 87                | Česká republika   | 1              | 562751           |                      | 2004                          |
| 8              | Polygon            | 562823       | Staré Křečany            | CZ0421562823 | 89                | Česká republika   | 1              | 562823           | ÷                    | 2004                          |
| $\mathsf g$    | Polygon            | 545996       | Cernousy                 | CZ0513545996 | $\theta$          |                   | $\overline{0}$ |                  | o                    |                               |
| 10             | Polygon            | 562777       | Rumburk                  | CZ0421562777 | 88                | Česká republika   | 6              | 562777           | ŧ                    | 2004                          |
| 11             | Polygon            | 564036       | Habartice                | CZ0513564036 | <sup>0</sup>      |                   | O.             |                  | 0                    |                               |
| 12             | Polygon            | 564494       | Višňová                  | CZ0513564494 | 114               | Česká republika   | $\overline{c}$ | 564494           | Ŧ                    | 2004                          |
| 13             | Polygon            | 563935       | Bulovka                  | CZ0513563935 | $\overline{0}$    |                   | $\overline{0}$ |                  | $\mathbf{0}$         |                               |
| 14             | Polygon            | 564311       | Pertoltice               | CZ0513564311 | $\mathbf{0}$      |                   | $\overline{0}$ |                  | $\overline{0}$       |                               |
| 15             | Polygon            | 562611       | Krásná Lípa              | CZ0421562611 | 86                | Česká republika   | 3              | 562611           | 1                    | 2004                          |
| 16             | Polygon            | 564079       | Horní Rasnice            | CZ0513564079 | ō                 |                   | O.             |                  | 0                    |                               |
| 17             | Polygon            | 530417       | Doubice                  | CZ0421530417 | $\mathbf{0}$      |                   | o              |                  | o                    |                               |
| 18             | Polygon            | 562882       | Varnsdorf                | CZ0421562882 | 91                | Česká republika   | 5              | 562882           | $\ddot{\phantom{1}}$ | 2004                          |
| 19             | Polygon            | 564133       | Jindřichovice pod Smrkem | CZ0513564133 | O                 |                   | $\mathbf{0}$   |                  | o                    |                               |
| 20             | Polygon            | 563994       | Dolní Rasnice            | CZ0513563994 | o                 |                   | 0              |                  | $\theta$             |                               |
| 21             | Polygon            | 562513       | Hřensko                  | CZ0421562513 | D.                |                   | 0              |                  | $\mathbf{0}$         |                               |
| $^{22}$        | Polygon            | 562556       | Jetřichovice             | CZ0421562556 | $\theta$          |                   | ö              |                  | G.                   |                               |
| 23             | Polygon            | 564168       | Krásný Les               | CZ0513564168 | $\overline{0}$    |                   | e              |                  | 0                    |                               |
| 24             | Polygon            | 530433       | Kunratice                | CZ0513530433 | ö                 |                   | $\mathbf{0}$   |                  | o                    |                               |
| 25             | Polygon            | 564028       | Frydlant                 | CZ0513564028 | 107               | Česká republika   | 6              | 564028           | 1                    | 2004                          |
| 26             | Polygon            | 562505       | Horní Podluži            | CZ0421562505 | ٥                 |                   | 0              |                  | 0                    |                               |
| 27             | Polygon            | 562793       | Rybniště                 | CZ0421562793 | O                 |                   | $\overline{0}$ |                  | 0                    |                               |
| 28             | Polygon            | 544680       | Janov                    | CZ0421544680 | o                 |                   | o              |                  | G                    |                               |
| 29             | Polygon            | 562432       | Dolní Podluži            | CZ0421562432 | $\ddot{\text{o}}$ |                   | O              |                  | $\mathbf{0}$         |                               |
| 30             | Polygon            | 564265       | Nové Mêsto pod Smrkem    | CZ0513564265 | 111               | Česká republika   | ۹              | 564265           | 1                    | 2004                          |
| 31             | Polygon            | 544701       | Labská Stráň             | CZ0421544701 | o                 |                   | $\overline{0}$ |                  | $\mathbf{0}$         |                               |
| 32             | Polygon            | 562335       | Děčín                    | CZ0421562335 | 82                | Česká republika   | $\overline{7}$ | 562335           | 1                    | 2004                          |
| 33             | Polygon            | 566900       | Rúžová                   | CZ0421566900 | $\mathbf{0}$      |                   | 0              |                  | O                    |                               |
| 34             | Polygon            | 562530       | Chřibská                 | CZ0421562530 | O                 |                   | $\overline{0}$ |                  | 0                    |                               |
| 35             | Polygon            | 562343       | Arnottice                | CZ0421562343 | 0                 |                   | 0              |                  | $\theta$             |                               |
| 36             | Polygon            | 562572       | Jiřetín pod Jedlovou     | CZ0421562572 | $\overline{0}$    |                   | o              |                  | 0                    |                               |
| 37             | Polygon            | 564371       | Raspenava                | CZ0513564371 | 113               | Česká republika   | 3 <sup>1</sup> | 564371           | 1                    | 2004                          |

Obr. 9: Nově vyexportovaný SHP

Důležitým aspektem tvorby relační databáze je tvorba relací a identifikace primárních klíčů. Zvláště pokud je propojováno více tabulek z různých zdrojů, je třeba dbát na totožný datový typ propojených klíčů. Dva prvky s různými datovými prvky nelze funkčně spojit relací. S tím souvisí i předpoklad dalšího využití, jelikož některé analýzy nelze provádět s určitými typy dat. Jelikož byla všechna exportovaná data dále zpracovávana v programu ArcGIS, dalo se případné přetypování atributů řešit interními funkcemi přímo zde (v atributové tabulce lze přidat pole, do kterého se uloží přetypovaná hodnota pomocí funkce Field calculator).

# **15 Analýza**

Ve třetí fázi dochází k samotné analýze dat z matriky. V této kapitole jsou popsány dílčí kroky každé z pěti aplikovaných analýz.

# **15.1** *Č***asová a vzdálenostní dostupnost**

Pomocí extenze Spatial Analyst (Wilison, 2001) je možné vytvořit analýzu dostupnosti vzdálenostní nebo časové do jednoho bodu, v tomto případě do Liberce. Jelikož data vyžadují postupné úpravy, budou dále popsány jednotlivé kroky analýzy (Obr. 10). Analýza bude provedena na liniové vrstvě silniční sítě. Ekvivalentně se provádí s údajem o dojezdovém čase a případně lze celou analýzu zopakovat na železniční síti.

### **Úprava vstupních dat**

l

Nejprve je třeba upravit vstupní vrstvu, tedy cestni\_sit.shp. Vrstva obsahuje analyzovaná data a do atributové tabulky jsou přidány dvě pole, které budou obsahovat hodnoty pro pixely nově vytvářeného rasteru. Pole pojmenované bunka vyjadřuje vzdálenost jednoho bodu a bude tedy nabývat hodnoty 100 (1 bod = 100 m) Druhé pole, nazvané rychlost, určuje jakou rychlostí lze projet jedním bodem. Tento údaj samozřejmě závisí na typu komunikace. Doplněná hodnota bude ve formátu vvv/rr\*1000, kde vvv je délka jednoho bodu a rr je průměrná rychlost komunikace, která bodem prochází (Tab. 4).

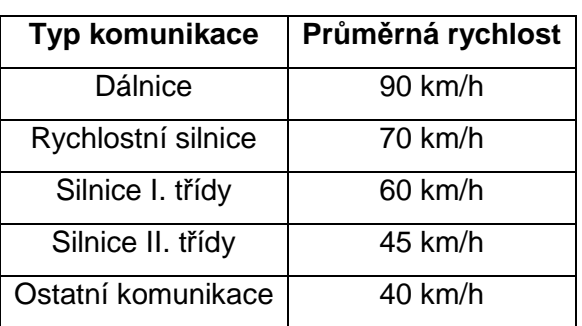

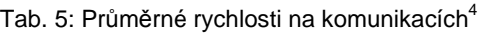

<sup>4</sup> PEŇÁZ, T.: Analýzy dopravní dostupnosti v prost*ř*edí ArcGIS. Arcrevue, 2006, no.1, s. 9-11. ISSN 1211-2135

#### **Rasterizace**

Dalším krokem je předvod vrstvy do rastru pomocí nástroje Feature to Raster. Zde je třeba nastavit jako Field: bunka a Output cell size: 100 (obr. 10).

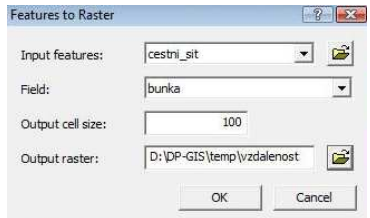

Obr. 10: Nastavení nástroje Features to Raster

#### **Ohodnocení rastru**

Následuje funkce Cost Weighted (Cost Distance), kde je nastaveno místo, kam je zjišťována vzdálenost (Liberec), a Cost raster (vzdalenost) (Obr. 11).

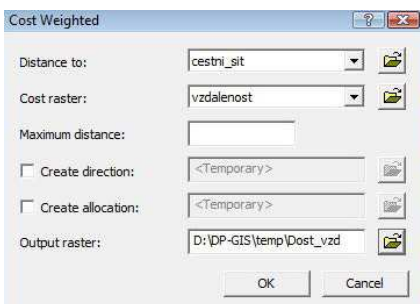

Obr. 11: Nastavení nástroje Cost Weighted

### **Rekalkulace vzdáleností**

Vznikl rastr, který má ohodnocenu každou buňku vzdáleností do Liberce. Aby vzdálenost byla v metrech, je třeba funkcí Raster calculator hodnotu vzdalenosti vydělit 100. Výstupem bude ten samý rastr přepočítaný na nové hodnoty.

#### **Reklasifikace hodnot**

Dalším krokem je užití Reclassify, kterým jsou reklasifikována data uložena v rastru Calculation (Obr. 12). Nové rozptyly vzdáleností v metrech budou: 0- 50 000,1 (1), 50 000,1-100 000 (2), 100 000,1-150 000 (3), 150 000,1-200 000 (4) a 200 000,1-389000 (5).

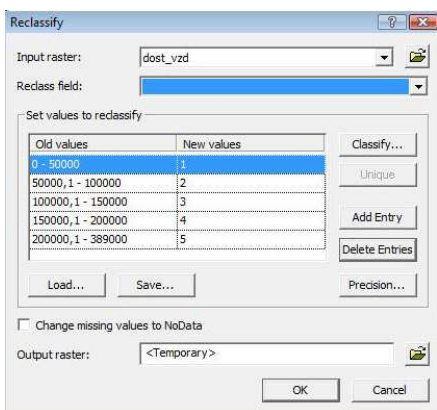

Obr. 12: Nastavení nástroje Reclassify

### **Vektorizace**

Následně je nutné data převést zpět do vektrové formy (obr. 13), a to nástrojem Raster to Polyline (umístěn v ArcToolbox).

| Input raster                                          |         |
|-------------------------------------------------------|---------|
| Reclass of dost yzd                                   |         |
| Field (optional)                                      |         |
| Value                                                 | $\cdot$ |
| Output polyline features                              |         |
| C:\Users\Sekáč\AppData\Local\Temp\RasterT_rdass91.shp | B       |
| Background value (optional)                           |         |
| <b>ZERO</b>                                           |         |
| Minimum dangle length (optional)                      |         |
|                                                       | 0       |

Obr. 13: Nastavení nástroje Raster to Polyline

### **Rozřezání komunikací**

Na výslednou vektorovou vrstvu silniční sítě spolu s polygonovou vrstvou obcí je použit prostředek *Intersect* (umístěn v ArcToolbox), který silniční síť rozdělí na linie ohraničené jednotlivými obcemi. Každá obec tak získá atribut s informací, jak daleko leží od Liberce (hodnota 1-5). Ukázka: území obce Kolín (obr. 14) obsahuje komunikace s označením 2 (zelená) a 3 (žlutá).

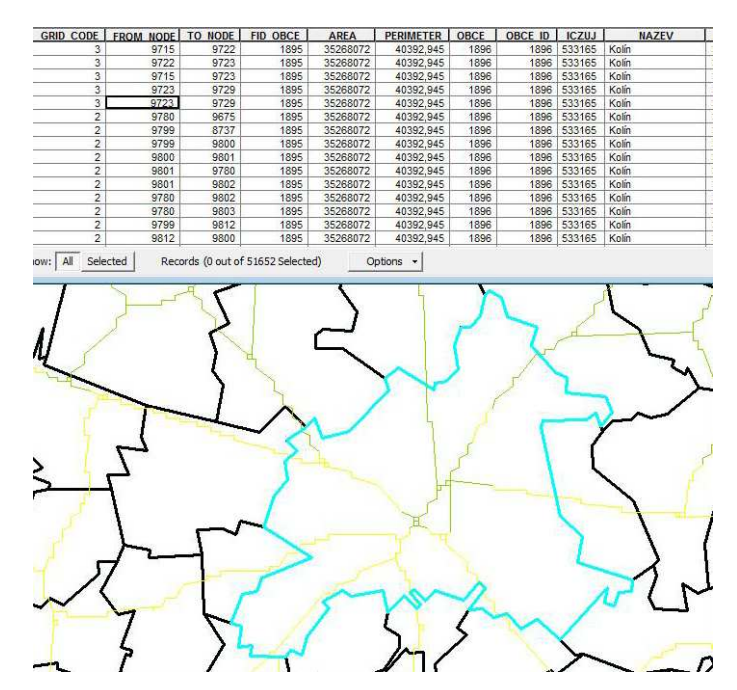

Obr. 14: Ohodnocené komunikace v obcí Kolín a ukázka atributové tabulky

### **Sumarizace**

Takto rozsekanou vrstvu je třeba sumarizovat (v atributové tabulce příkaz Summarize), aby každá obec měla pouze jeden atribut, obsahující vzdálenost s hodnotu, a to vždy nejnižší možný.

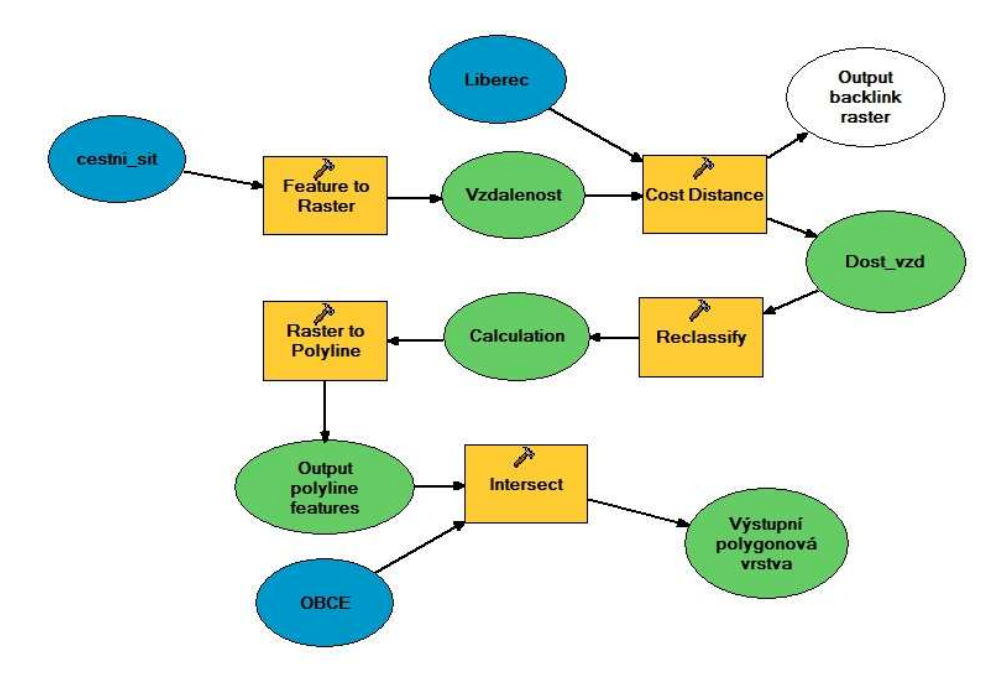

Obr.15: Modelové zobrazení prostorové analýzy

## **15.2 Servisní oblast**

Extenze Network Analyst (Mandloi, 2008) bude využit pro síťovou analýzu, ve které budou vytvořeny spádové oblasti jednotlivých pedagogických fakult v České republice. Konkrétní aplikací bude hledání servisních oblastí, na základě vzdálenosti od sídla fakulty po silniční síti. Je tedy důležité připravit dva druhy dat. První bodová vrstva bude obsahovat sídla pedagogických fakult, kterých je v České republice 9 (Liberec, Ústí nad Labem, Praha, Plzeň, České Budějovice, Hradec Králové, Brno, Olomouc, Ostarava). Druhou připravenou vrstvou je silniční síť, na které bude analýza provedena<sup>5</sup> (Obr. 16).

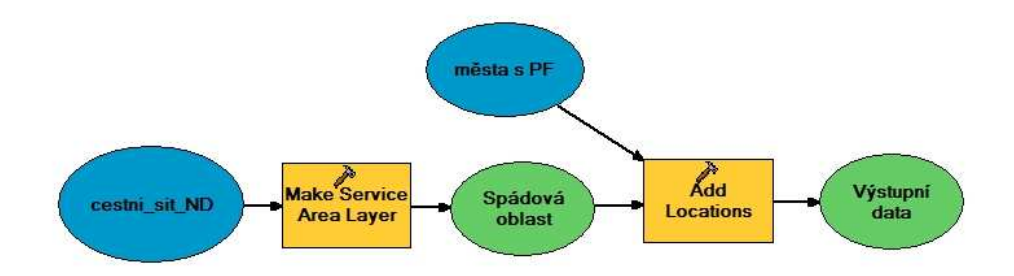

Obr. 16: Modelové zobrazní síťové analýzy

#### **Network dataset**

Prvním důležitým krokem je úprava dat silniční sítě. V ArcCatalogu (součást balíčku ArcGIS) je třeba vytvořit na silniční síti **network dataset**. Jedná se o specifický formát souboru, díky kterému lze aplikovat tuto síťovou analýzu. Network dataset je odlišný od shapefilu tím, že se do liniové struktury dat implementuje síťový model. Transformovaná data se budou nazývat cestni\_sit\_ND

#### **Servisní oblasti**

.

l

Poté již v ArcMapu není problém tuto vrstvu analyzovat. Je využit nástroj New service area, který vytvoří kostru pro doplnění dat a poté ji vyhodnotí. K těmto úkonům je potřeba aktivovat Network Analyst Window, v němž probíhají další kroky analýzy (obr. 17).

<sup>&</sup>lt;sup>5</sup> Vrstva ArcČR 500 Silnice.shp

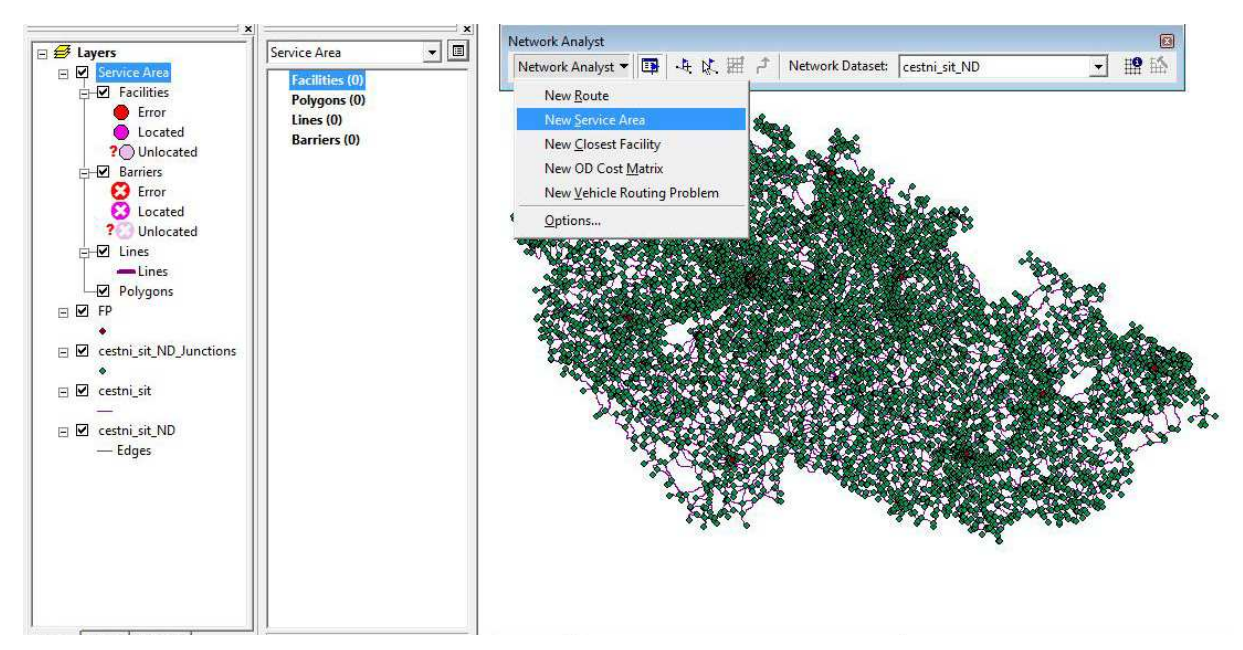

Obr. 17: Spuštění vyhodnocení servisních oblastí

### **Lokalizace servisních středisek**

Po vytvoření kostry je možné vkládat Facilities (servisní střediska, kolem nichž je vytvořena spádová oblast), Barriers (bariéry bránící průjezdu) a Lines (doplňující linie). Zde je tedy důležité vložit bodovou vrstvu fakult (FP.shp) do Facilities. Přes kontextové menu zvolíme u Facilities možnost Load Locations (obr. 18).

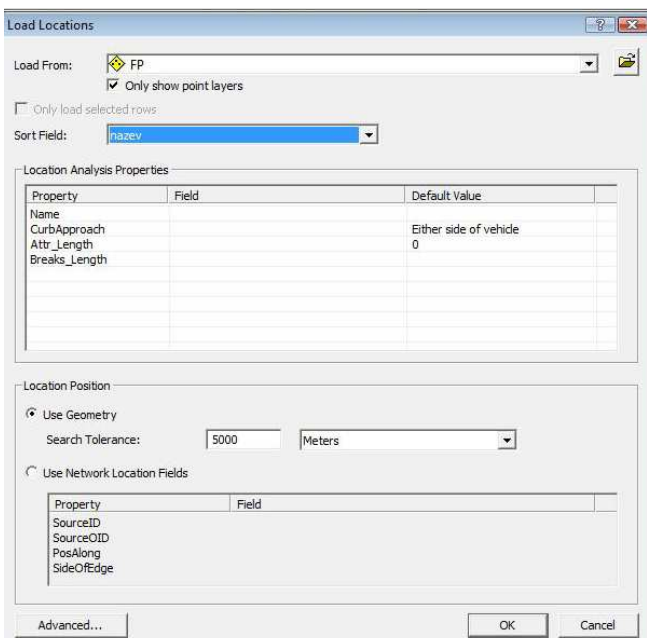

Obr. 18: Přiřazení sídel fakult jako servisních středisek

### **Řešení analýzy**

Poté je nutné provést dodatečné úpravy vrstvy přes Layer properties (stále v Network Analyst Window) a jako poslední krok spustit řešení analýzy Solve v nástrojové liště Network Analyst.

### **Vizualizace servisních oblastí**

Posledním krokem síťové analýzy je zobrazení servisních oblastí jednotlivých pedagogických fakult v ČR. Nastavení probíhá přes vlastnosti vrstvy Service Area (obr. 19). V záložce Polygon Generation je nastavováno zobrazení servisní oblasti. V záložce Analysis Settings je nutné nastavit Impedanci (v metrech) a hranice intervalů vzdáleností (25 000, 50 000, 75 000, 100 000).

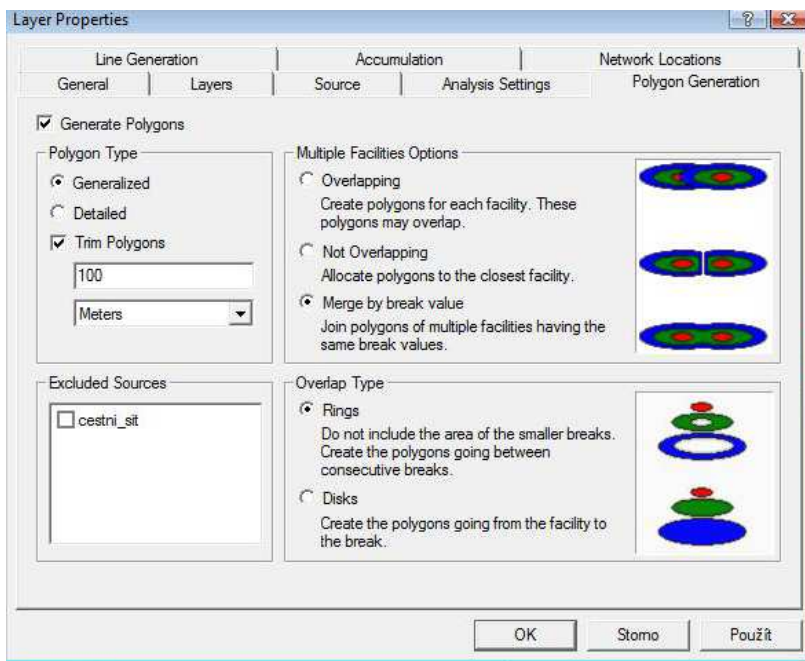

Obr. 19: Nastavení zobrazení servisní oblasti

## **15.3 Kriging**

Nástroj Geostatistical Analyst (Johnston, 2001) bude využit k analýze nazývané Kriging (krigování). Jedná se o interpolační metodu, která využívá geostacionární metody lokálního odhadu. Lokální odhad znamená výpočet pravděpodobné hodnoty proměnné buď v bodě, kde nebylo provedeno měření (či nemáme data), nebo v relativně malé ploše. Výchozí podmínky krigování jsou dány buď semivariogramem, nebo kovariací. Semivariogram je míra variace, která je určena vztahem mezi sousedními daty. Kovariance je míra vzájemné vazby mezi dvěma prvky.

 Po spuštění Geostatistical Analystu je třeba spustit Geostatistical Wizard, který provádí celým procesem analýzy. Tento průvodce připraví celou analýzu ve čtyřech krocích.

#### **Volba metody**

Nejprve je třeba zvolit funkci Kriging. Dále je zde určena vstupní vrstva, což bude SHP s údajem o počtu uchazečů z obcí v jednotlivých letech a analyzovaný atribut (obr. 20).

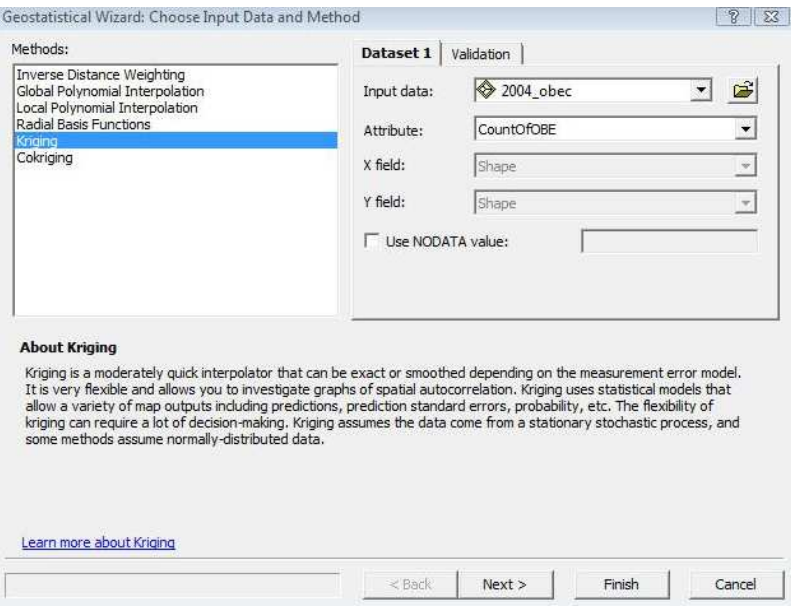

Obr. 20: Geostatistical wizard - volba metody

### **Geostatistická metoda**

Metoda Kriging má mnoho podob, dle počtu vstupní dat a složitosti výpočtu, pro tuto analýzu bude využita Predition map (Předpovědní mapa) z nabídky Ordinary Kriging.

### **Styl modelování**

Následuje výběr mezi semivariogramem a kovariací. Zvolena bude semivariace. Je možné nastavit model funkce (semivariogram nebo kovariance), čímž dodáme výsledku určitý průběh. Lze kombinovat až tři různé modely (obr. 21).

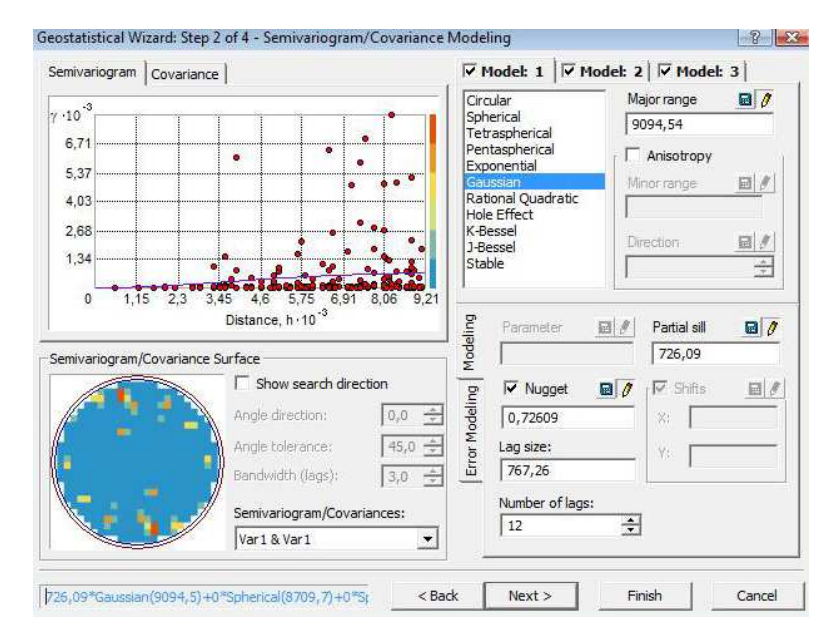

Obr. 21: Geostatistical wizard - styl modelování

#### **Hledání sousedů**

O krok dále dominuje dialogovému oknu pole s červeným křížem, který vyznačuje místo, jenž nemá stanovenu hodnotu a bude vyhodnoceno. Vyznačené body jsou sousední místa s naměřenou hodnotou. Změnou parametru Neightbours to include lze nastavit, z kolika okolních bodů bude výsledná hodnota počítána. Počet zahrnutých sousedů do výpočtu bude 20 (obr. 22).

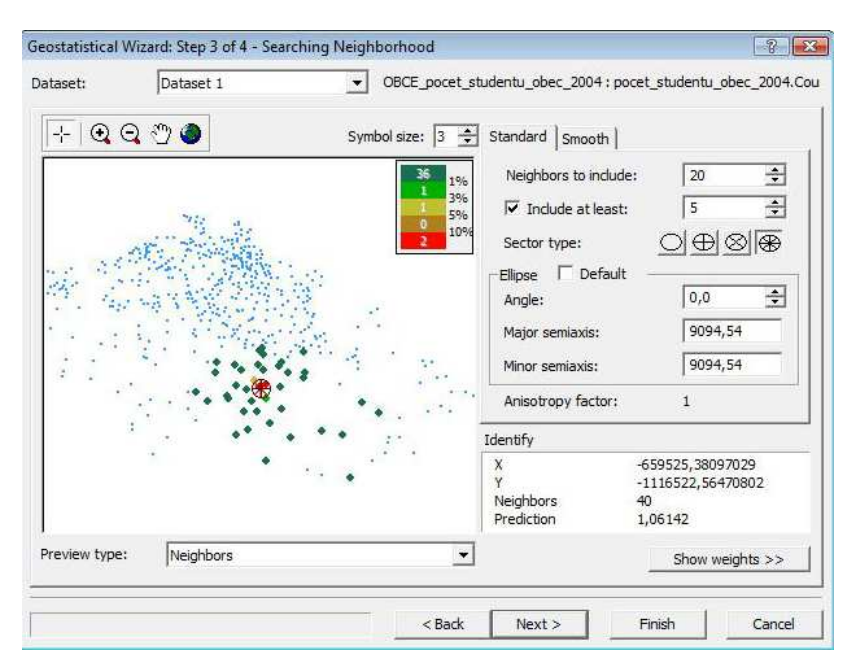

Obr. 22: Geostatistical wizard - hledání sousedů

#### **Přehled užité metody**

Hned v dalším okně je z grafu patrné, kde se pohybují předpovězené hodnoty (modrá linie). Poté již vznikne model analýzy, který barevně odlišuje různě ohodnocené oblasti zkoumaného území.

### **15.4 3D model území**

Nadstavba 3D Analyst (MacDonald, 2002) dovoluje vytvořit prostorové zobrazení analyzovaných dat. Pro potřebu této práce postačí vizualizace informace, v jakém poměru jsou uchazeči a počet obyvatel (ve věku 15-19 let) z jednotlivých obcí. Jedná se spíše o informativní pohled. 3D model lze v prostředí ArcGIS vytvořit z rastrového fomátu TIN, což je nepravidelná trojúhelníková síť.

#### **Tvorba vrstvy TIN**

Vstupními daty pro 3D analýzu bude SHP s počty uchazečů o studium z obcí za rok 2008. V programu ArcMap je vybrán nástroj Create TIN from Features (obr. 23) s nastavením hodnoty, která bude určovat výšku (počet uchazečů o studium).

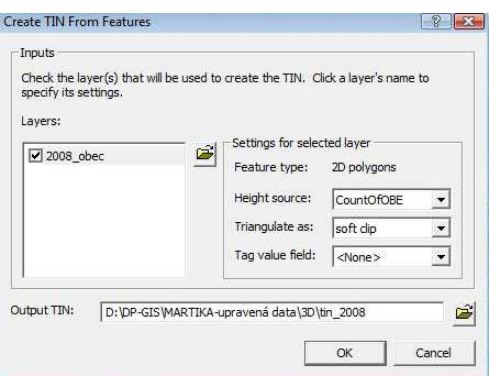

Obr. 23: Nastavení pro tvorbu TIN

### **Nastavení vizualizace**

Po vytvoření vrstvy TIN je možné v Properties nastavit pod záložkou Symbology barvy jednotlivým výškovým stupňům (obr. 24).

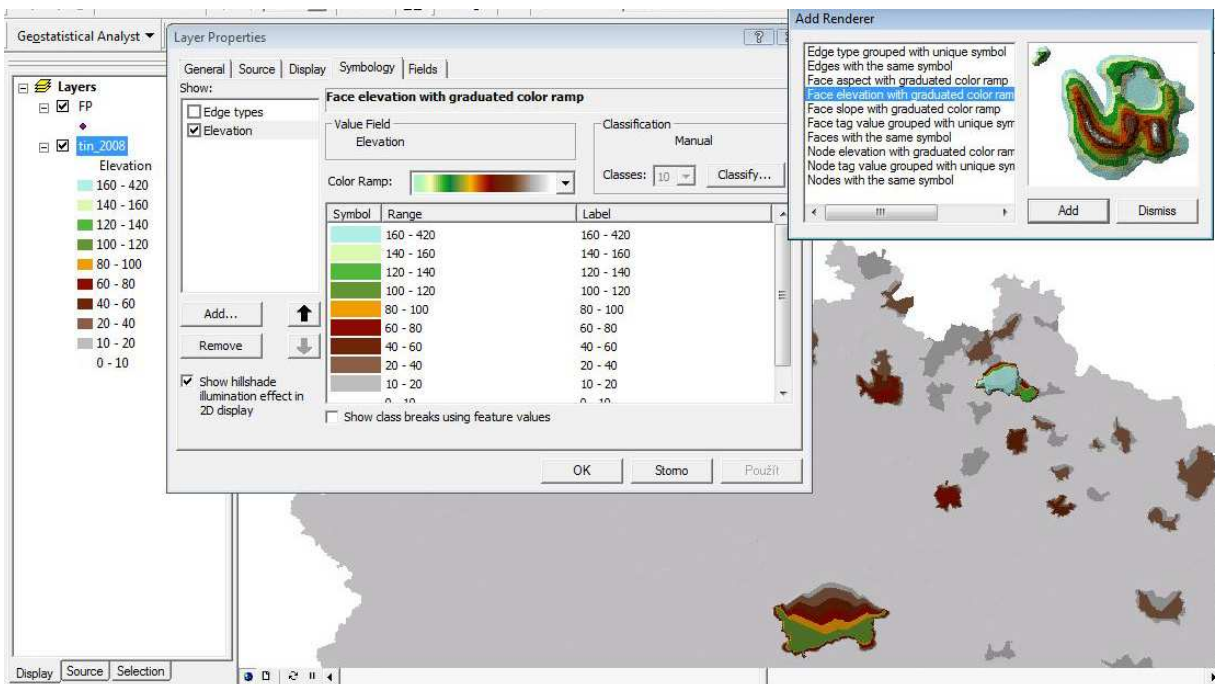

Obr. 24: Nastevní vizualizace TIN s ukázkou 3D modelu počtu obyvatel

# **15.5 Index potenciálu obce**

Dle Ayada (2007) index potenciálu obce (gravity index) vyjadřuje předpoklad zdrojového území pro nábor nových studentů.

## **Příprava dat**

Do SHP obcí ČR jsou přes nástroj JOIN přidána data počtu uchazečů o studium, počtu obyvatel a vzdáleností, přičemž všechny údaje jsou dány pro každý rok a každou obec. Zároveň je vytvořeno nové pole, které je pojmenováno GI (gravity index) a datovým typem je Double.

#### **Kalkulace gravity indexu**

Tyto údaje jsou pak složeny do patřičné závislosti dle obecného vzorce (Ayad, 2007), čímž vznikne výpočet:

 $I_i = \frac{počet uchazečů_i}{nočet obvvatel}$ počet ačnažecij × koeficient vzdálenosti<sub>i</sub> ,<br>počet obyvatel<sub>i</sub>

kde počet obyvatel<sub>i</sub> je dán počtem obyvatel ve věku od 15 do 19 let a koeficient vzdálenosti je určen dle tabulky 6. Hodnota i vyjadřuje rok.

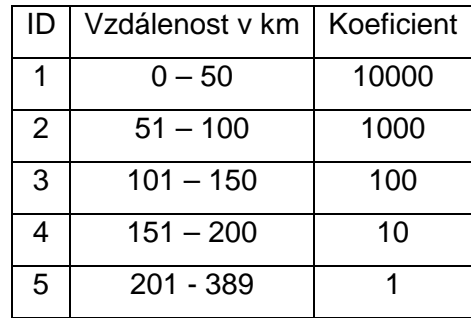

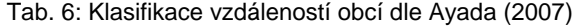

# **16 Výstupy a vyhodnocení výsledků analýzy**

Za uplynulých 5 let bylo podáno 14 338 přihlášek ke studiu v některém studiním programu na FP TUL. Celkem se hlásilo 11 072 uchazečů, což znamená, že na jeden uchazeč podal 1,23 přihlášky ke studiu. Z toho vyplývá, že každý čtvrtý uchazeč podal více jak jednu přihlášku. Přitom je průměrně přijato ke studiu 50% uchazečů, z čehož je zapsáno 65% (32% z přihlášených k přijímacímu řízení) dle tab. 7.

Kromě uchazečů z ČR se na FP TUL hlásí několik studentů ze zahraničí. Jedná se velice malé počty, nicméně je velice zajímavé odkud tito studenti jsou a kolik jich je (rok 2004 – 13 studentů, rok 2005 – 10 studentů, rok 2006 – 13 studentů, rok 2007 – 9 studentů, rok 2008 – 11 studentů). Uchazeči o studium jsou z Albánie, Etiopie, Kolumbie, Kypru, Polska, Ruska, Slovenska, USA, Německa, Ukrajiny a Vietnamu.

| <b>Rok</b>    | Přihlášení |       | Přijatí          | Zapsaní      |                  |               |  |
|---------------|------------|-------|------------------|--------------|------------------|---------------|--|
|               |            | Počet | % z přihlášených | <b>Počet</b> | % z příhlášených | % z přijatých |  |
| 2004          | 2037       | 780   | 38,3             | 594          | 29,2             | 76,2          |  |
| 2005          | 3703       | 1701  | 45,9             | 1008         | 27,2             | 59,3          |  |
| 2006          | 2823       | 1292  | 45,8             | 862          | 30,5             | 66,7          |  |
| 2007          | 3177       | 1765  | 55,6             | 1156         | 36,4             | 65,5          |  |
| 2008          | 2598       | 1516  | 58,4             | 991          | 38,1             | 65,4          |  |
| <b>Celkem</b> | 14338      | 7054  | 49,2             | 4611         | 32,2             | 65,4          |  |

Tab. 7: Srovnání úspěšnosti uchazečů v letech 2004-2008

 Dle tabulky 8 je zjevný vývoj struktury studijních programů FP TUL. Ke standardnímu učitelskému studiu byla přidána řada odborných neučitelských programů. V roce 2004 je uchazečům nabízeno 5 programů, přičemž v roce 2008 jich je 14. Znatelný posun začíná v roce 2006 a 2007. V těchto letech začíná hluboký propad zájmu o Učitelství pro základní školy, které mezi lety 2005 a 2007 přišlo o 87% uchazečů. Tento propad částečně zmírňuje studijní program Specializace v pedagogice, na který se hlásí téměř 1000 žadatelů. V příloze 9 je vizualizováno rozmístění zastoupení jednotlivých studijních programů dle obce bydlistě jednotlivých žadatelů o studium.

 V období 2004-2006, tedy v době čtyřletých magisterských programů, patří mezi nejžádanajší obory Český jazyk, Anglický jazyk a Občanská výchova. Tyto aprobační předmety ještě doplňuje Dějepis, Tělesný výchova a Zeměpis. Po přechodu na strukturované studium, tedy v letech 2007-2008, rovněž vzniká řada nových oborů a tak se mezi nejžádanější studijní obory na FP TUL, kromě osvědčeného Českého jazyka a Anglického jazyka, dostávají Humanitní studia.

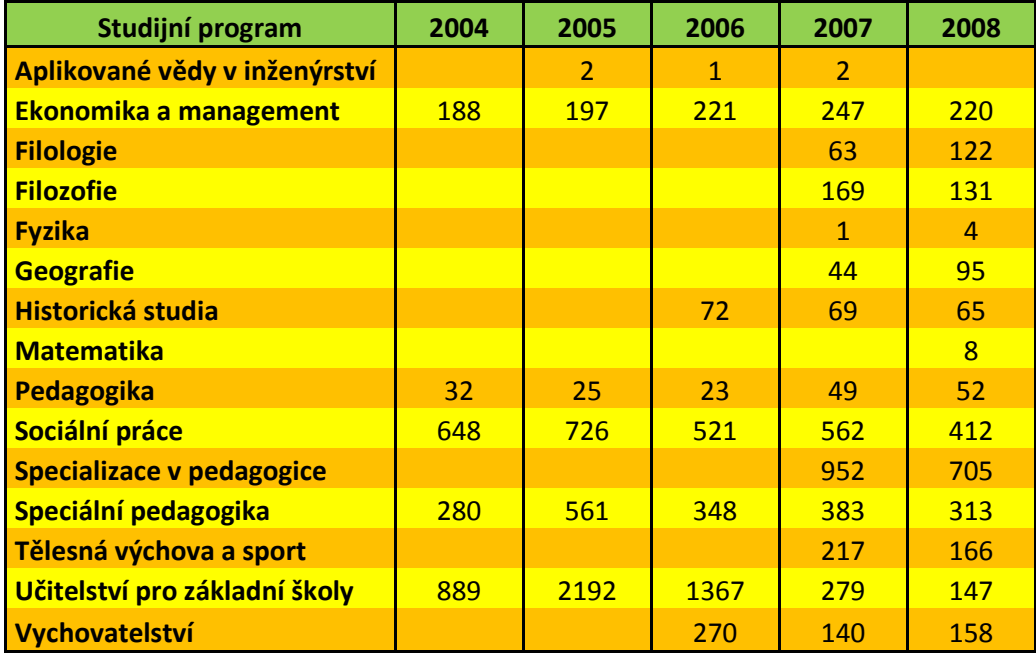

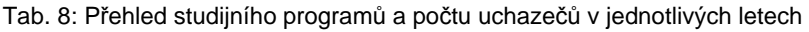

 Z tabulky 9 je zřejmé jak velký podíl uchazečů o kombinované studium se hlásí v jednotlivých letech. V roce 2004 se téměř polovina uchazečů hlásila na prezenční studium a druhá polovina na kombinované studium. Ve srovnání s rokem 2008 je počet uchazečů o kombinovanou formu skoro třetinový oproti přihlášeným na prezenční studium.

Tab. 9: Počet uchazečů v prezenčním a kombinovaném studiu v jednotlivých letech

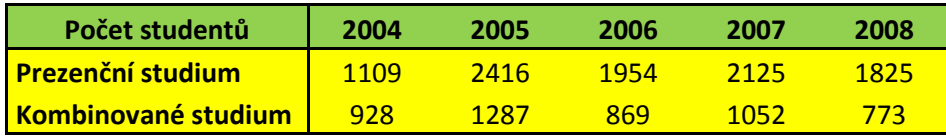

 Tabulka 10 doplňuje tabulku 9 údaji o studijních programech v kombinované formě studia. Oproti jasné převaze Sociální práce v roce 2004 mají v roce 2008 oba

obory vyrovnávající tendenci. V letech 2007 a 2008 je navíc doplňuje obor učitelství pro základní školy.

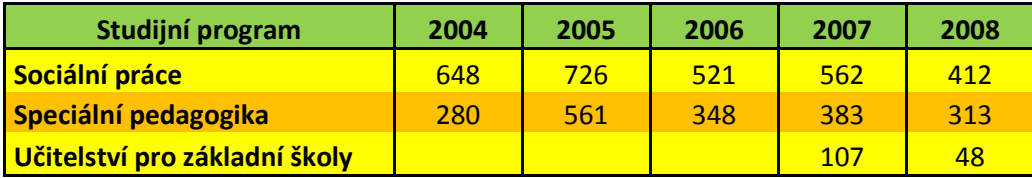

Tab. 10: Počet uchazečů o studijní programy v kombinované formě

 Uchazeči z gymnázií tvoří nejpočetnější skupinu ze všech přihlášených k přijímacímu řízení na FP TUL. Další objemnou skupinou jsou absolventi Středních odborných škol, Obchodních akademií a Středních průmyslových škola (tab. 11). Rozmístění typů středních škol dle počtu uchazečů z jednotlivých okresů je vykresleno v příloze 10.

| Typ školy                 | 2004           | 2005 | 2006        | 2007 | 2008           |
|---------------------------|----------------|------|-------------|------|----------------|
| Gymnázium                 | 716            | 1736 | <b>1190</b> | 1344 | 1078           |
| Integrovaná střední škola | 30             | 64   | 46          | 61   | 33             |
| Konzervatoř               | $\overline{2}$ | 5    | 6           | 8    | $\overline{2}$ |
| Obchodní akademie         | 193            | 391  | 365         | 386  | 358            |
| Střední odborná škola     | 429            | 875  | 783         | 917  | 601            |
| Střední odborné učiliště  | 118            | 175  | 118         | 102  | 63             |
| Střední průmyslová škola  | 311            | 377  | 265         | 290  | 275            |
| Škola MV a MO             | 29             | 36   | 10          | 14   | 6              |
| Zahraniční školy          | 4              | 12   | 18          | 20   | 5              |

Tab. 11: Srovnání počtu uchazečů dle typů SŠ

 Stav procentuálního zastoupení věkové skupiny 15-19 v celkové skladbě obyvatelstva zůstává za celých 5 let téměř neměnný. Nejvyšší počet obyvatel této věkové skupiny (5001 a více) má pouze 10 krajských měst. Města a obce s 501-5000 obyvateli ve věku 15-19 let jsou nejvíce soustředěny v Podkrušnohoří, kraji Vysočina a na území mezi Olomoucí a Ostravou (příloha 3).

 Interpolovaná data z matriky ilustrují vývoj rozsahu působení FP TUL. Na počátku sledovaného období byla působnost téměř po celé ploše Čech, čím dále od Liberce, tím více soustředěna do větších měst. V roce 2008 ovšem dochází k tomu, že hlavní základna uchazečů o studium je tvořena Libereckým, Středočeským, Královehradeckým, Pardubickým a Ústeckým krajem a Prahou (příloha 4). Tuto mapu doplňuje příloha 8, která zobrzuje rozmístění uchazečů o studium v % z celkového počtu.

Při výpočtu indexu potenciálu obcí došlo k potvrzení toho, že nejvyšší potenciál mají obce blízko k sídlu FP TUL (příloha 5). Čím dále od Liberce obce leží, tím nižší potenciál mají.

 Zajímavý výsledek vytvořila síťová analýza, kdy se určovali servis areas, tedy území, kde nejvíce působí některá pedagogická fakulta. FP TUL působí téměř výhradně na území Libereckého kraje, což doplňuje druhá mapa, pouze Libereckého kraje, v příloze 6.

 Analýza dostupnosti do Liberce po silniční síti ukazuje území, která jsou dostupná v určité vzdálenosti a čase. Ačkoliv je analýza zkreslena absencí zpřesnění silniční sítě o intravilán obce, tedy území obce, kde je průměrná rychlost nižší.

# **17 Diskuze**

Základní otázkou je, zda lze pracovat s daty školní matriky pracovat efektivně. Prozatím byla data matriky využívána jako podklad pro statistické výpočty, které jsou součástí každé výroční zprávy, či zpráv reflektující činnost. Využití, které navrhuje tato diplomová práce, je efektivnější, protože z databáze využije prostorové složky zaznamů (adresa bydliště, adresa absolvovaného nižšího stupně školy), čímž přináší nové možnosti prostorové vizualizace výsledků.

Pokud má být matriční databáze efektivně využita k prostrovým analýzám, je potřeba překonat některá úskalí práce s geodatabází. Důležitým požadavkem je svědomité vedení a údržba dat v matrice. Konkrétně se jedná o vedení záznamů, které jsou prostorově lokalizovatelné, tedy přesnou adresu bydliště (nižšího stupně školy) uchazeče o studium (tento klíč musí být vždy jedinečný). Je nutné využít jedinečných klíčů pro identifikaci jednotlivých tabulek a propojení funkčními relacemi. S tím souvisí využití GIS. Tedy využití nástroje, který je vhodný pro práci s prostorovými daty. Nejen že má implementovány nástroje pro práci s databázemi, rovněž obsahuje metody pro analýzu těchto dat a jejich vizualizaci. Je tedy vhodným prostředkem pro práci s daty matriky.

Předloženou analýzu akademického marketingu je možné aplikovat na kterýkoliv stupeň školy. Všechny školy jsou ekonomické subjekty, poskytující produkty, a mají zájem o žáky a studenty, jejich zákazníky. Každá škola musí vést svou matriku, čímž je dána možnost jí využít pro prostorovou vizualizaci, která může pomoci přípravě marketingu školy.

Hlavním doporučením, které vyplývá ze získaných map, je udržet propagaci FP TUL na regiolní úrovni. Platí zde přímá úměrnost, kdy působení blíže k sídlu fakulty je širší a zasahuje i do malých obcí, avšak při větší vzdálenosi se působení omezuje na větší města. Vše závisí i na časové dostupnosti obcí. Avšak nejvíce přitažlivé obce s potenciálními uchazeči jsou v blízkém okolí sídla FP TUL. Lze konstatovat, že stěžejními regiony, ve kterých je přínosné široce působit na uchazeče o studium, jsou Liberecký, Ústecký a Královehradecký kraj, také sever Středočeského kraje a Praha.

## **18 Závěr**

Tato diplomová práce ukazuje možnosti práce s daty, uloženými v matrice FP TUL. Data byla vždy využívána jako statistický soubor, nikoliv však jako nástroj pomoci při náboru nových studentů. Po vyřešení všech problému se spojením s prostorovými daty lze tvořit plnohodnotné analýzy za pomoci nástroju GIS. Na základě tohoto tvrzení je splněn dílčí cíl, potvrzující, že jsou data v matrice skutečně využitelná pro prostorové analýzy a obsahují tedy prostorové údaje.

V matrice je uložena velká spousta informací, je jen potřeba pojmenovat, jaký výběr bude pro práci uchopitelný a vypovídající. Tím byl splněn první cíl práce, popsat strukturu databáze uchazečů o studium a studentů TUL vedené matrikou TUL. V této práci jsou uvedeny mnohé poznatky, které vznikly během jednotlivých fází výzkumu, a které napomohou k dalšímu využití celé práce při ekvivalentních analýzách v budoucnu, což splňuje dílčí cíl o nalezení metodického postupu pro opakované využití. Rovněž

Zvolené softwarové prostředky jsou plně vyhovující pro tvorbu všech aspektů aplikovaných analýz, avšak při tvorbě složitějších, či detailnějších, výpočtů je potřeba zvážit užité hardwarové prostředky.

V rámci práce vznikl soubor tématických map, které pomáhají reprezentovat výsledky jednotlivých analýz, čímž byl splněn cíl práce vytvořit soubor grafických prezentací a jejich interpretací. Zároveň vyjadřují postavení FP TUL a rozsah jejího vlivu. Lze tedy považovat tuto diplomovou práci za jiný úhel pohledu na marketing fakulty. Může přinést nové náměty a postupy pro nábor nových studentů ke studiu a zviditelnění trendů, jež se odráží v zájmu o jednotlivé studijní programy a obory. Navrhuje možná využití položek databáze pro prostorové analýzy v prostředí GIS. V závěrečné diskuzi je nastíněno i další využití analýzy i na základních a středních školách.
# **19 Užité zkratky**

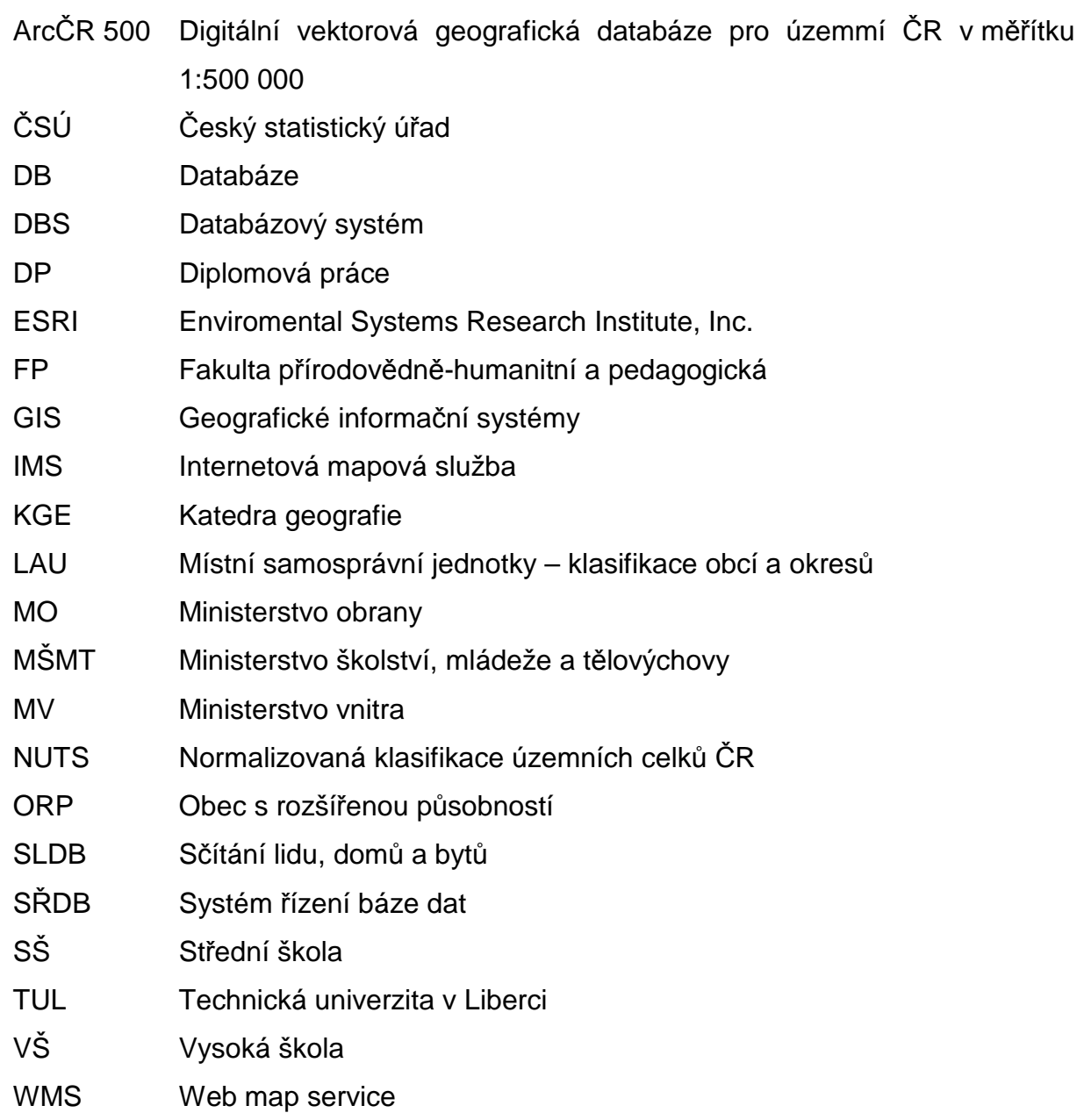

## **20 Seznam obrázků**

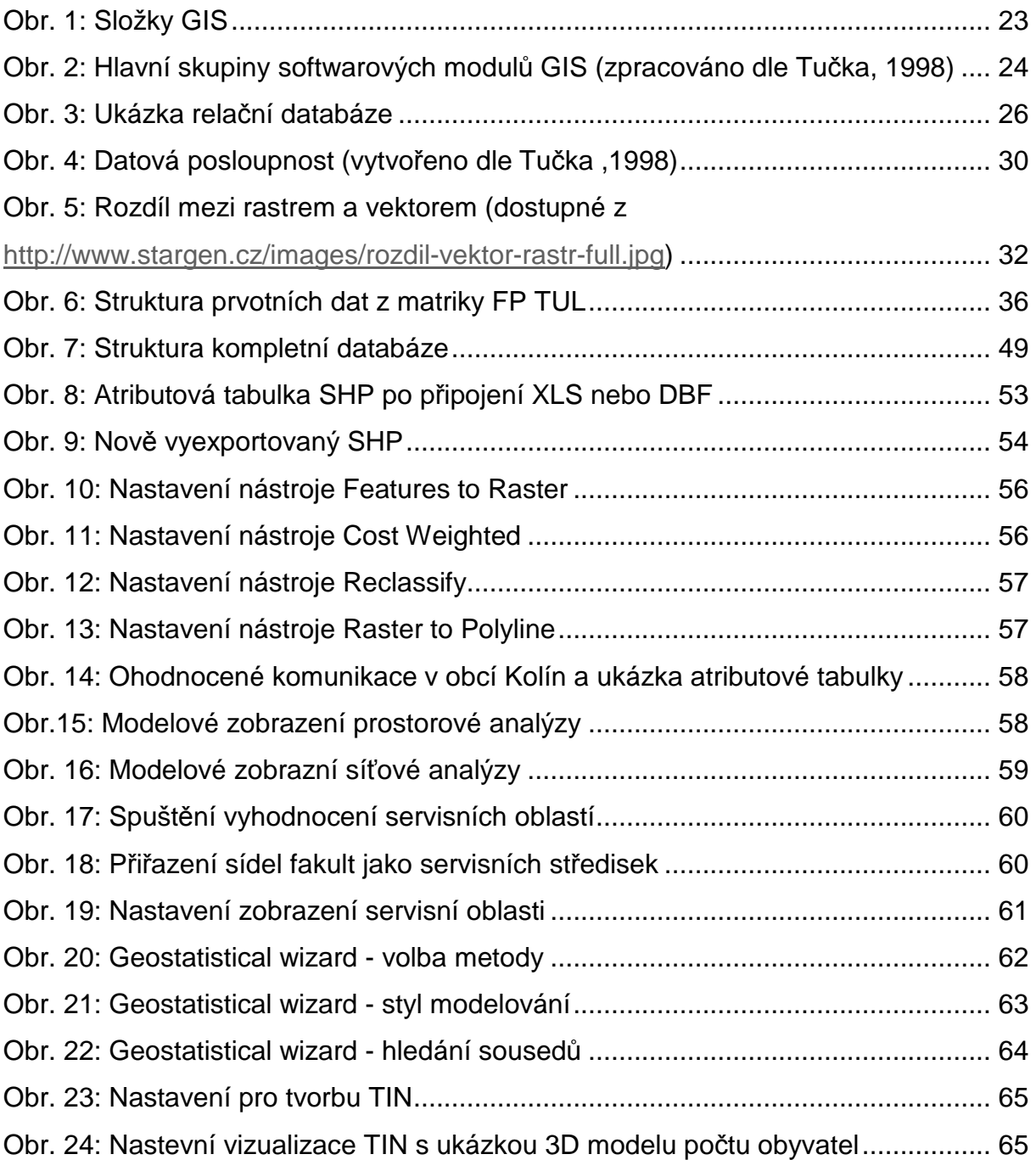

#### **21 Zdroje dat**

- AYAD, Y. M. Challenges in student recruitment for educational institutions: Materials and methods: Case study of Clarion University of PA: Analysis of 2004-2005 school year data. ESRI User conference 2007.
- BATKO, M.: Rela*č*ní vs. objektov*ě*-rela*č*ní vs. objektové databáze [online]. 1997 [cit. 11.12.2008]. <http://www.fi.muni.cz/~xbatko/oracle/compare.html>.
- BERKA, P.: Dobývání znalostí z databází. 1. vyd. Praha: Academia, 2003. ISBN 80- 200-1062-9.
- CHRISTIE, R.; FERRIS, M. Spatial analysis for enrollment planing in higher education. ESRI Education User Conference Proceedings 2004, San Diego, CA.
- CRONER, C. M.; SPERLING, J.; BROOME, F. R.: Geographic information systems (GIS): New perspective in understanding human health and enviromental relationships. In: Statistics in medicine. Ročník 15. US, 1996, s. 15 – 30.
- GILFILLAN, I.: Introduction to Relational Databases [online]. 24.6.2002, 24.6.2002 [cit. 11.12.2008]. <http://www.databasejournal.com/sqletc/article.php/1469521/Introduction-to-

Relational-Databases.htm>.

- GLACOVÁ, M; HORÁK, J.: Analýza situace trhu práce v měřítku okresního města. In Sbor. ref. conference GIS Seč 2002, Seč, 12.-14.6.2002, 2002, s. 12.
- JOHNSTON, K. a kol.: Geostatistical Analyst Tutorial [online]. 2001 [cit. 5.1.2009]. <http://webhelp.esri.com/arcgisdesktop/9.2/pdf/Geostatistical\_Analyst\_Tutorial .pdf>.
- LANGR, J. T-MAPY spol. s r.o. Hradec Králové Budování geodatabáze [online]. 1999 [cit. 11.12.2008]. <http://www.tmapy.cz/public/tmapy/cz/\_aktualne/\_clanky/budovani\_geodataba ze.html>.
- MACDONALD, L. a kol.: 3D Analyst Tutorial [online]. 2002 [cit. 5.1.2009]. <http://webhelp.esri.com/arcgisdesktop/9.2/pdf/3D\_Analyst\_Tutorial.pdf>.
- MACHALOVÁ, J.: Prostorov*ě* orientované systémy pro podporu manažerského rozhodování. 1. vyd. Praha: C. H. Beck, 2007. 141 s. ISBN 978-80-7179-463- 9.

MANDLOI, D. a kol.: Network Analyst Tutorial [online]. 2008 [cit. 5.1.2009]. <http://webhelp.esri.com/arcgisdesktop/9.2/pdf/Network\_Analyst\_Tutorial.pdf>.

MARBLE, D. F.; MORA, V. J.; HERRIES, J. P. Applying GIS technology to the freshman admissions process at a large university. ESRI User Conference. 22 – 25. 5. 1995. Palm Springs, CA, USA. Dostupné z:

<http://www.isprs.org/commission4/proceedings02/pdfpapers/553.pdf>.

- PÍSEK, S. Mircosoft Access 2007 podrobný pr*ů*vodce. 1. vydání. Praha: GRADA, 2007. 200 s. ISBN 978-80-247-1967-2.
- RAPANT, P. Úvod do geografických informa*č*ních systém*ů*. Skripta PGS. 1. vydání. Ostrava: VŠB, 2002.
- RIORDAN, R.M.: Vytvá*ř*íme rela*č*ní databázové aplikace. 1. vyd. Praha: Computer Press, 2000. 280 s. ISBN 80-7226-360-9.
- SHEPHERD, J.C.: Database Management: Theory and Application. 1. vyd. Homewood, Illinois: Richard D. Irwin, Inc., 1990. 781 s. ISBN 0-256-07829-7.
- ŠÍMA, J.: Geoinforma*č*ní terminologie pro geodety a kartografy. 1. vyd. Zdiby: VÚGTK, 2003. 87 s. ISBN 80-85881-20-9.
- TANG, H.; MCDONALD, S. Intergrating GIS and spatial data mining technique for target marketing of university courses. Symposium on Geospatial Theory, Processing and Applications. Ottawa, 2002.
- TUČEK, J.: Geografické informa*č*ní systémy Principy a praxe. 1. vydání. Praha: Computer Press, 1998. 424 s. ISBN 80-7226-091-X.
- VEBLOUD.: Teorie rela*č*ních databází: Rela*č*ní model dat [online]. 12.1.2006 [cit. 11.12.2008]. <http://www.manualy.net/article.php?articleID=9>.
- WILISON, J. : Spatial Analyst Tutorial [online]. 2001 [cit. 5.1.2009]. <http://webhelp.esri.com/arcgisdesktop/9.2/pdf/Spatial\_Analyst\_Tutorial.pdf>.
- ZAJÍCOVÁ, Z.: Návrh zpracování dat SCIO v prostředí GIS. In GISá*č*ek 2006. Ročník 2006. VSB Ostrava, 2006.

Zdroie dat:

Databáze po*č*tu obyvatel v obcích pro roky 2004-2008 [databáze]. Liberec: Český statistický úřad, 2008 [cit. 1.1.2009].<http://www.czso.cz>. Demografická ročenka ČR.

Databáze uchaze*čů* o studium na FP TUL v letech 2004-2008 [databáze].Liberec: TUL, 2003 [cit. 1.1.2009].<http://stag.tul.cz>. Matrika FP TUL. ArcČR 500 [databáze]. Praha: Arcdata a ČÚZK.

**Přílohy k diplomové práci Z. Prokopa Analýza dat matriky TUL metodami GIS** 

### **Seznam příloh**

Příloha 1: Tabulka studijních programů FP TUL

Příloha 2: Přehled oborů studia FP TUL

Příloha 3: Vývoj rozmístění obyvatelstva v ČR v letech 2004-2008

Příloha 4: Počet uchazečů o studium v letech 2005-2008

Příloha 5: Index přitažlivosti obcí ČR pro rok 2009

- Příloha 6: Spádová oblast pedagogických fakult v roce 2009 dle silniční sítě
- Příloha 7: Dostupnost do Liberce po silniční síti v roce 2009

Příloha 8: Rozmístění uchazečů o studium v letech 2004-2008

Příloha 9: Podíl typů středních škol v krajích ČR v letech 2004 a 2008

Příloha 10: CD

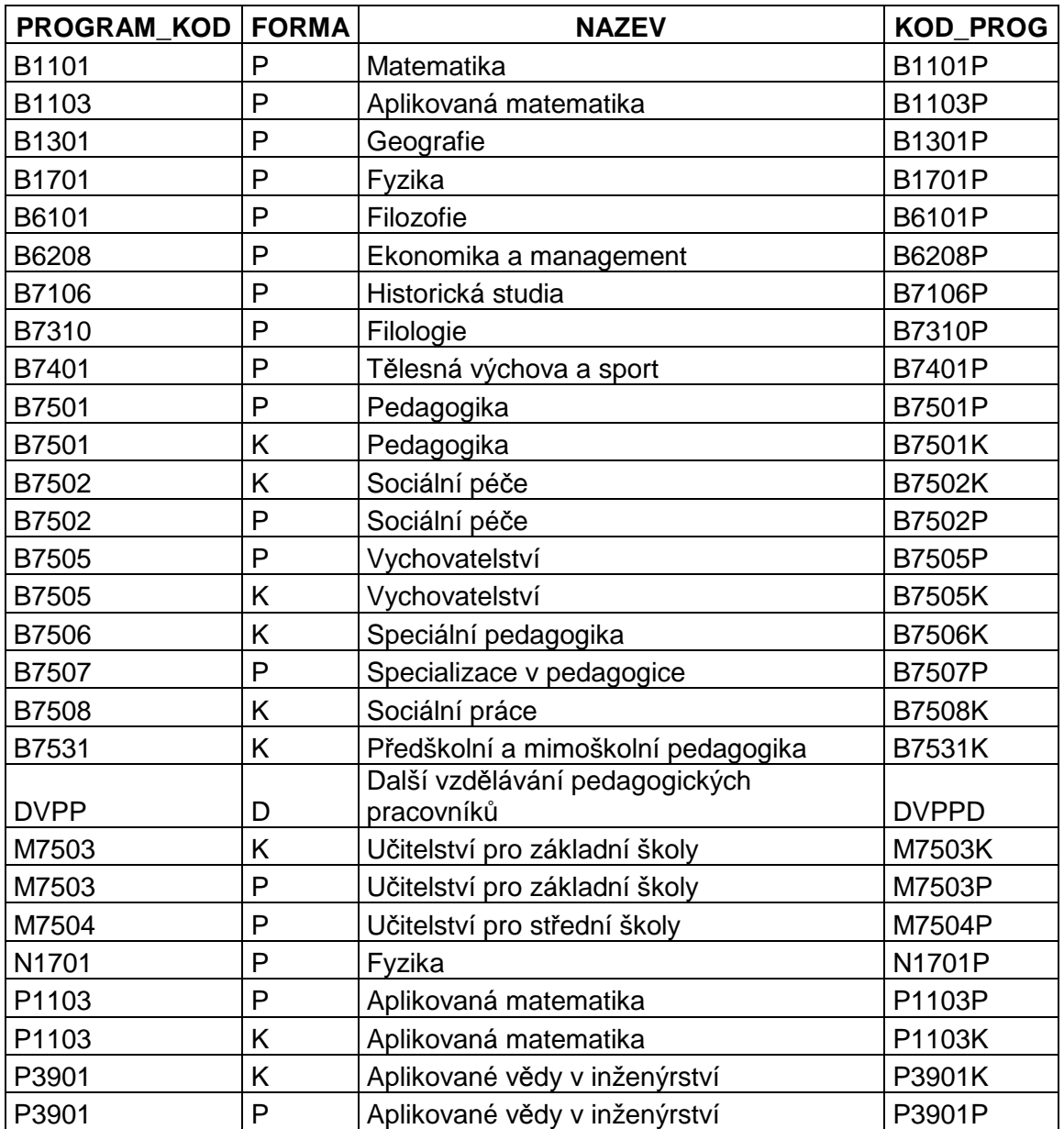

### **Příloha 1: Tabulka studijních programů FP TUL**

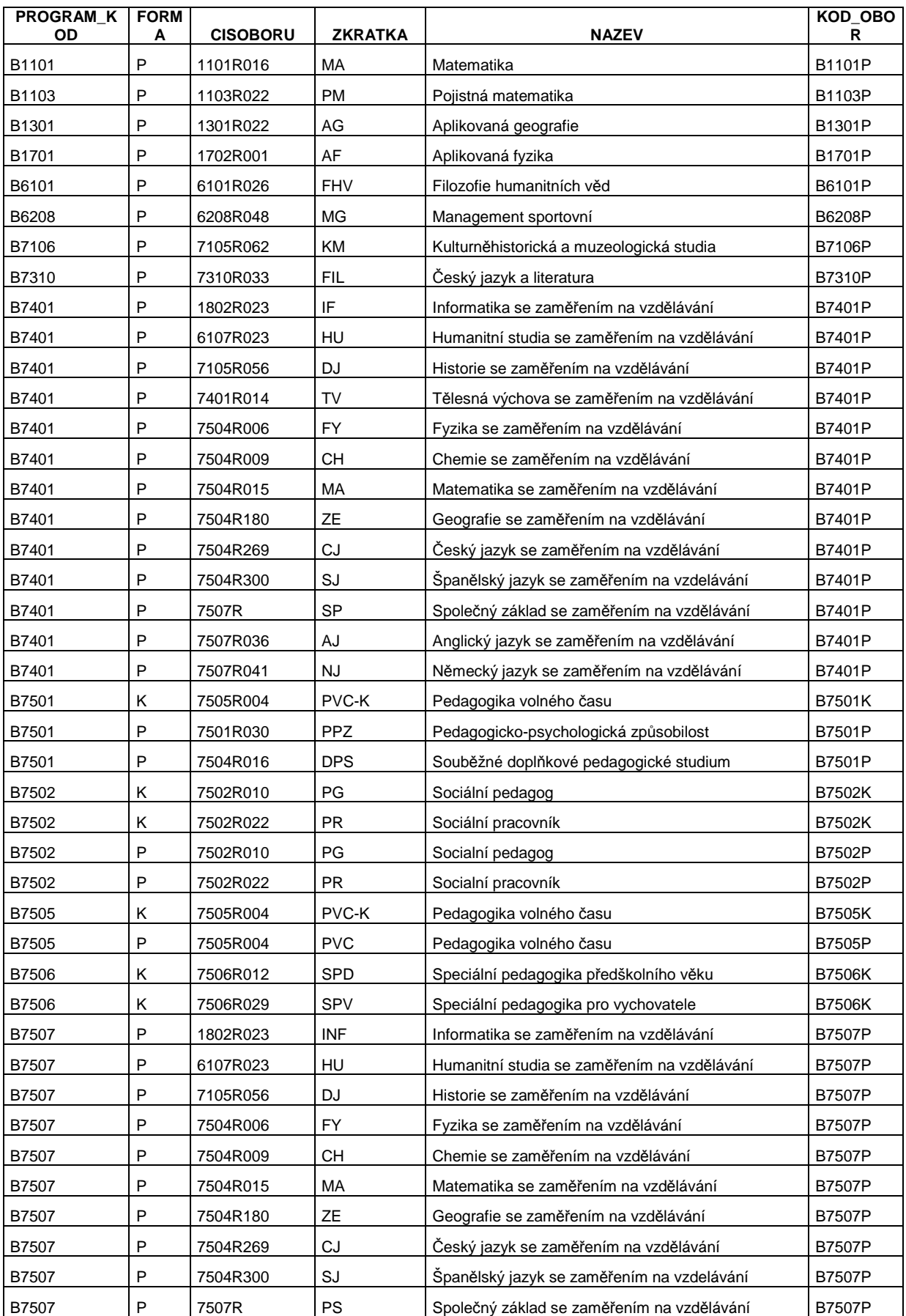

#### **Příloha 2: Přehled oborů studia FP TUL**

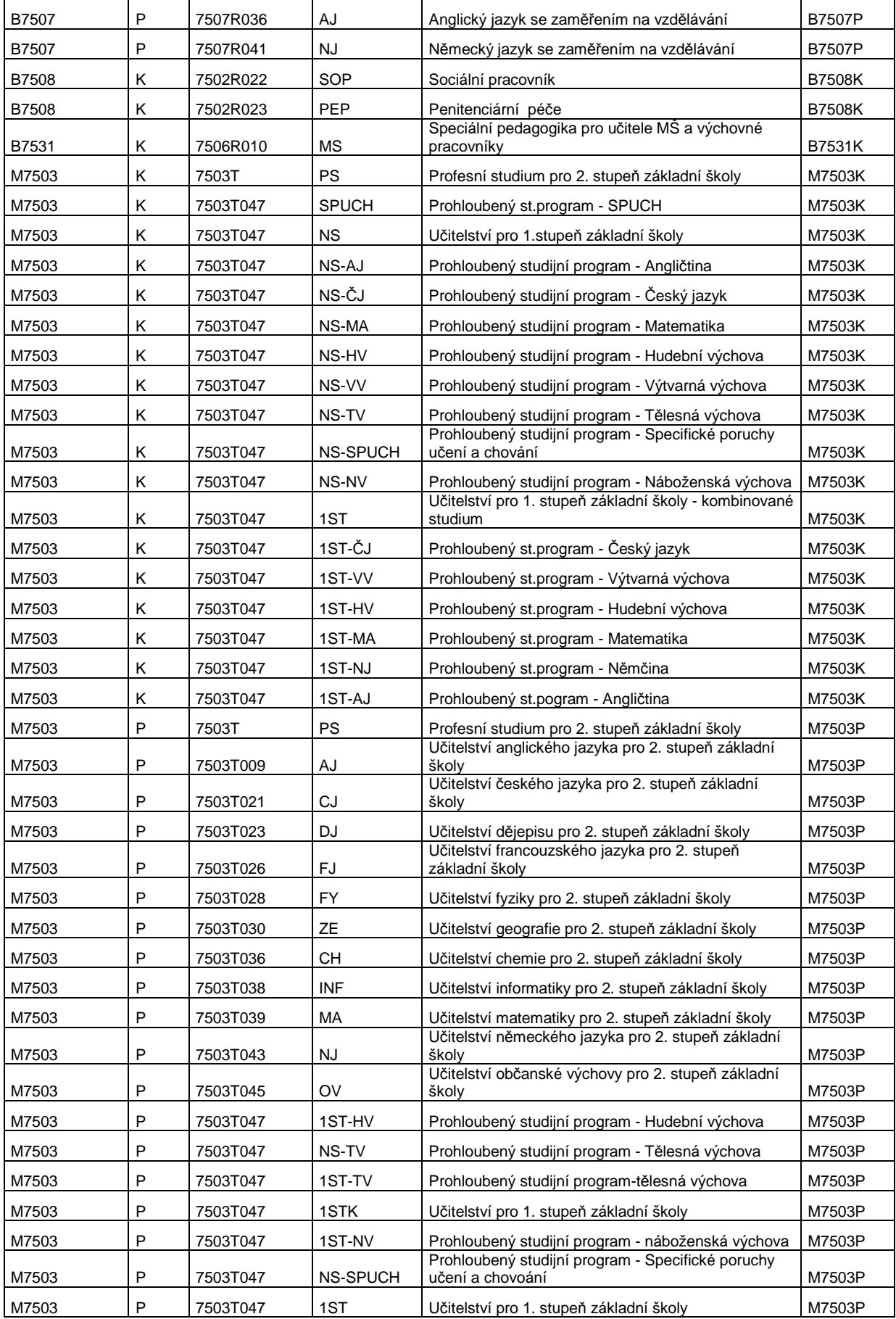

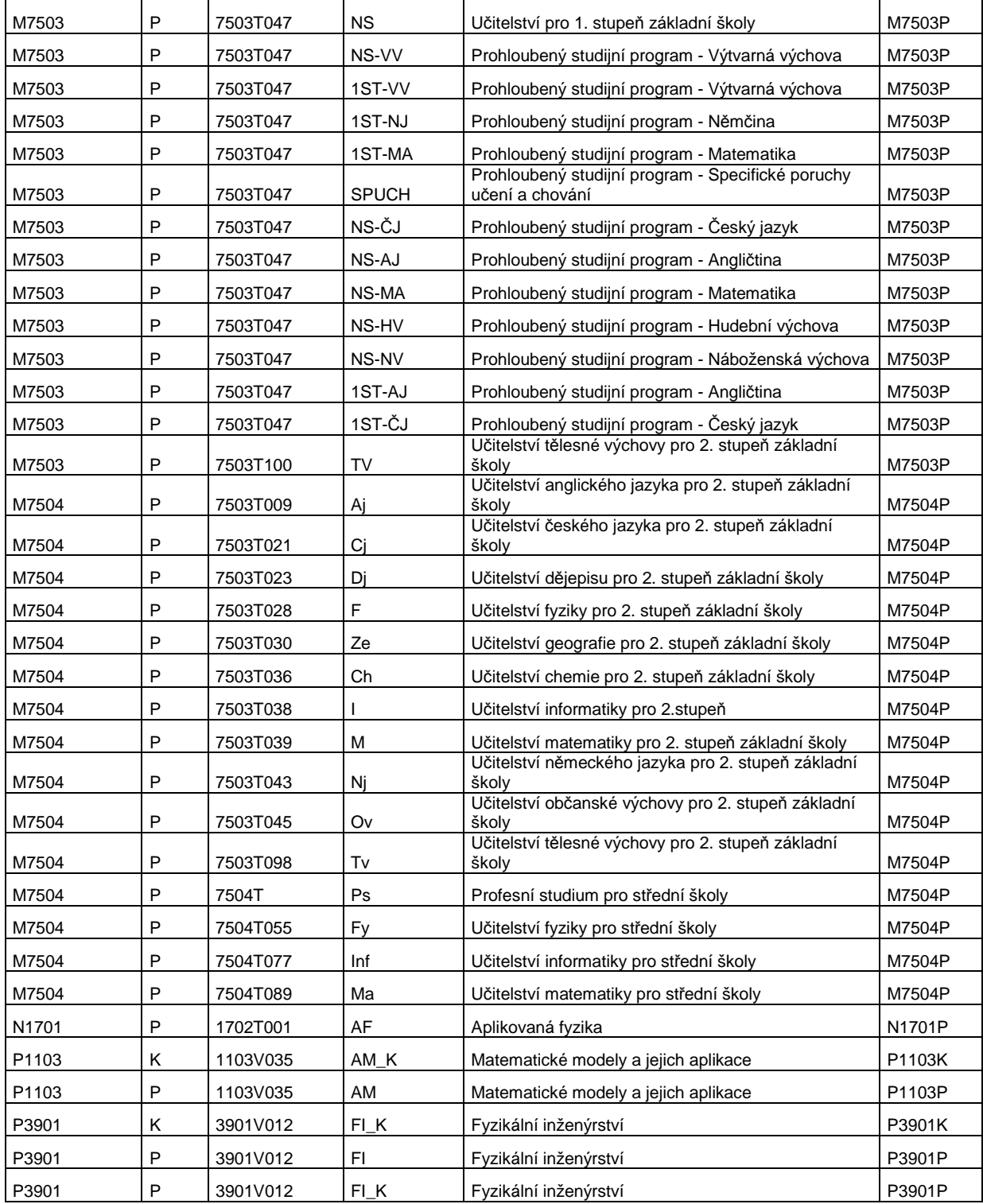

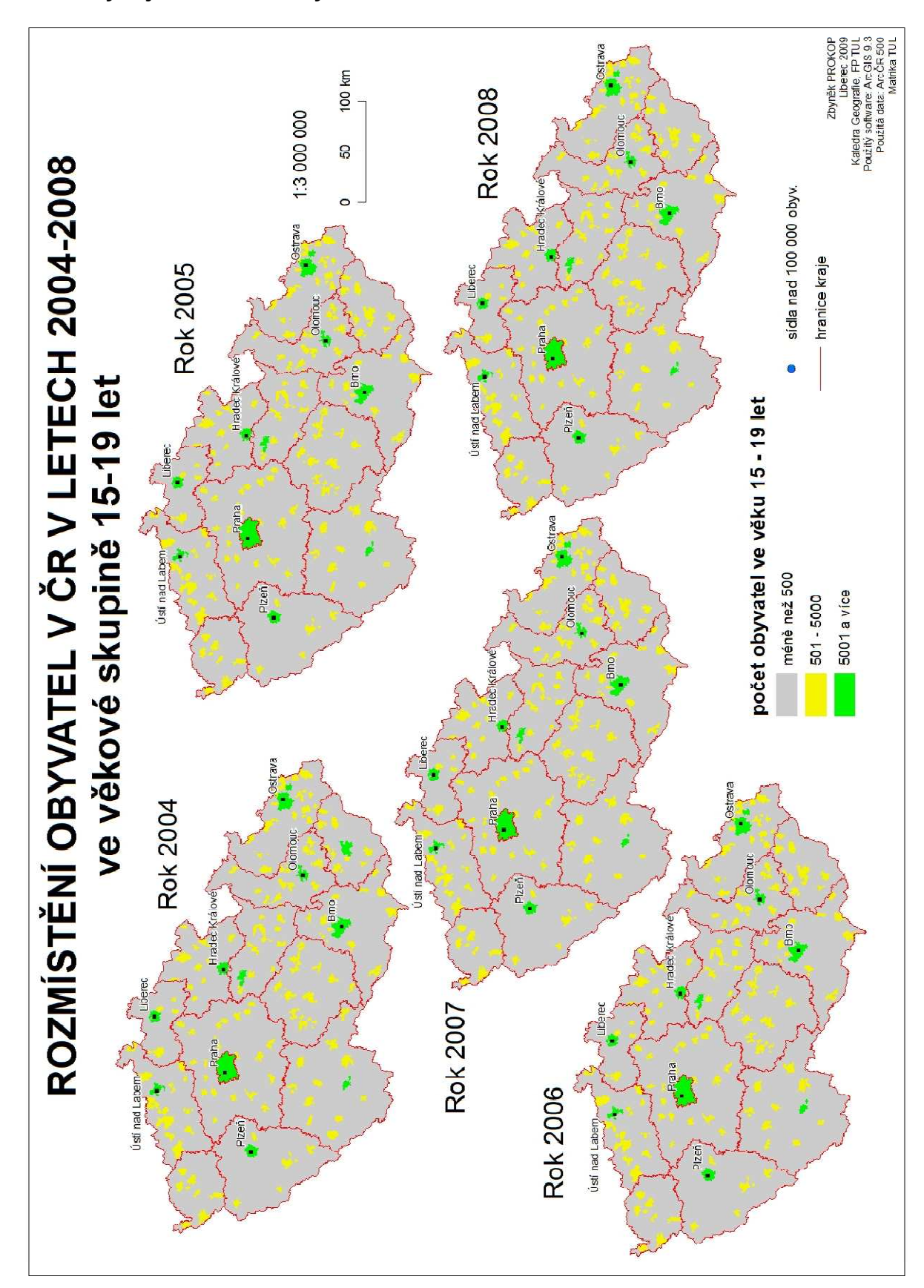

Příloha 3: Vývoj rozmístění obyvatelstva v ČR v letech 2004-2008

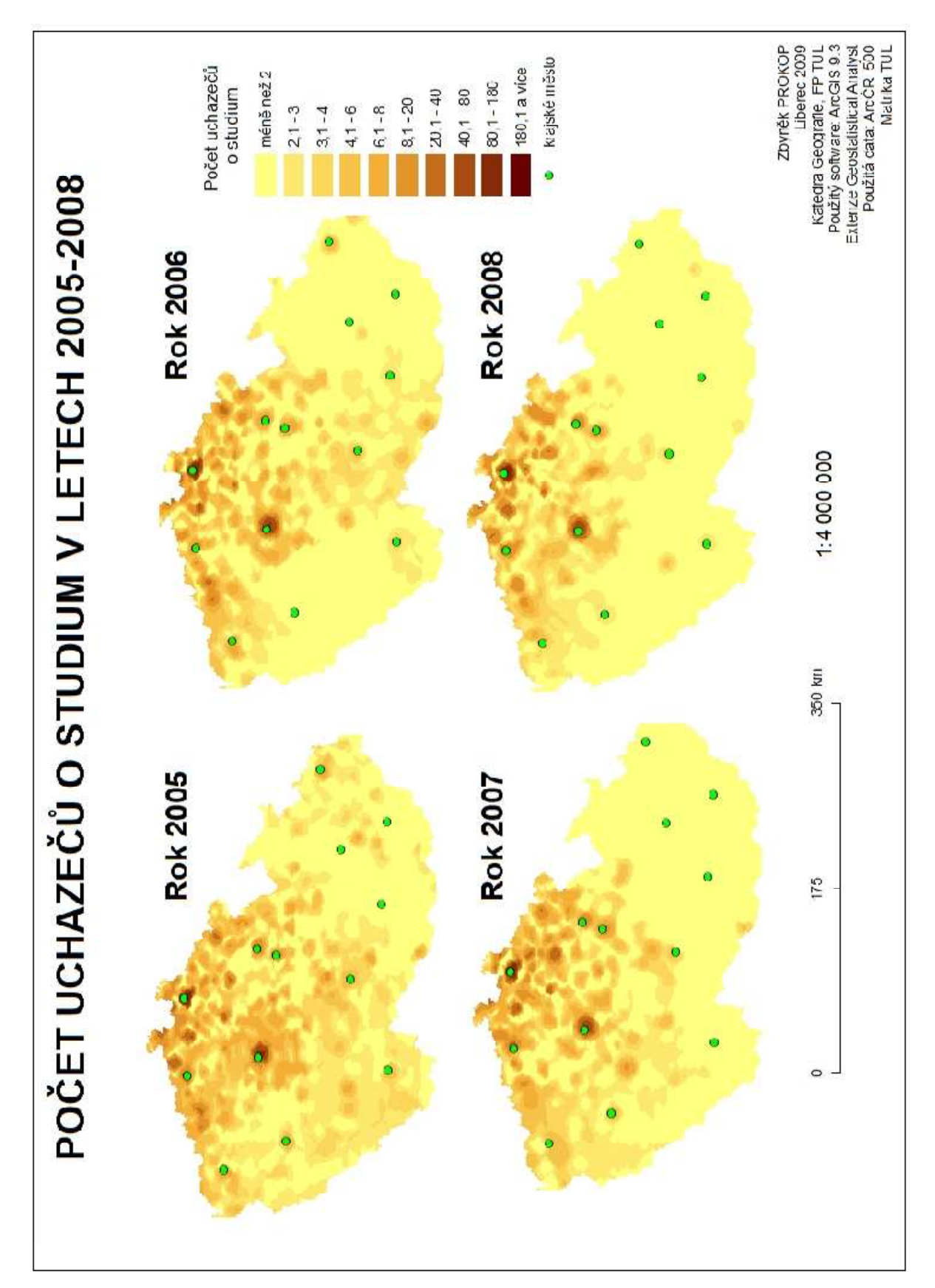

Příloha 4: Počet uchazečů o studium v letech 2005-2008

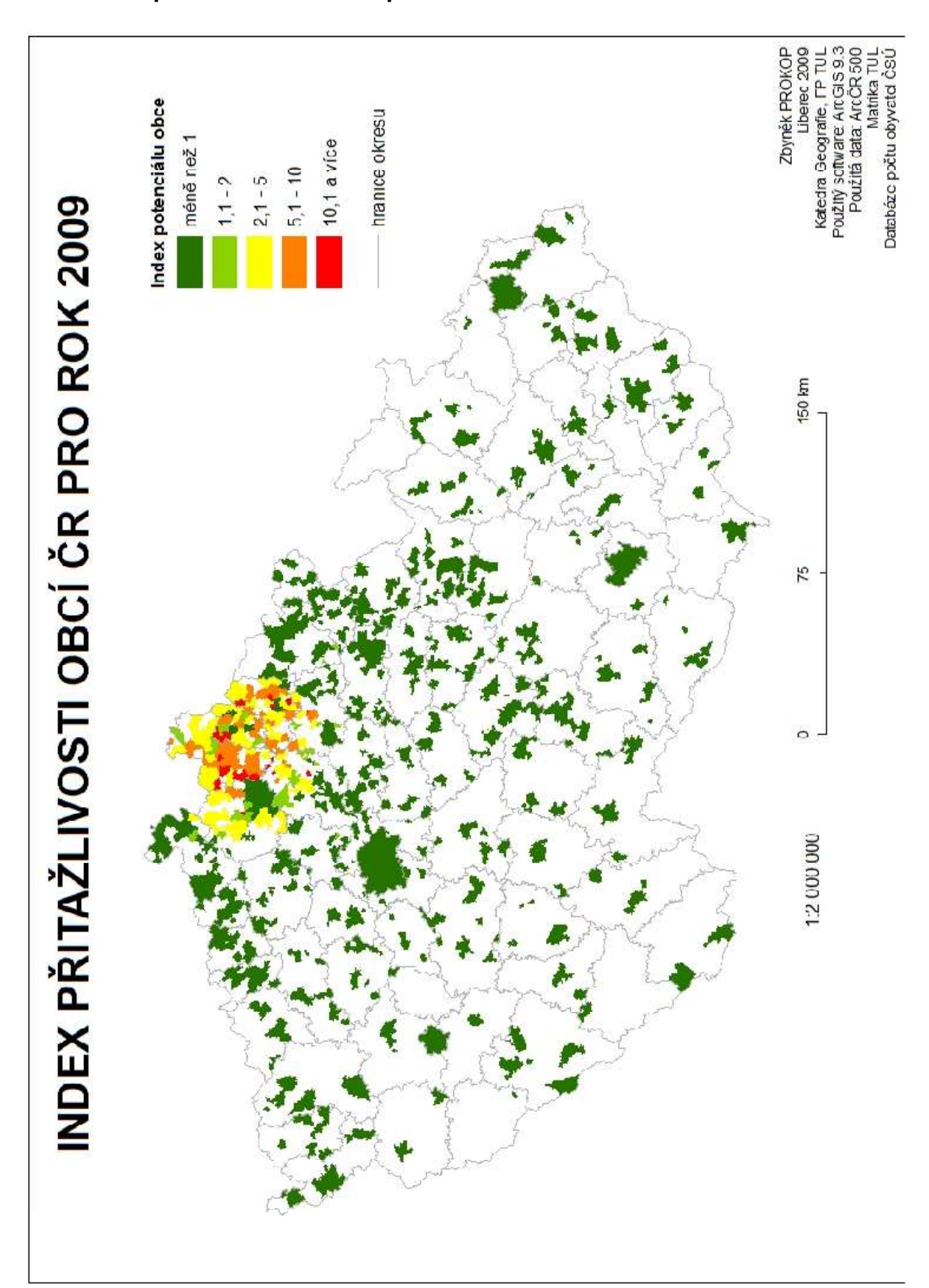

**Příloha 5: Index přitažlivosti obcí ČR pro rok 2009** 

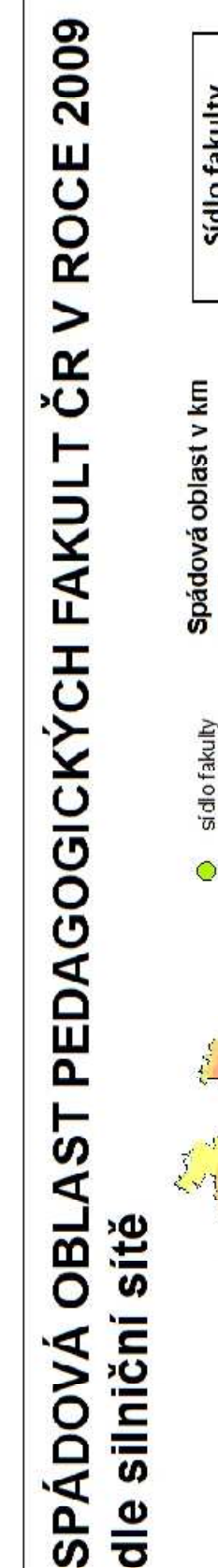

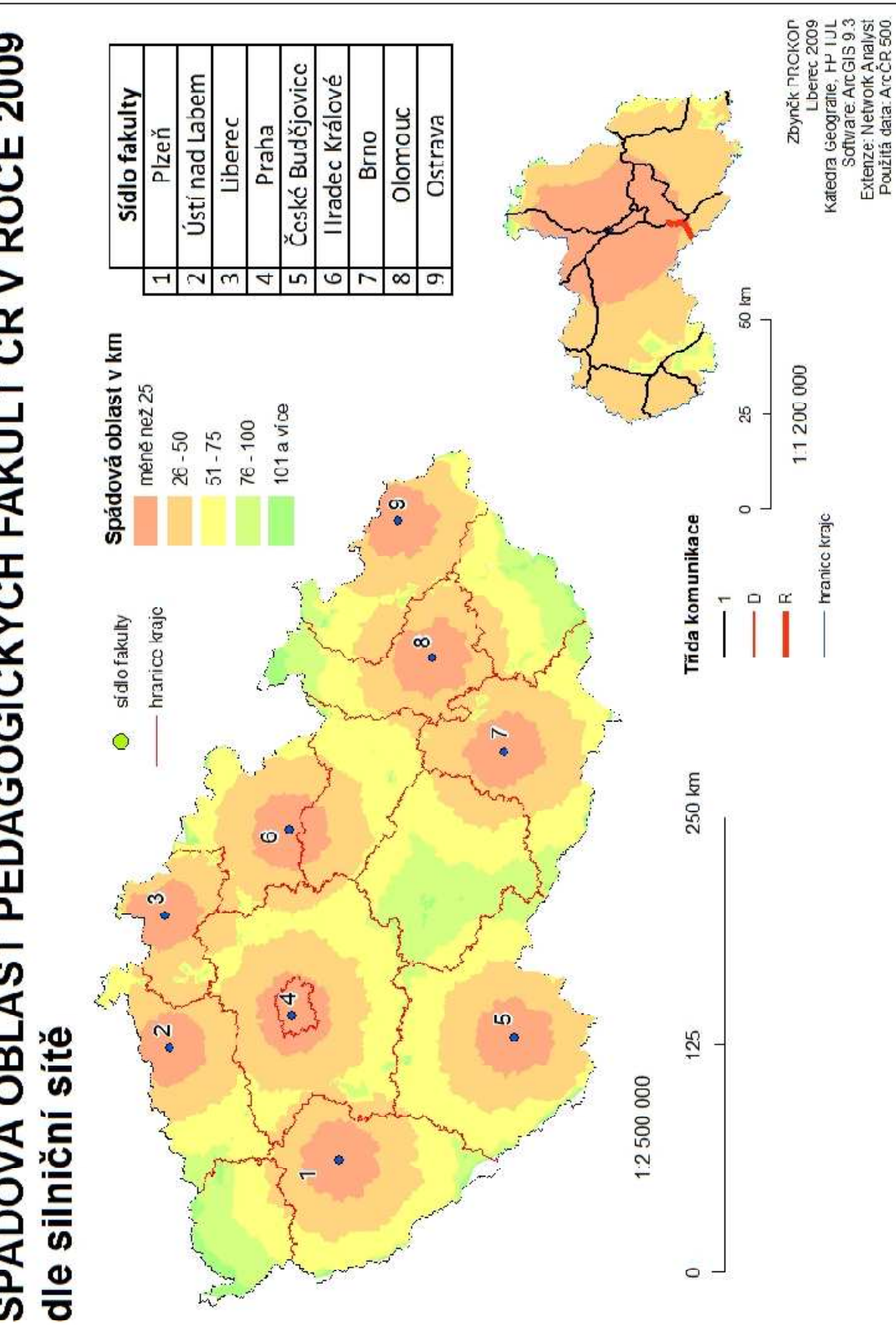

Příloha 6: Spádová oblast pedagogických fakult v roce 2009 dle silniční sítě

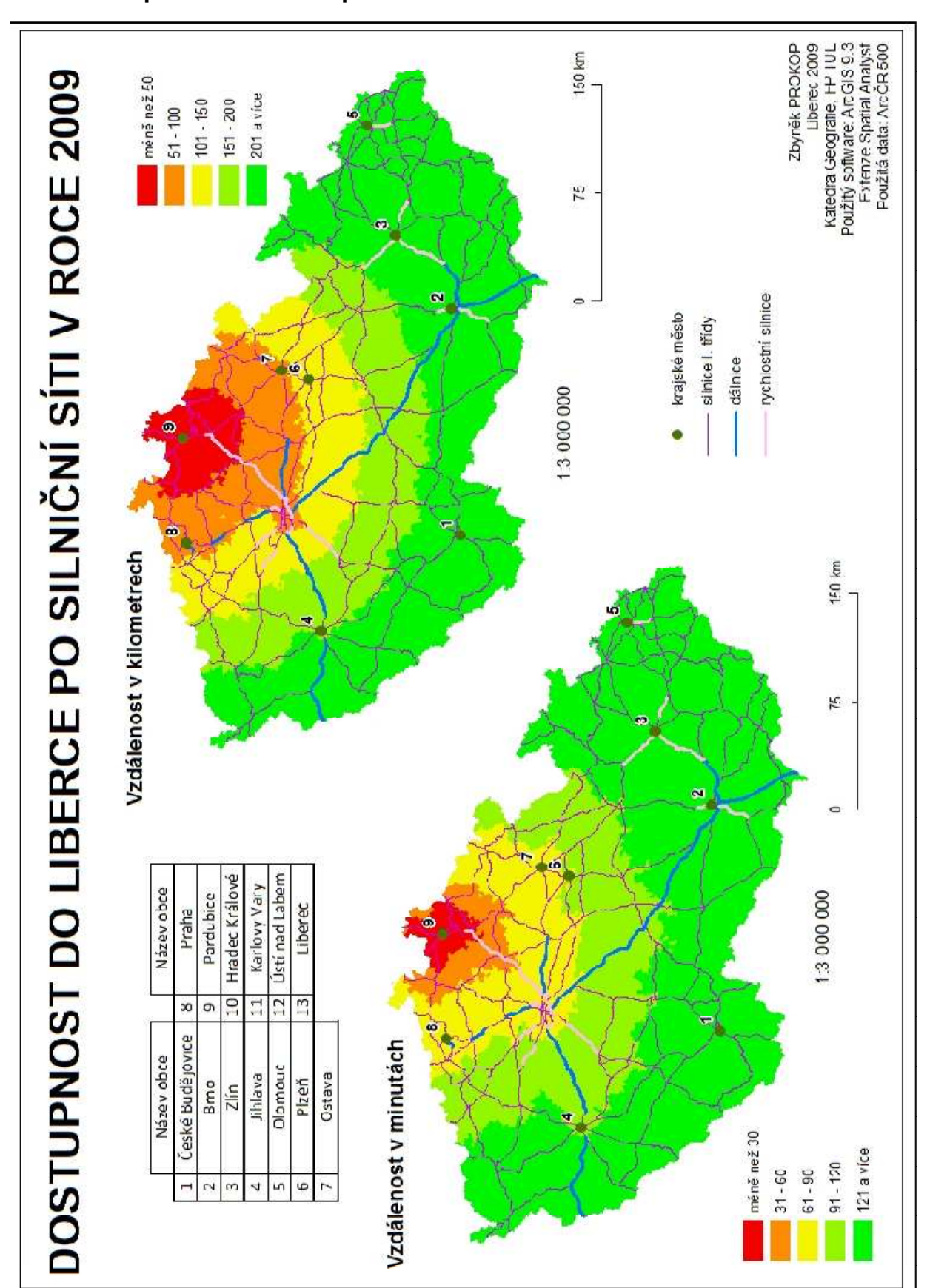

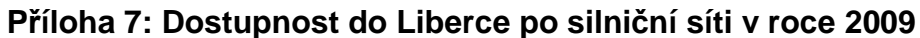

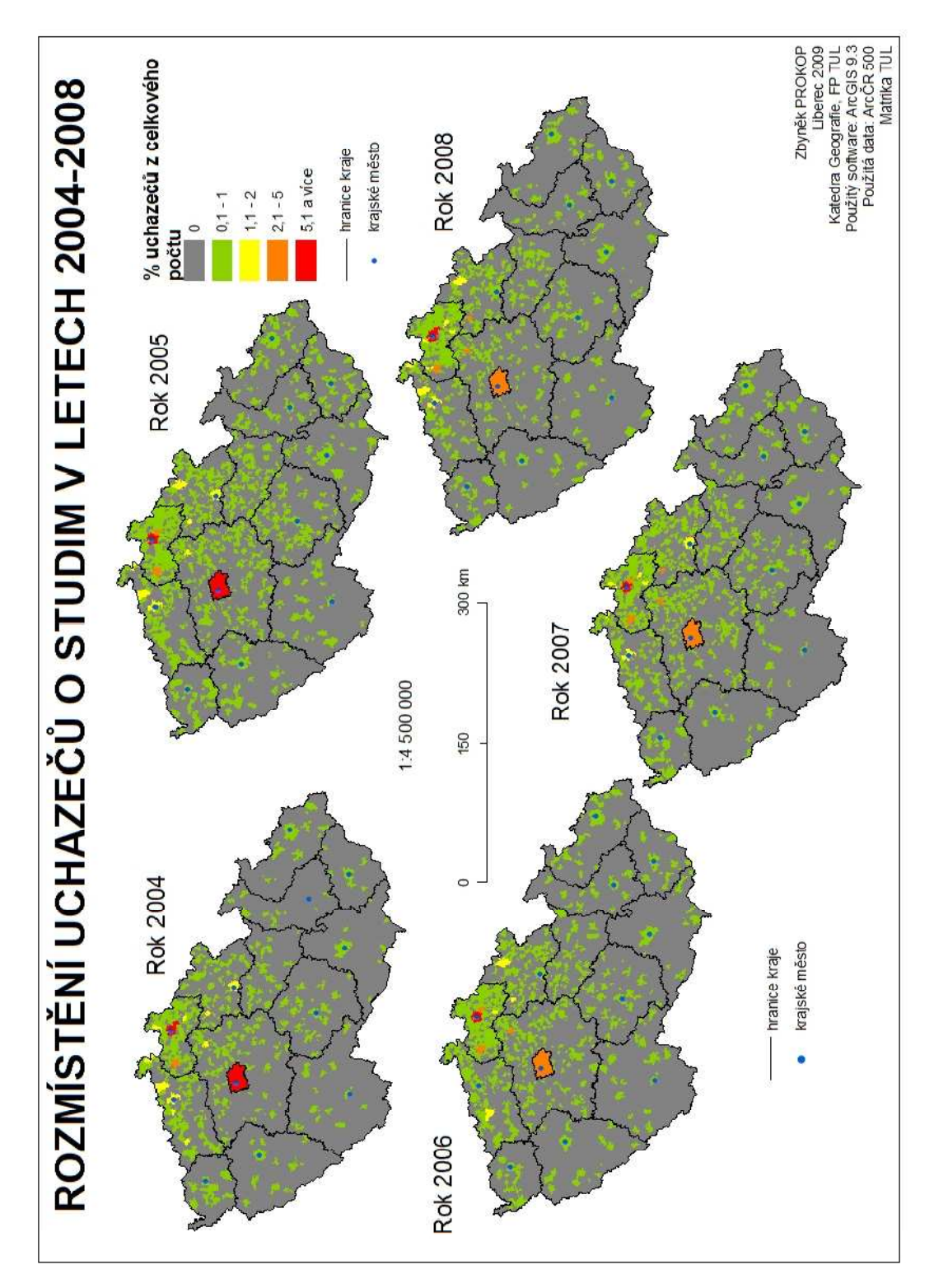

Příloha 8: Rozmístění uchazečů o studium v letech 2004-2008

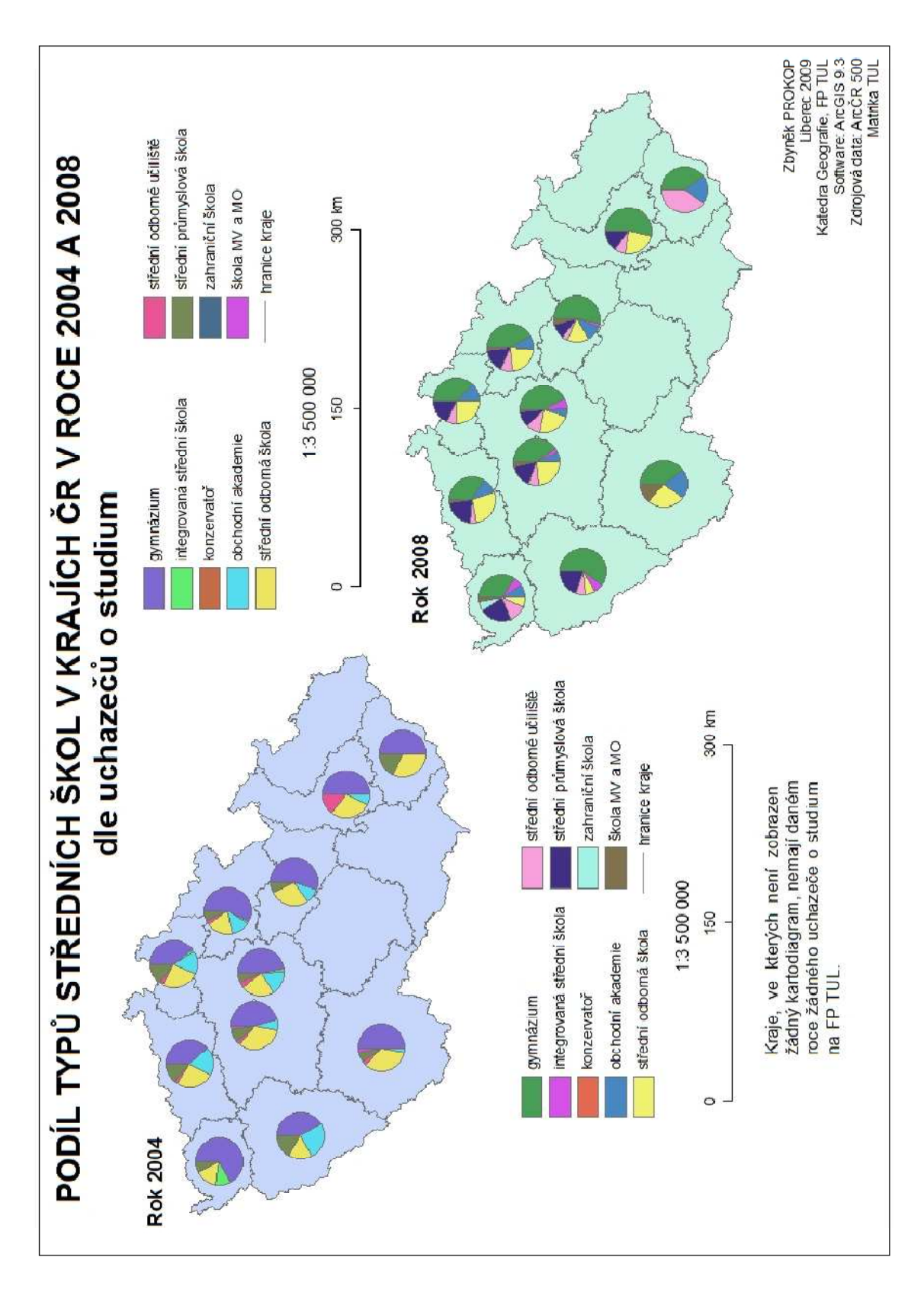

Příloha 9: Podíl typů středních škol v krajích ČR v letech 2004 a 2008